# **BİR KAMU BİNASINDA REVİT PROGRAMI İLE YAPILAN İLK AYDINLATMA TASARIMI VE ZORLUKLARI**

**CEDETAŞ MÜHENDİSLİK VE TEKNOLOJİ A.Ş.**

**Yüksek Mimar NAZİF UZ**

## *İÇİNDEKİLER:*

## **ÖZET**

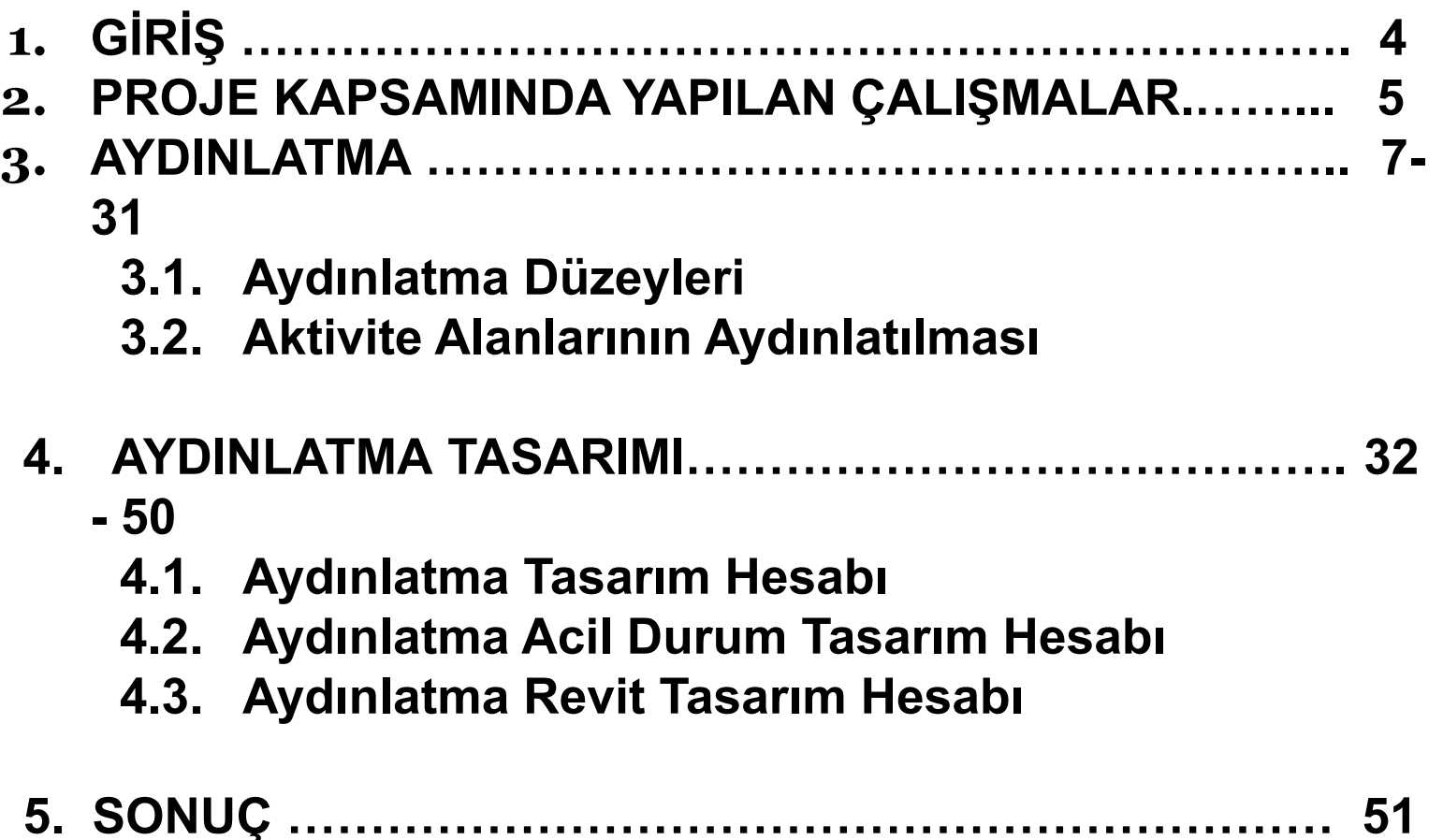

## **ÖZET**

Bildirimimiz, aydınlatma tasarımına kamu projelerinde Revit programı kullanılarak BİM 360 programı üzerinde online bağlantı sistemi ile elektriksel ve mimari olarak bir örnek uygulamayla anlatmayı hedeflemektedir.

2019 yıl projelendirdiğimiz bir Kamu Binası örnek olarak seçilmiştir.

Bina seçimimizdeki ana etken kamusal tüm zorluklara karşı mimari ekibin de aydınlatma konusunda duyarlılığı olmuştur.

Bina bünyesindeki değişik mekanların her birinde gerçekleştirmek istediklerimiz seçilen armatür tipleri, yapılan hesaplar ve sunumlarla desteklenmiştir.

Proje sadece hesaplar ve tesisat çizimlerinden oluşmamaktadır. Kullanıcıya sonuçta elde etmeyi düşündüğümüz görselliği de sunmaktadır.

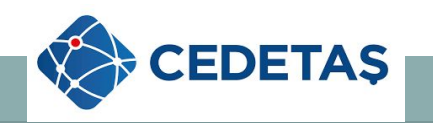

## **1. GİRİŞ**

Binamız Büyük Şehir olarak nitelendirilen illerimizden birine ait Sanayi ve Teknoloji bakanlığına ait Teknoloji bölgesi olarak seçilmiş bir alanda yapılmış yapılar topluluğudur.

Mimari tasarım, Revit programı kullanılarak teknolojik ve bilim parkı olacak özellikleri dikkate alınarak yapılmıştır.

Kompleks; Ar - Ge, Ür - Ge, Araştırma ve Eğitim Ofisi, Laboratuar ve Atölye gibi istenilen hizmetler sağlayacak planlama ile tasarlanmış, Özellikle yeşil sürekliliğinin sağlanması için gayret sarf edilmiştir.

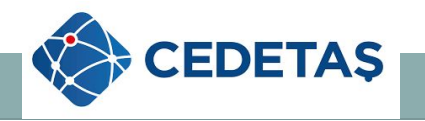

## **2. PROJE KAPSAMINDA YAPILAN ÇALIŞMALAR**

Proje çalışmalarımız öncelikle işveren ve mimari grubun kompleks için düşündükleri son görünümü öğrenmek ve benimsemekle başlandı.

Aydınlatma tasarımı yapılırken projenin Revit programı üzerinde yapılıp BİM 360 programı üzerinden bütün gruplarla online tasarımların devam edileceğinin.

BİM 360 programı içinde, 3d modelleme ile yapılan tüm çalışmaların çakıştırılacağı ve çalışmamızın LEED standartlarında olacağının bilgisi verildi.

Mimari grup ve diğer kullanıcılar ile yapılan koordinasyon toplantıları projeye yön verdi. Aydınlatma tasarımının mahallerin kullanım şartlarına uygunluğunun yanı sıra görselde olmak zorunda.

Başlangıçta buna özen gösterilirse sonuç'ta istenilenin elde edilmesi kolay olacaktır.

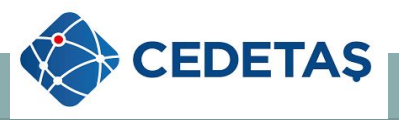

## **ÇALIŞMA ADIMLARIMIZ**

- Şartnamelerin okunması,
- İşveren ve Mimarlarla koordinasyon çalışmaları,
- Revit programından armatür seçimleri,
- Kamu binası için yerli tip armatür araştırması,
- Armatür yerleşimleri ,
- Aydınlatma hesapları ,
- Armatür görselleri,
- Aydınlatma tasarım görselleri ( Dialüx Evo, Revit gibi.. )

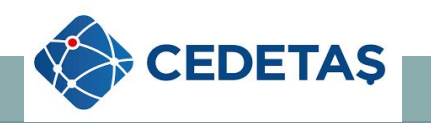

### **3. AYDINLATMA**

 Kompleks sadece çalışma ofislerinden ibaret değildi. Geniş otoparkı sığınakları – teknik alanları – toplantı ve gösteri salonları – parkı ile teknolojik ihtiyaçlarının tümüne karşılık vermek üzere planlanmıştır.

 Aydınlatma projelendirmesinde de bu durum esas alınmıştır. Mekanların aktivitelerine uygun iç aydınlatmanın yanı sıra; peyzaj ve çevre aydınlatması da planlanmıştır.

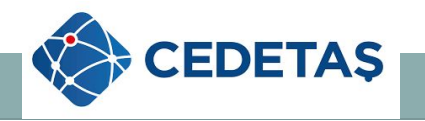

## **3.1. Aydınlık düzeyleri**

Aydınlatma düzeyleri belirlenirken uluslararası aydınlatma komisyonu tarafından belirlenen aydınlatma değerleri baz alınarak çalışılmıştır.

#### **İÇ AYDINLATMA ORTALAMA AYDINLIK DÜZEYİ DEĞERLERİ**

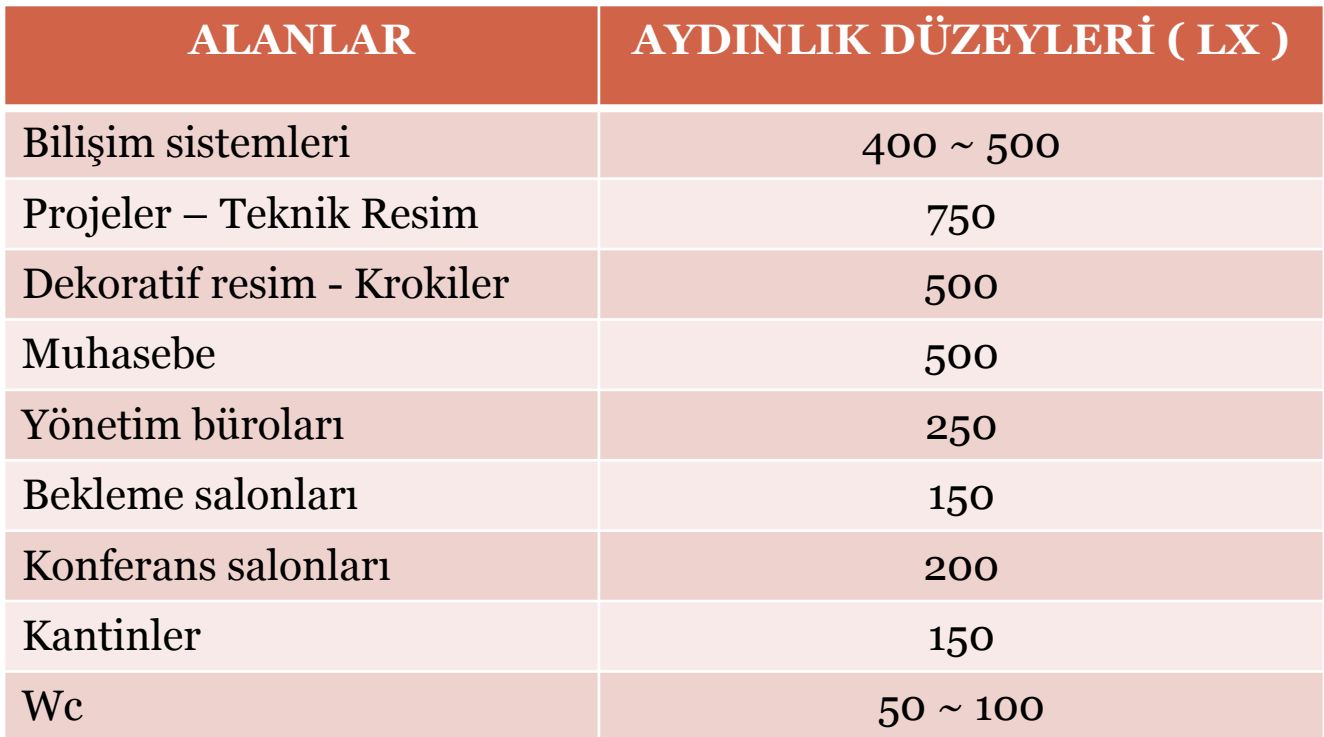

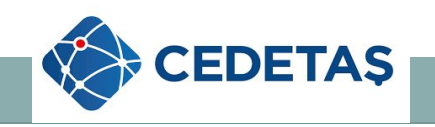

## **DIŞ AYDINLATMA ORTALAMA AYDINLIK DÜZEYİ DEĞERLERİ**

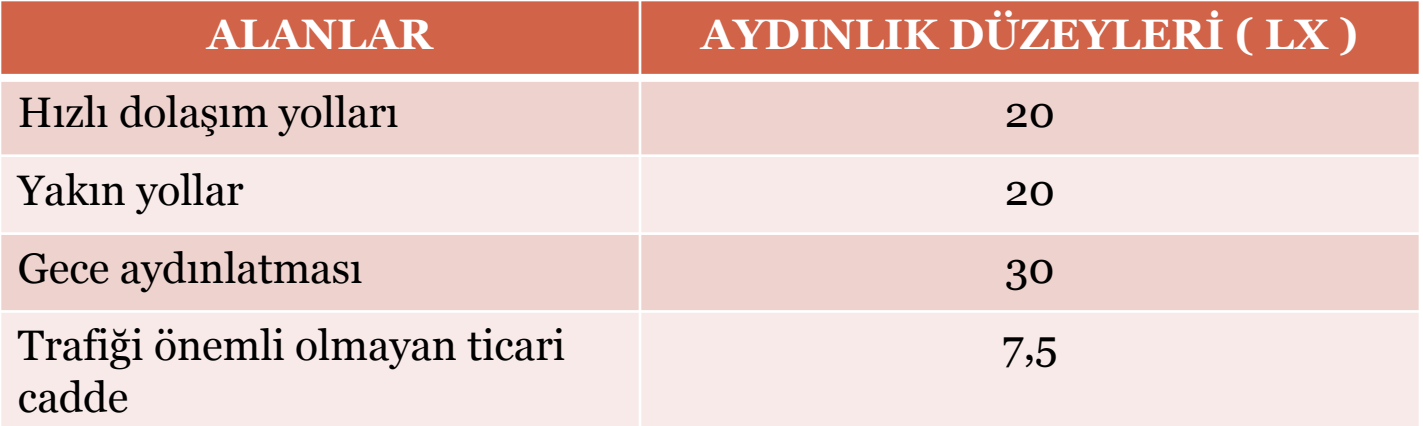

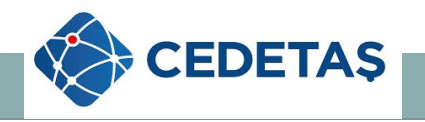

### **3.2 – Aktivite Alanlarının Aydınlatılması**

Aktivite alanlarının aydınlatılmasında şehir düzeni içinde olmaları durumu esas alınmış ve gerçeklerine uygun seçimler yapılmıştır.

Bina içlerinde ağırlıklı olarak sarkıt lineer LED armatürler ve LED downlight'lar; bina cephelerinde ise çoğunlukla LED aplikler ve LED projektörler kullanılmıştır.

Bu bildiride, aşağıdaki aktivite alanları detaylı olarak incelenmiştir:

Ofisler – Koridorlar – Laboratuarlar - ARGE – ÜRGE - Toplantı Salonları gibi.

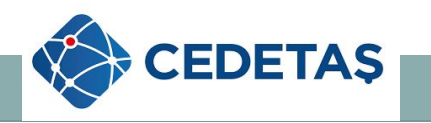

 Kamu Binası ve Çevresini içeren ve mimari proje yarışmasında birincilik alan 19.891 m<sup>2</sup> olan projenin aydınlatma tasarımı, yerleşimi için mimarlar tarafından bizlere gönderilen projeler tek tek incelenmiş ve birinci olan bir projeye göre aydınlatma tasarım çalışmaları yön verilmeye başlanmıştır.

Mimarlar tarafından bize iletilen planlar ;

- **1 ) A Blok Mimari Planı**
- **2 ) B Blok Mimari Planı**
- **3 ) C Blok Mimari Planı**
- **4 ) Peyzaj Planı**
- **5 ) Vaziyet Planı**

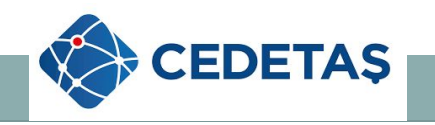

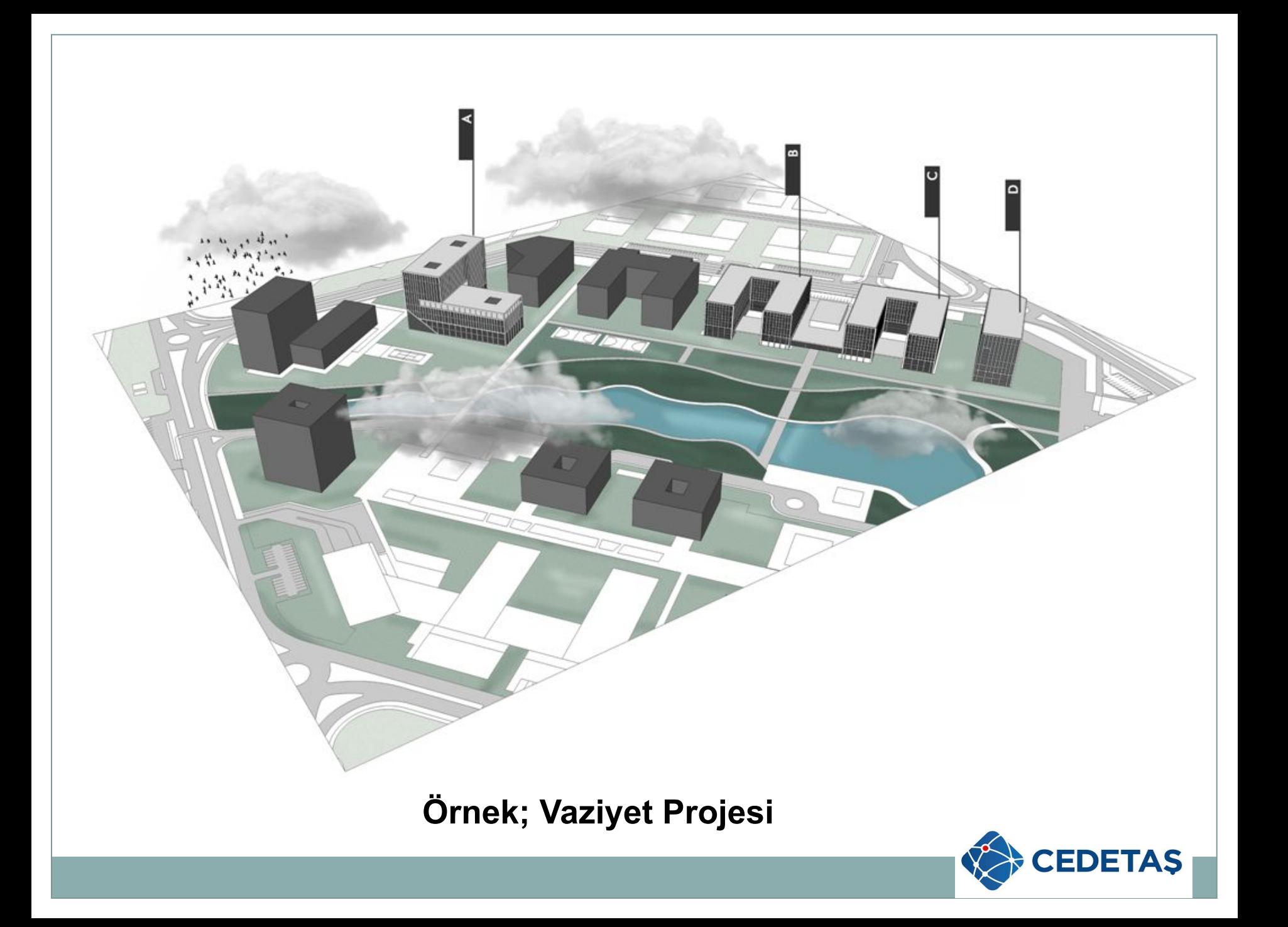

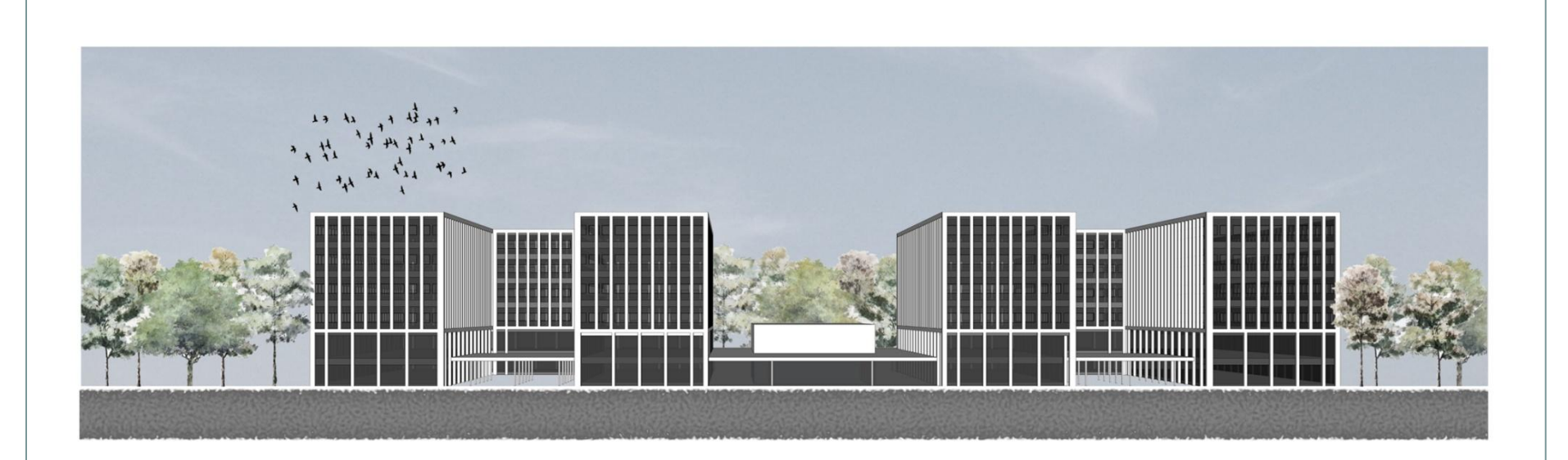

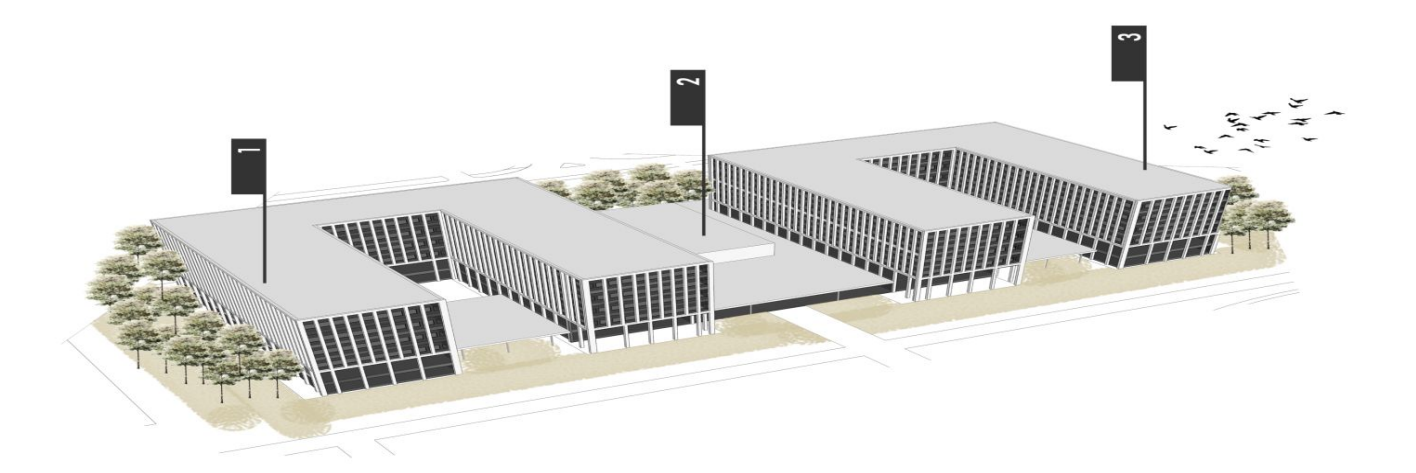

## Örnek; Mimari Görsel

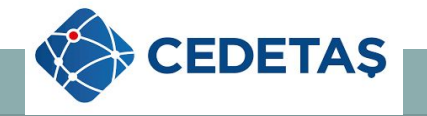

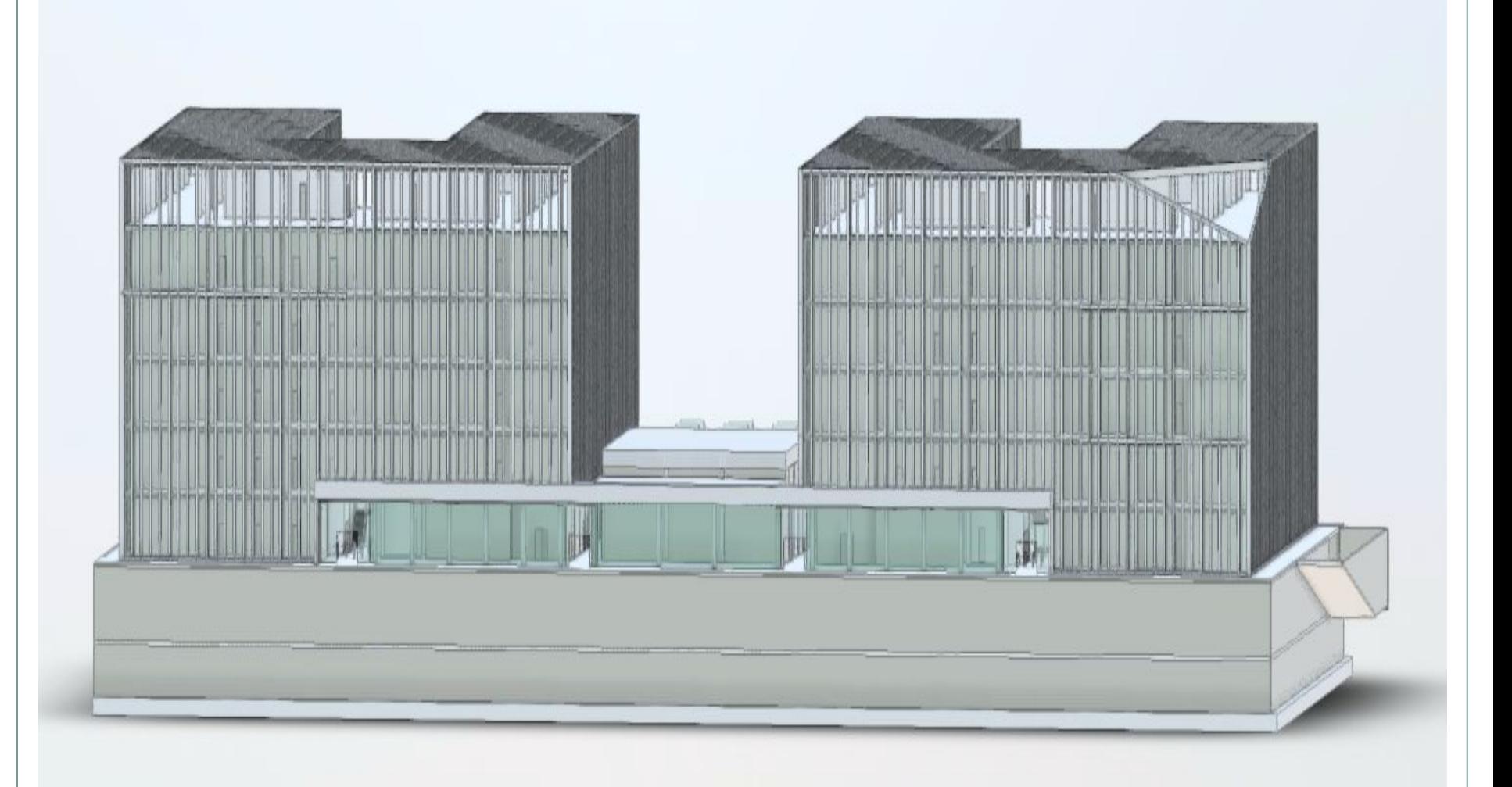

## Revit Örnek ; B Blok Mimari Plan

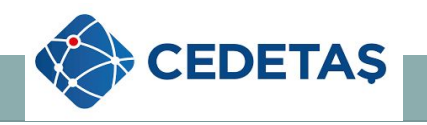

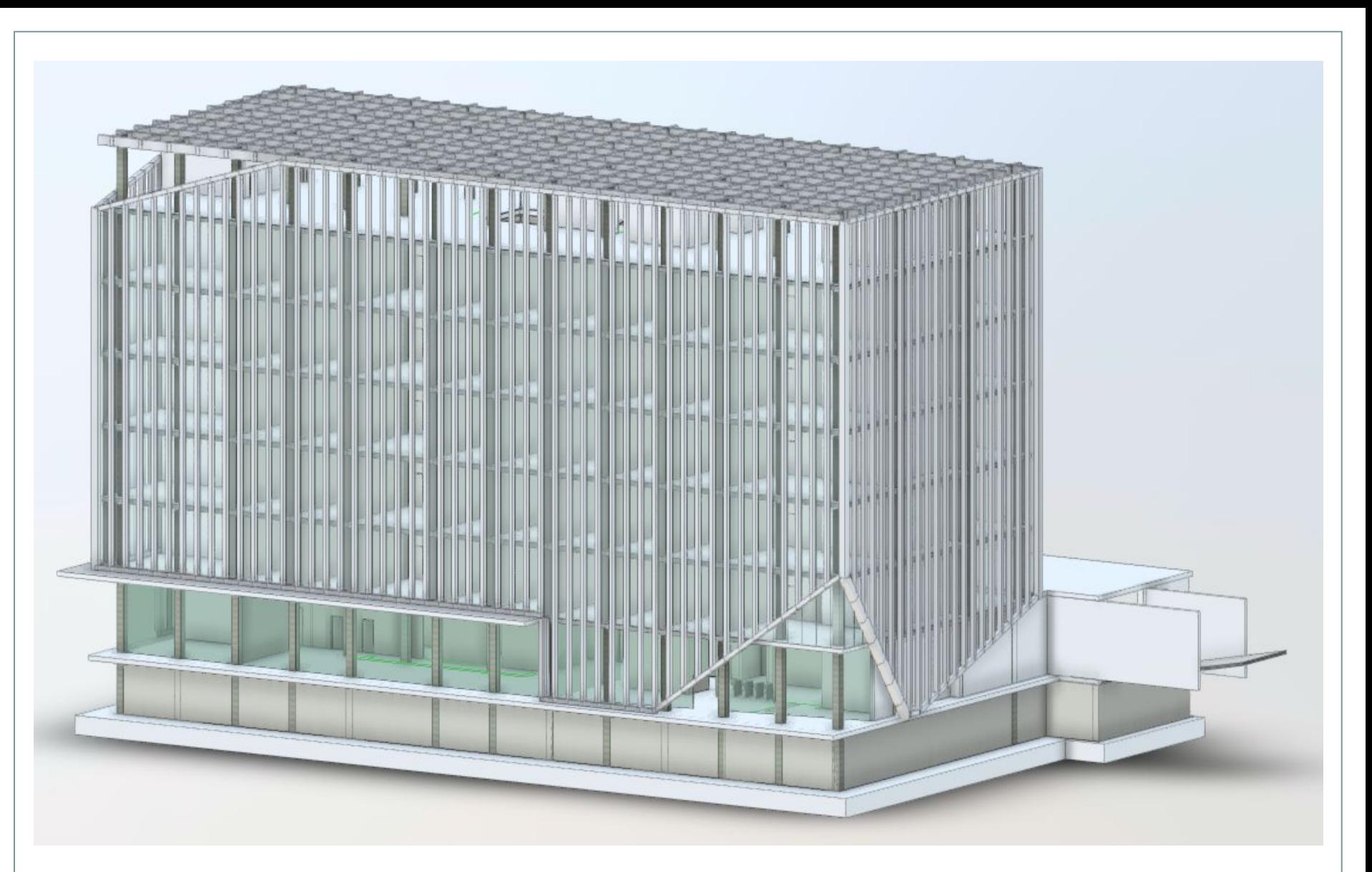

Revit Örnek ; C Blok Mimari Plan

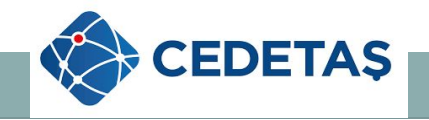

 Çalışma adımlarımızda en büyük problem kamu binası için aydınlatma tasarımı yapılırken; bizden yerli ürünler kullanılarak tasarım yapmamız istendi.

 Aydınlatma tasarımı yapılırken aydınlatma armatürleri seçiminde; yerli aydınlatma firmalarının Revit içinde RFA uzantılı armatür dosyalarının olmadığını gördük.

 Yerli firmalardan Revit programında kullanacağımız armatürler için RFA dosyaları mevcut olup olmadığını sorduk.

Olumlu cevaplar alamadık.

 *Bazı firmalar tarafından Revit programı ve RFA nedir gibi sorularla karşılaştık…*

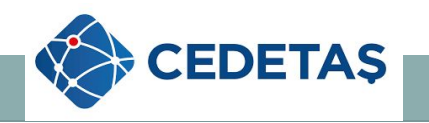

#### Bizde;

 Aydınlatma tasarımı yaparken dialüx gibi aydınlatma programları için üretilen IES – LDT gibi aydınlatma dosyası bulunan yerli firmalardan devam etmeye karar verdik.

 İnternet sayfalarında ve firma kataloglarında mevcut olan lümen değerleri, ışık eğrileri, armatür renkleri ve ölçüleri bizim için öncelikli oldu.

 Revit programı içinde tasarım aşamasında kullanabilmek için seçilecek her malzemeye bir family dosyası oluşturmak gerekiyor.

 Revit programında tasarım için aydınlatma armatürü family dosyası oluşturmaya başladık.

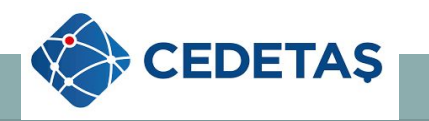

### Aşağıda; Revit programı Family dosyası kurulum örneği verilmiştir.

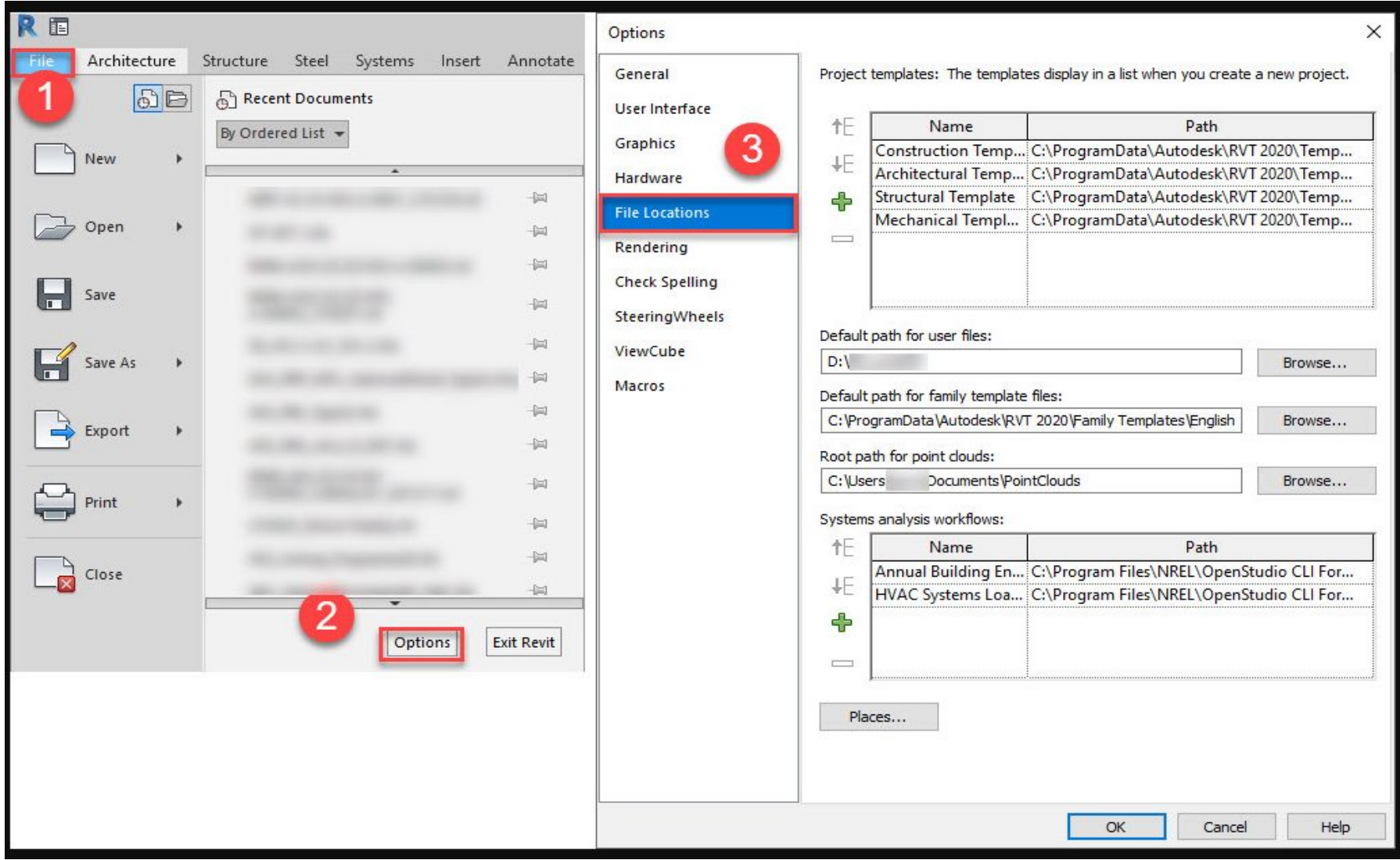

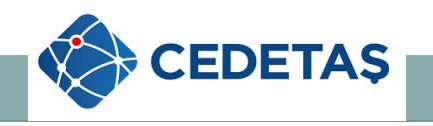

 Aydınlatma family dosyasında önce öneri olarak seçeceğimiz armatürün malzeme kalıbını oluşturduk.

 Aşağıda; Revit programı kullanılarak yapılan armatür kalıp modelleri örnekleri verilmiştir.

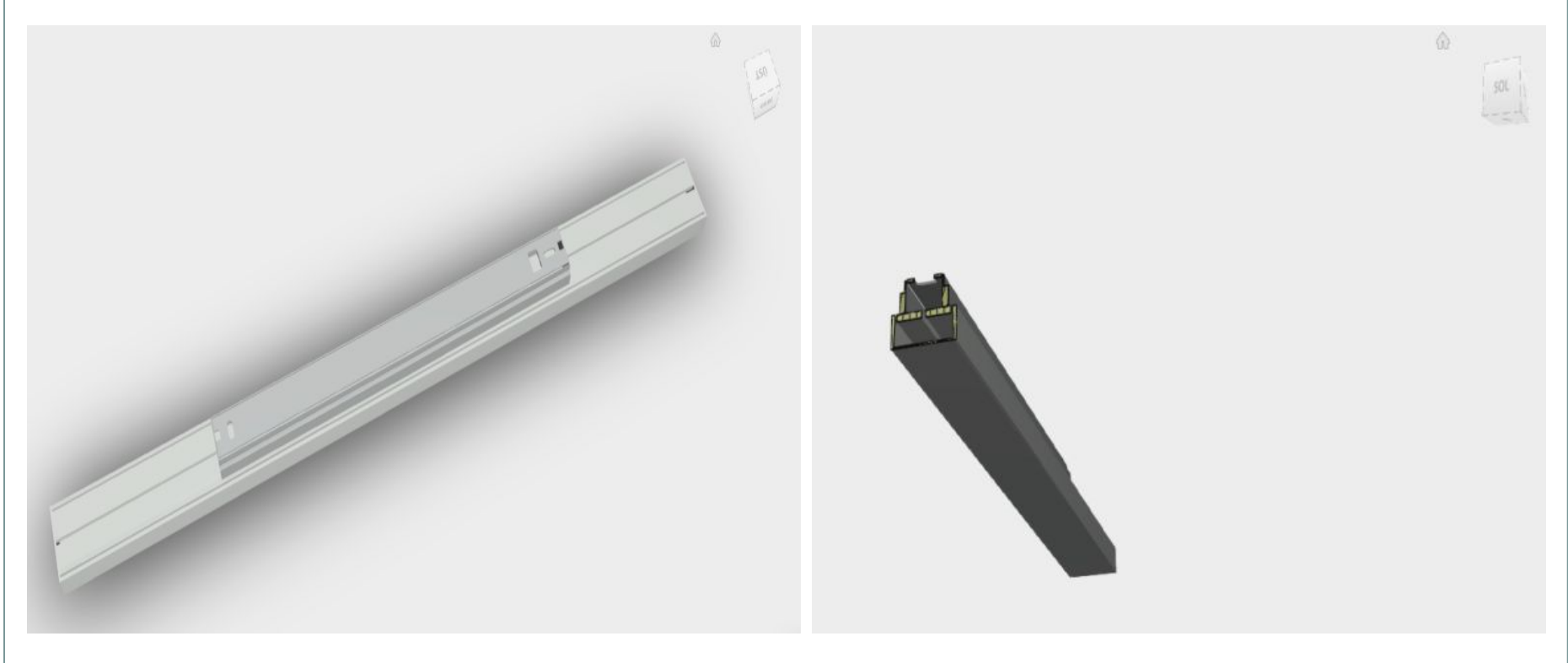

**Revit Programı; Sarkıt Armatür Modeli ve Kesiti**

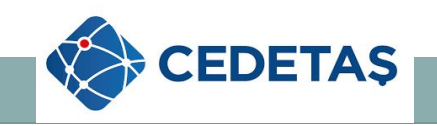

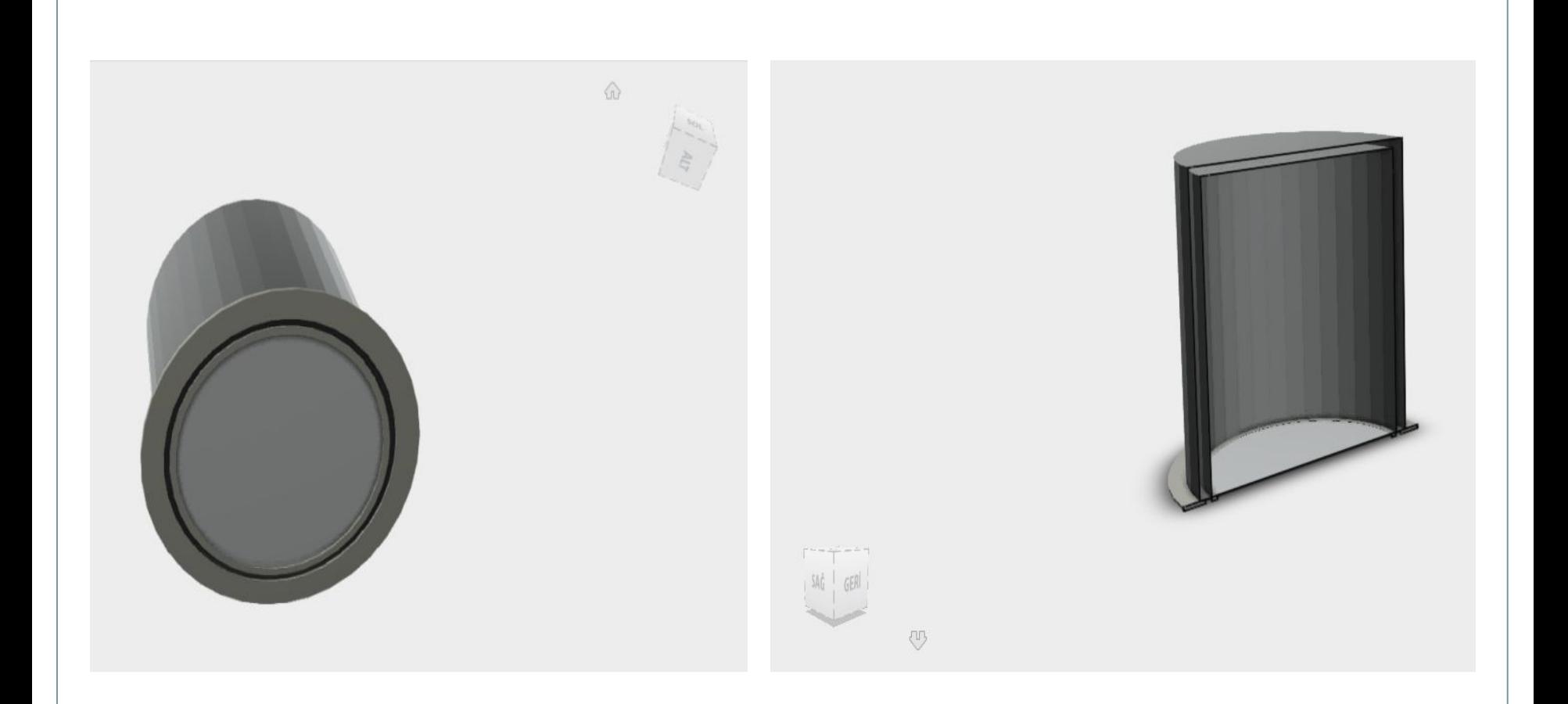

### **Revit Programı; Gömme Spot Armatür Modeli ve Kesiti**

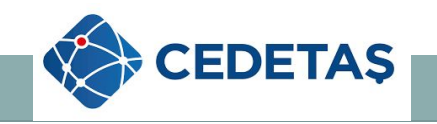

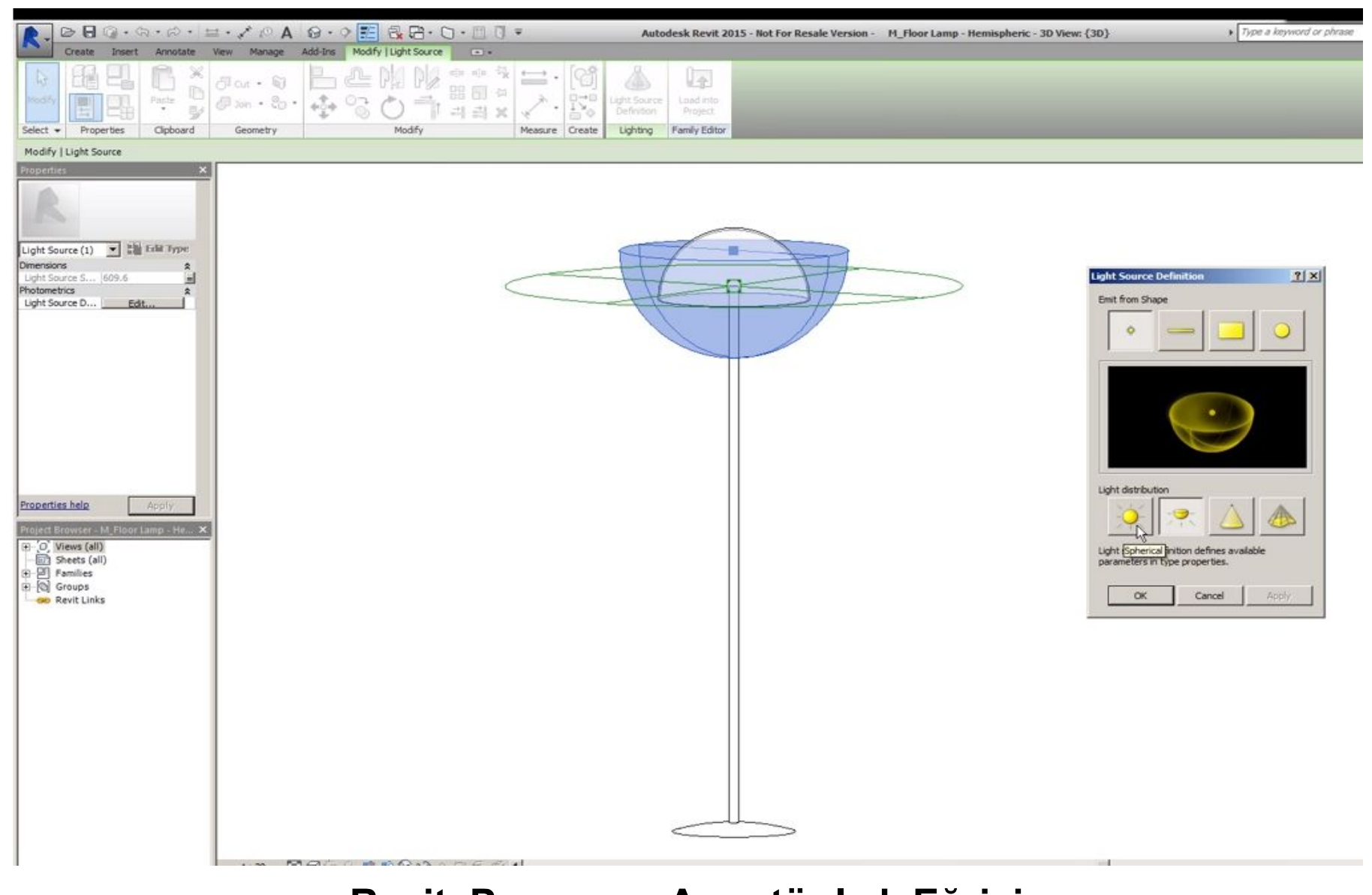

#### **Revit Programı; Armatür Işık Eğrisi**

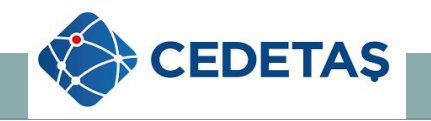

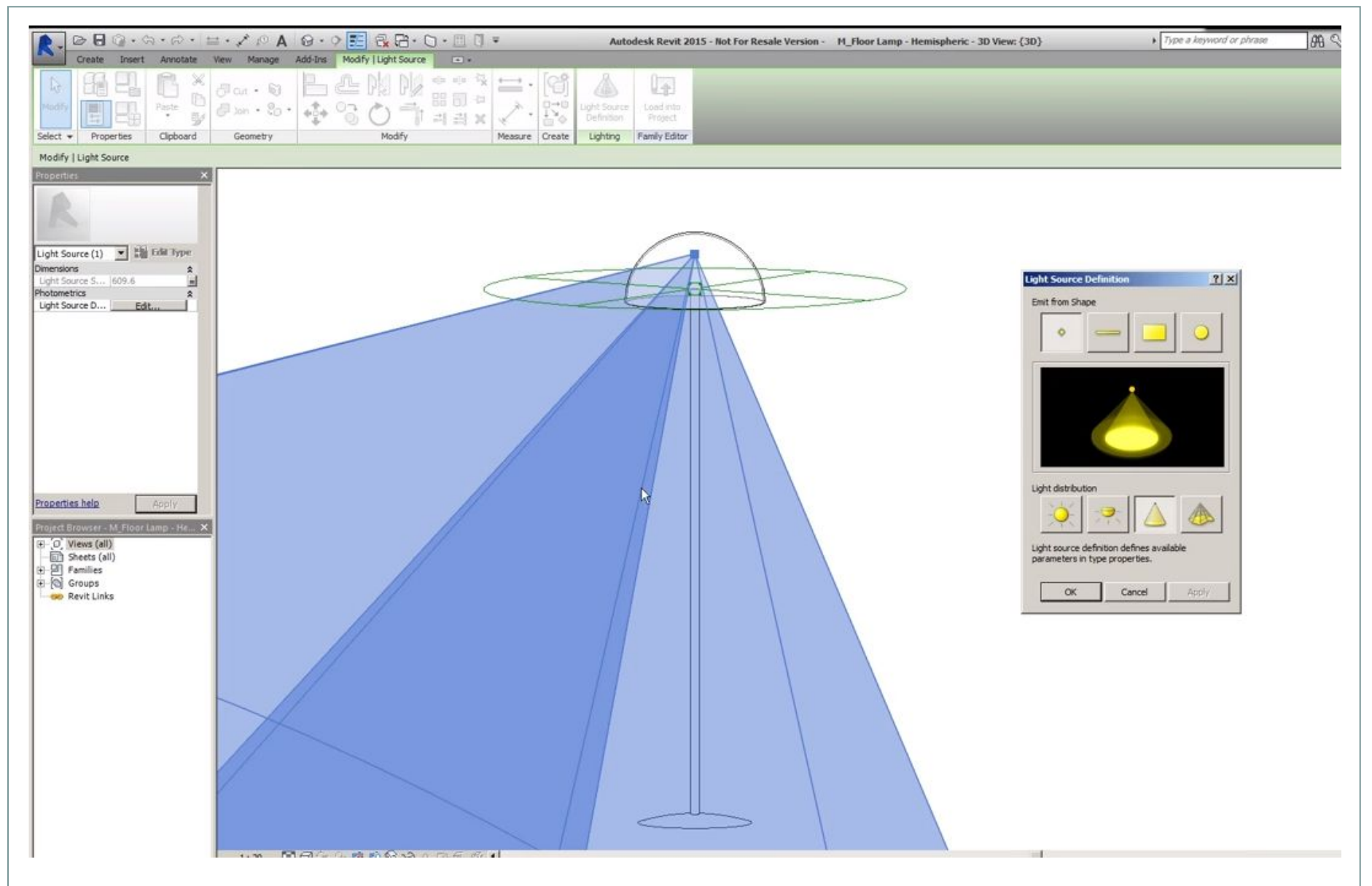

#### **Revit Programı; Armatür Işık Eğrisi ve Görseli**

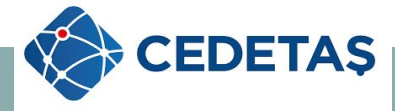

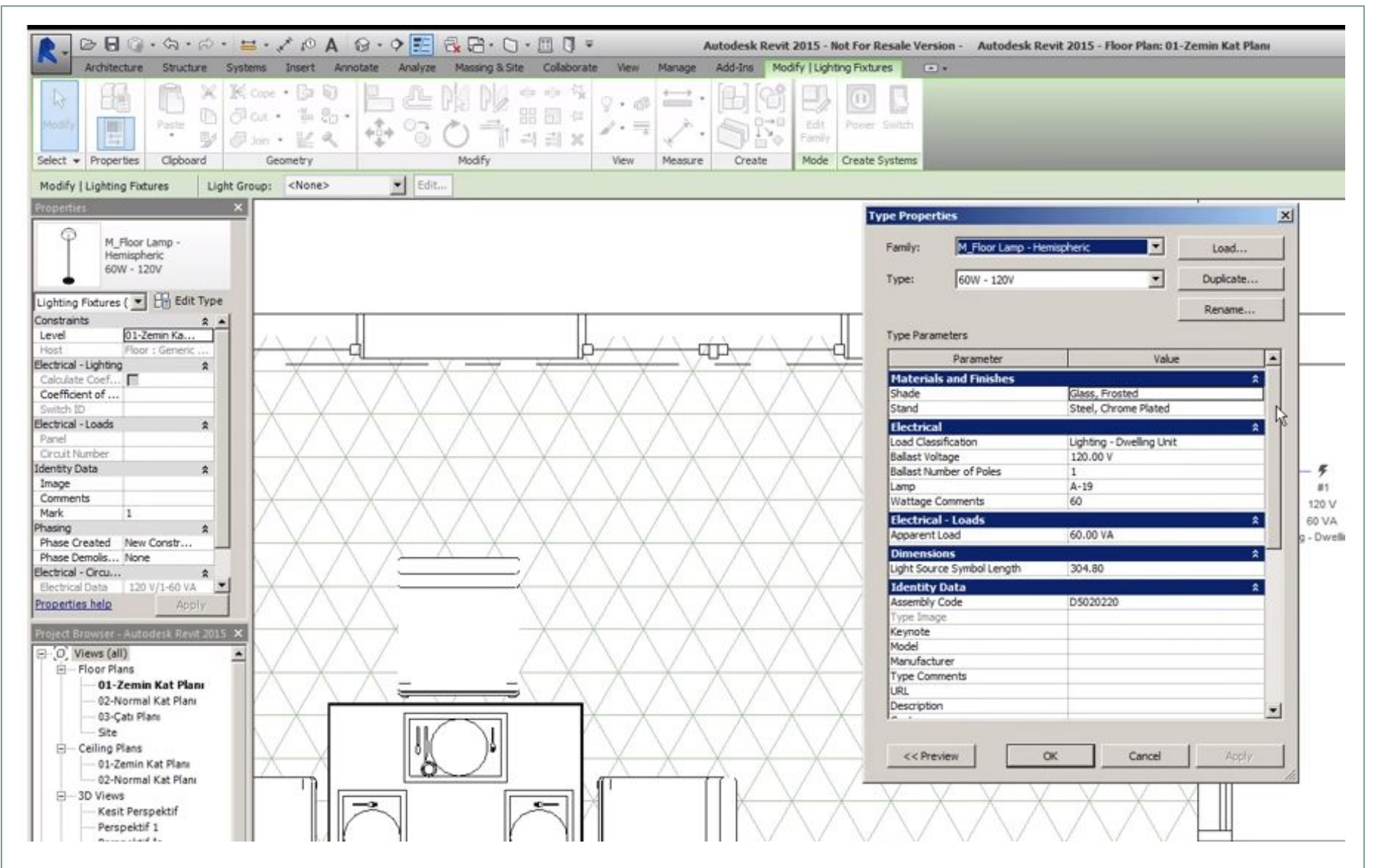

**Revit Programı; Armatür Güç Bilgileri Görseli**

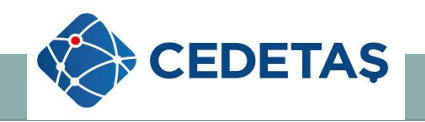

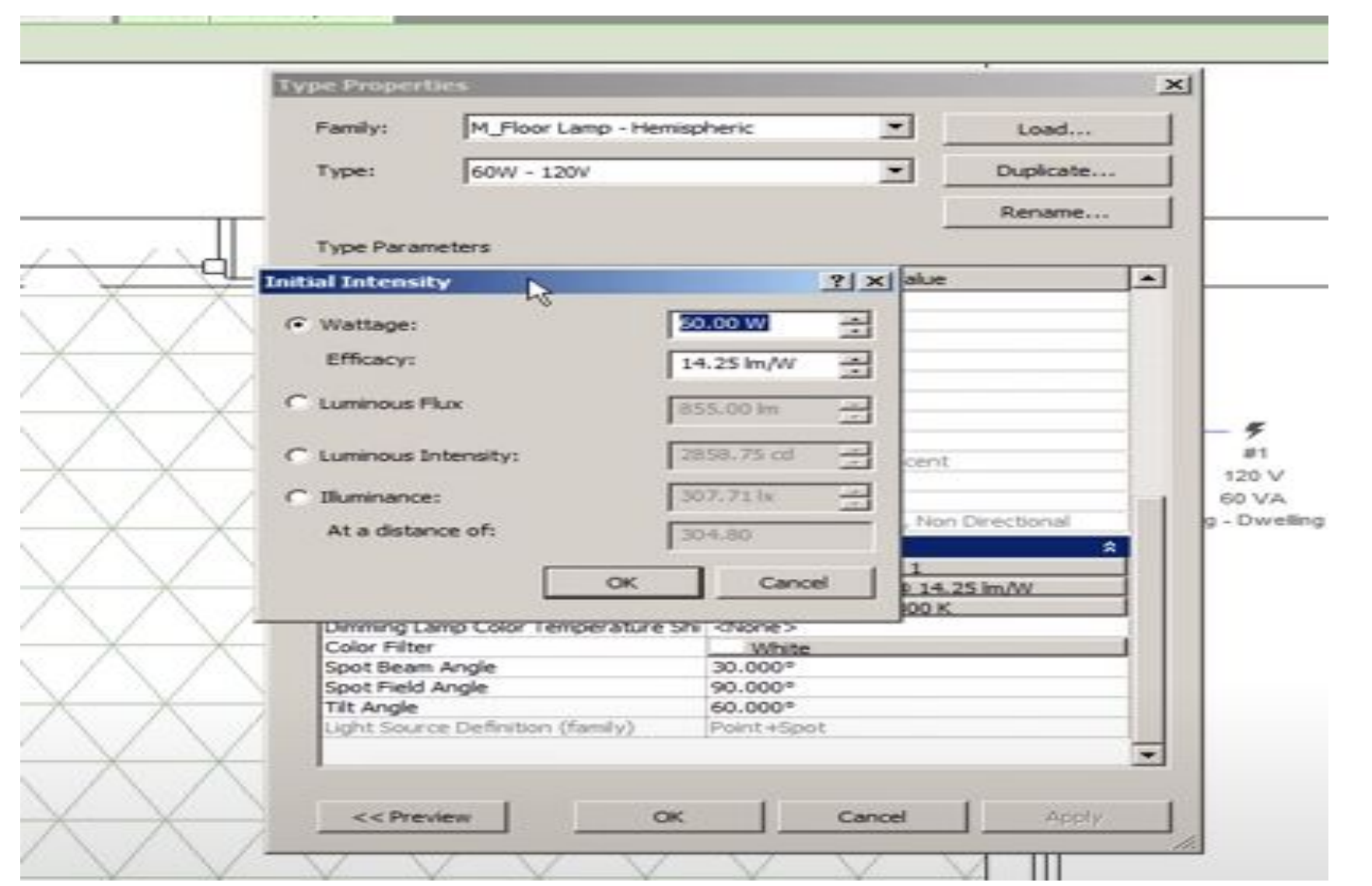

**Revit Programı; Armatür Güç ve Lümen Bilgileri Görseli**

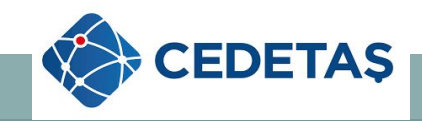

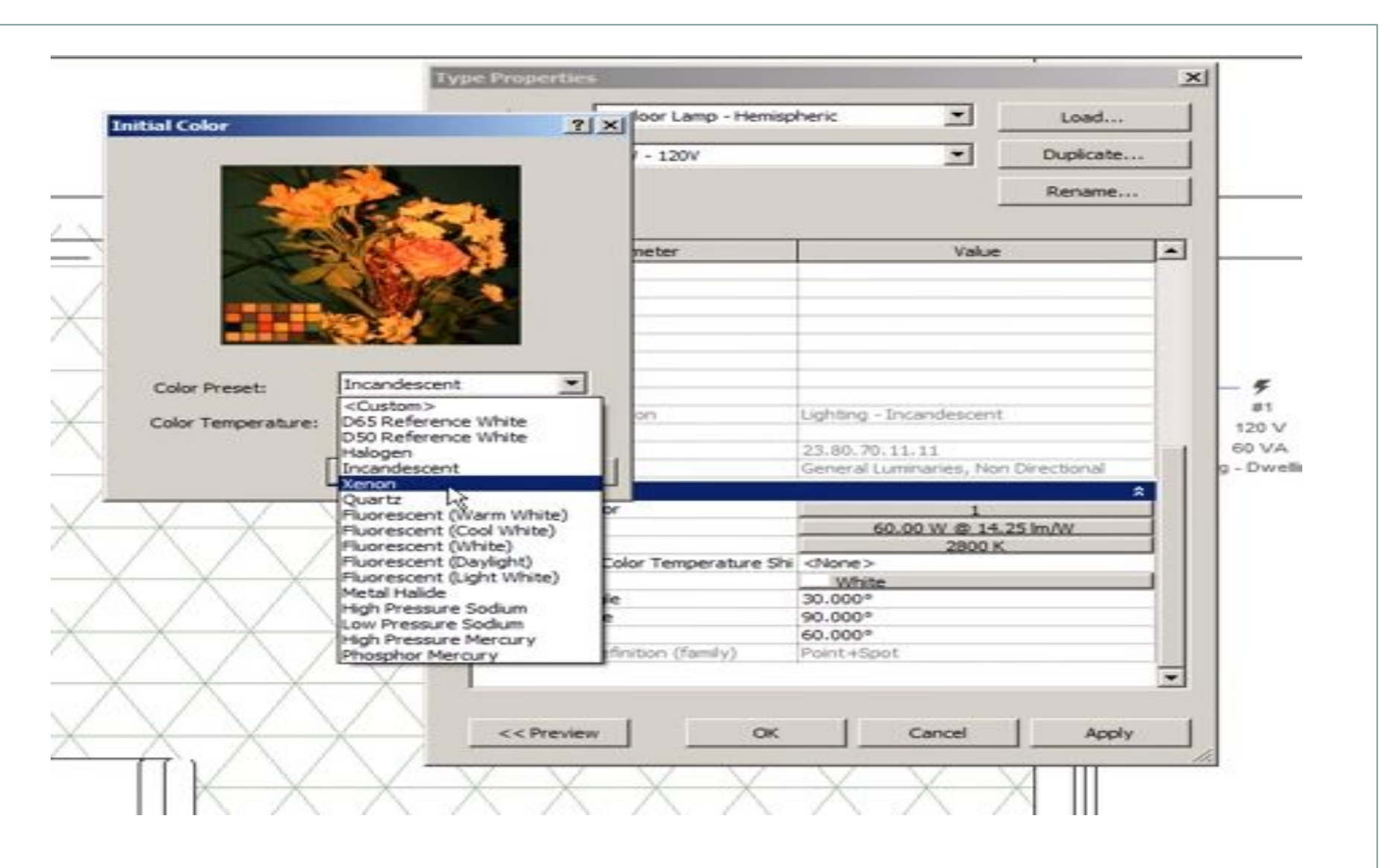

**Revit Programı; Armatür Kelvin Bilgileri Görseli**

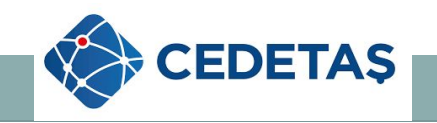

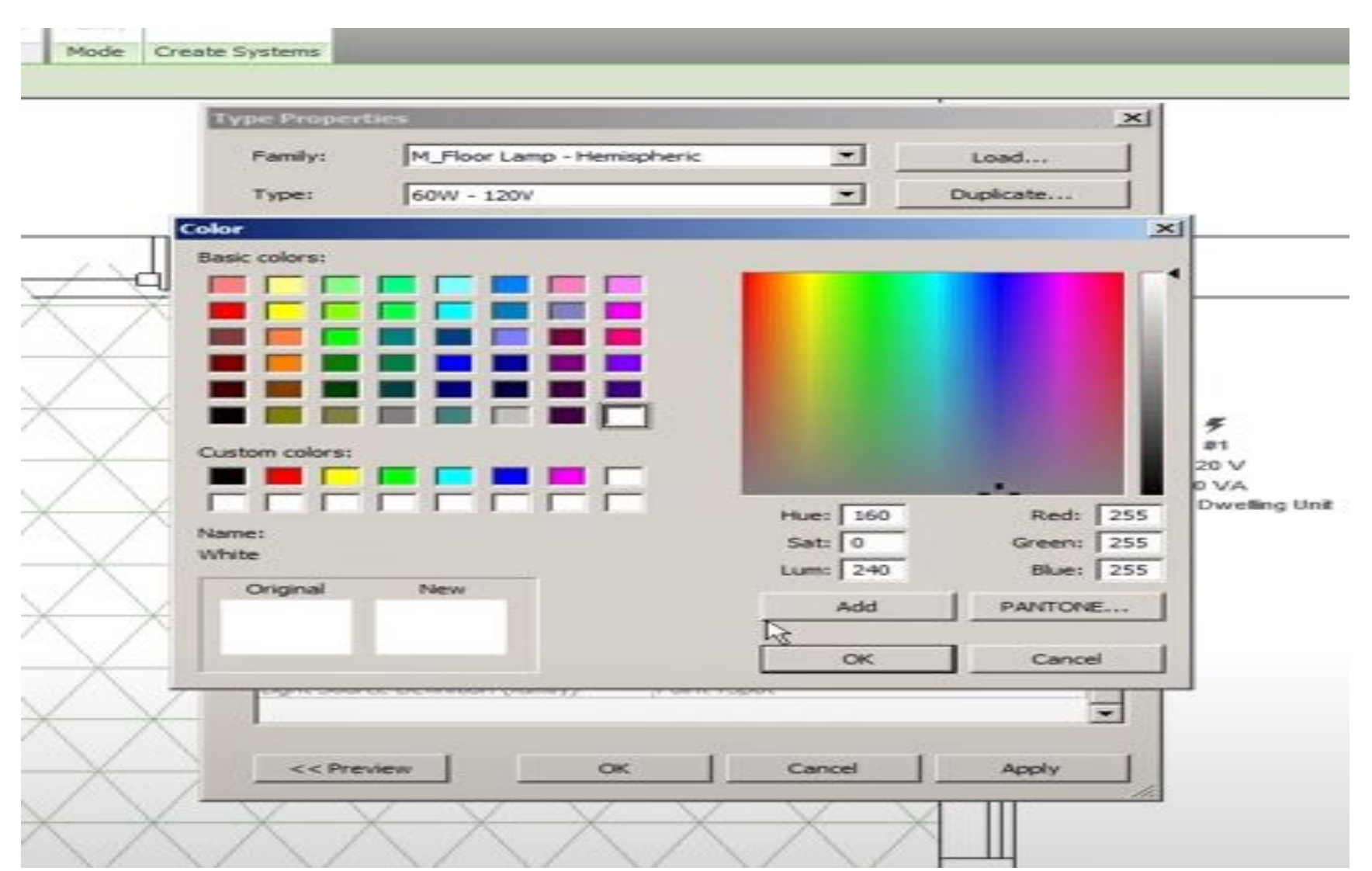

**Revit Programı; Armatür Renk Bilgileri Görseli**

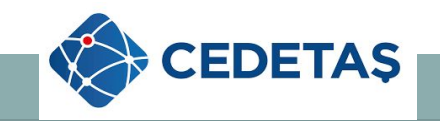

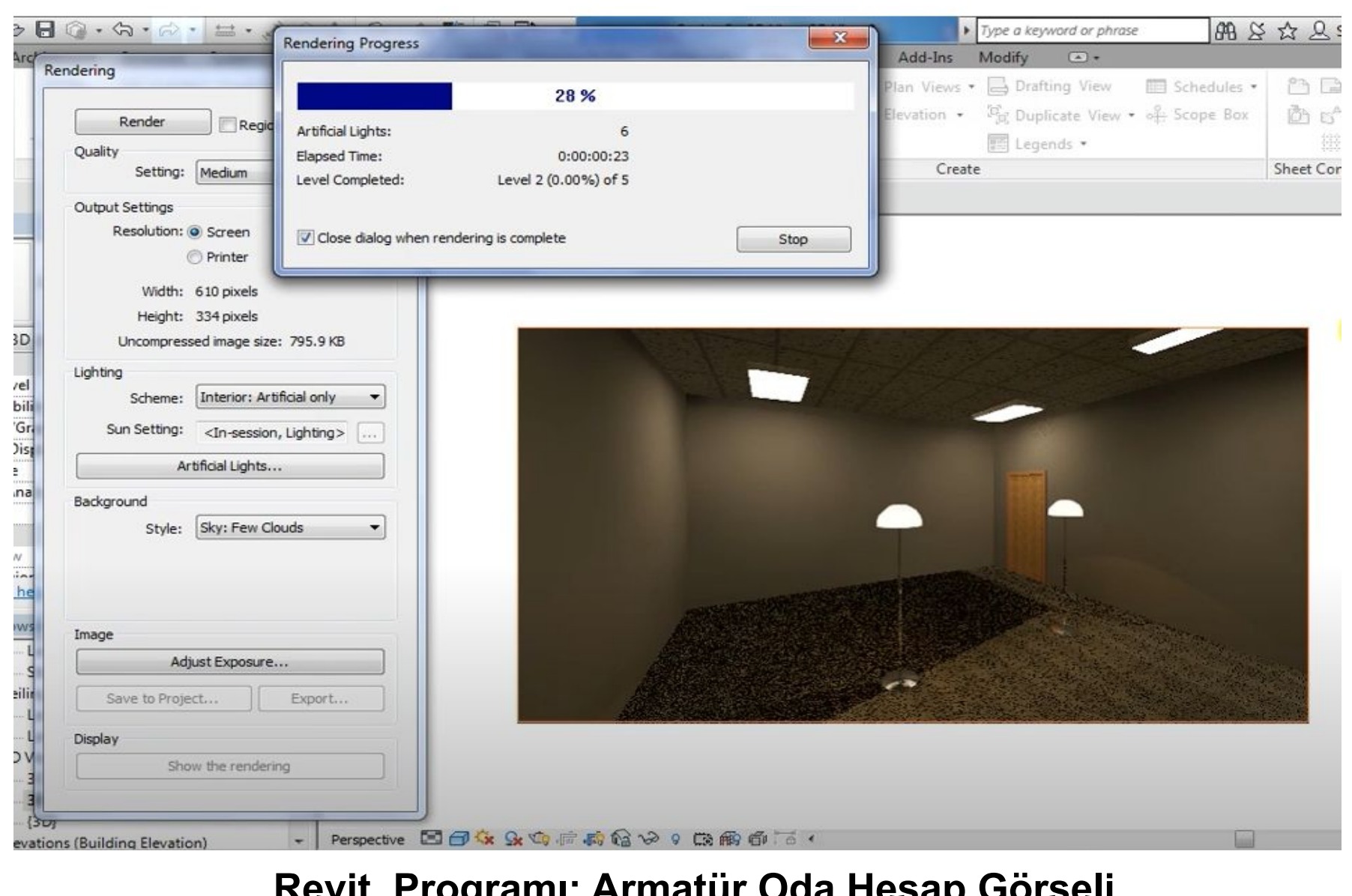

#### **Revit Programı; Armatür Oda Hesap Görseli**

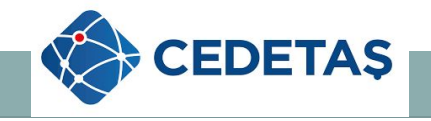

 Kodladığımız armatürün; ışık yayılım eğrisi, görselliğinle birlikte güç hesaplarının doğruluğunu test etmek için önce Revit programı içinde bir oda oluşturduk ve aydınlatma hesaplarını yaptık ardından Dialüx Evo programında aynı odayı oluşturup yerli firmaya ait IES- LDT dosyalarını alarak hesap yaptık.

 Çıkan aydınlatma sonuçlarını, lüx değerlerini, yansımaları, ışık dağılım diyagramlarını karşılaştırarak doğrulama yaptık. Bazı armatürlerde bunları elde etmek için günlerce çalıştık ve doğru sonuçları elde edince Aydınlatma family dosyalarını kendi aydınlatma liste kodlamamızda kaydedip proje genelinde kullanmaya başladık.

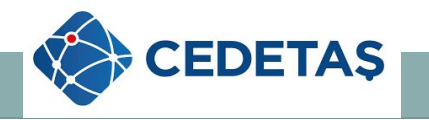

#### **4. Aydınlatma Tasarımı 4.1. Aydınlatma Tasarım Hesabı** Aydınlatma hesapları yapılırken; Revit programında yapılan aydınlatma hesaplarında görsel aydınlatma ve sonuç bazlı olduğunu görünce, Dialüx ve Dialüx Evo aydınlatma hesap programları kullanarak aydınlatma hesap dosyaları oluşturmaya karar verdik.

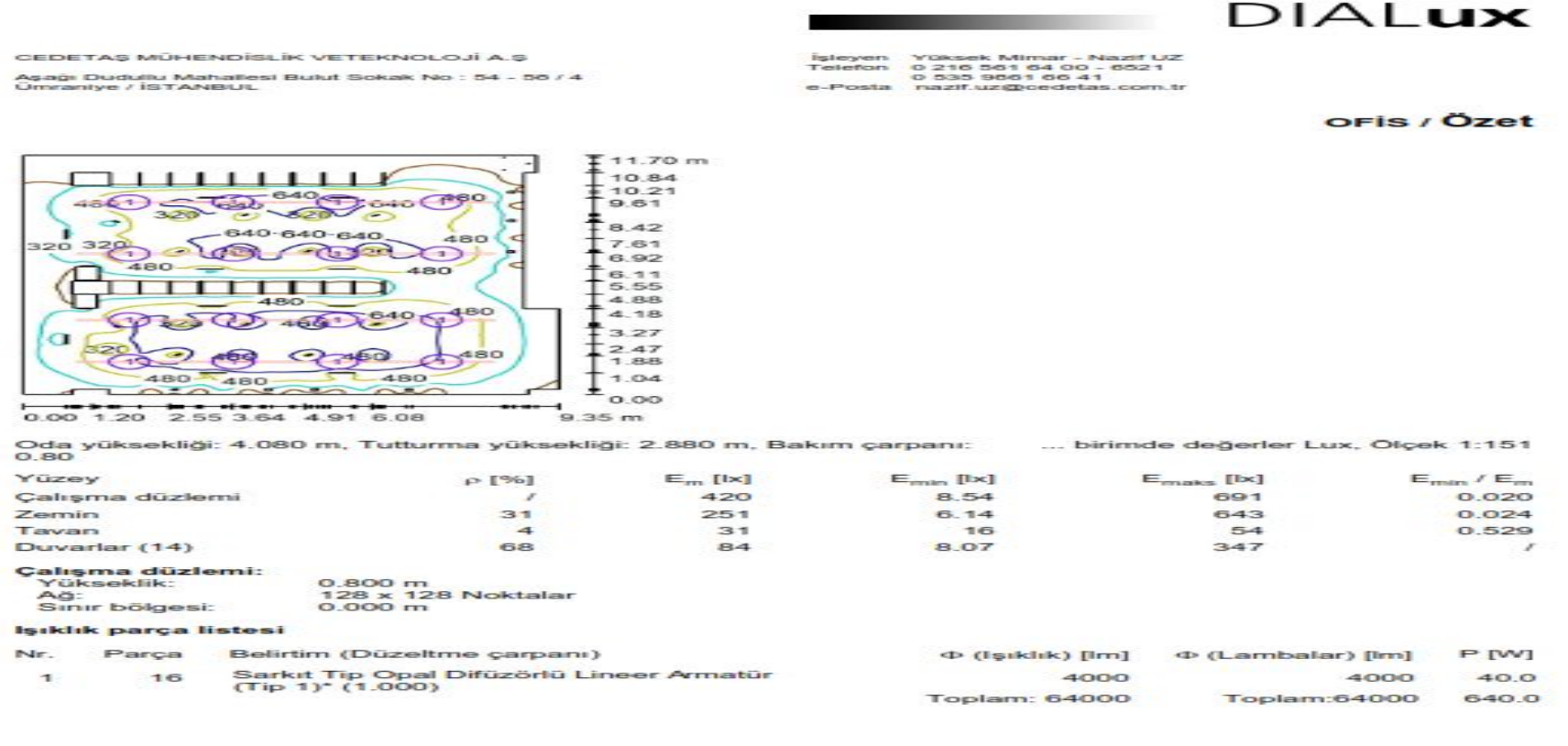

#### **Örnek Tasarım – Aydınlatma Hesap Çizelgesi**

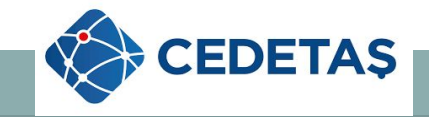

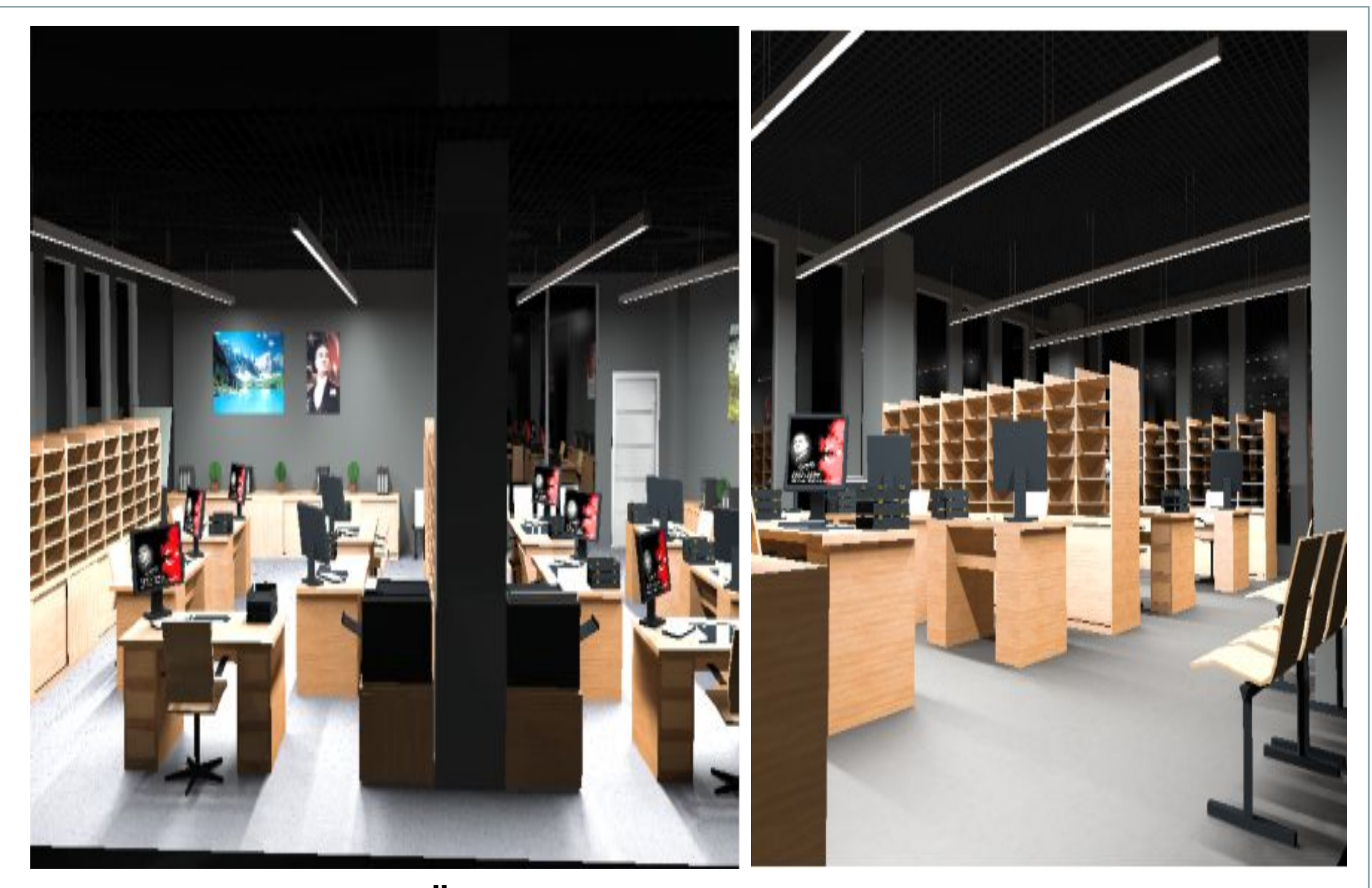

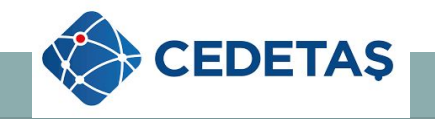

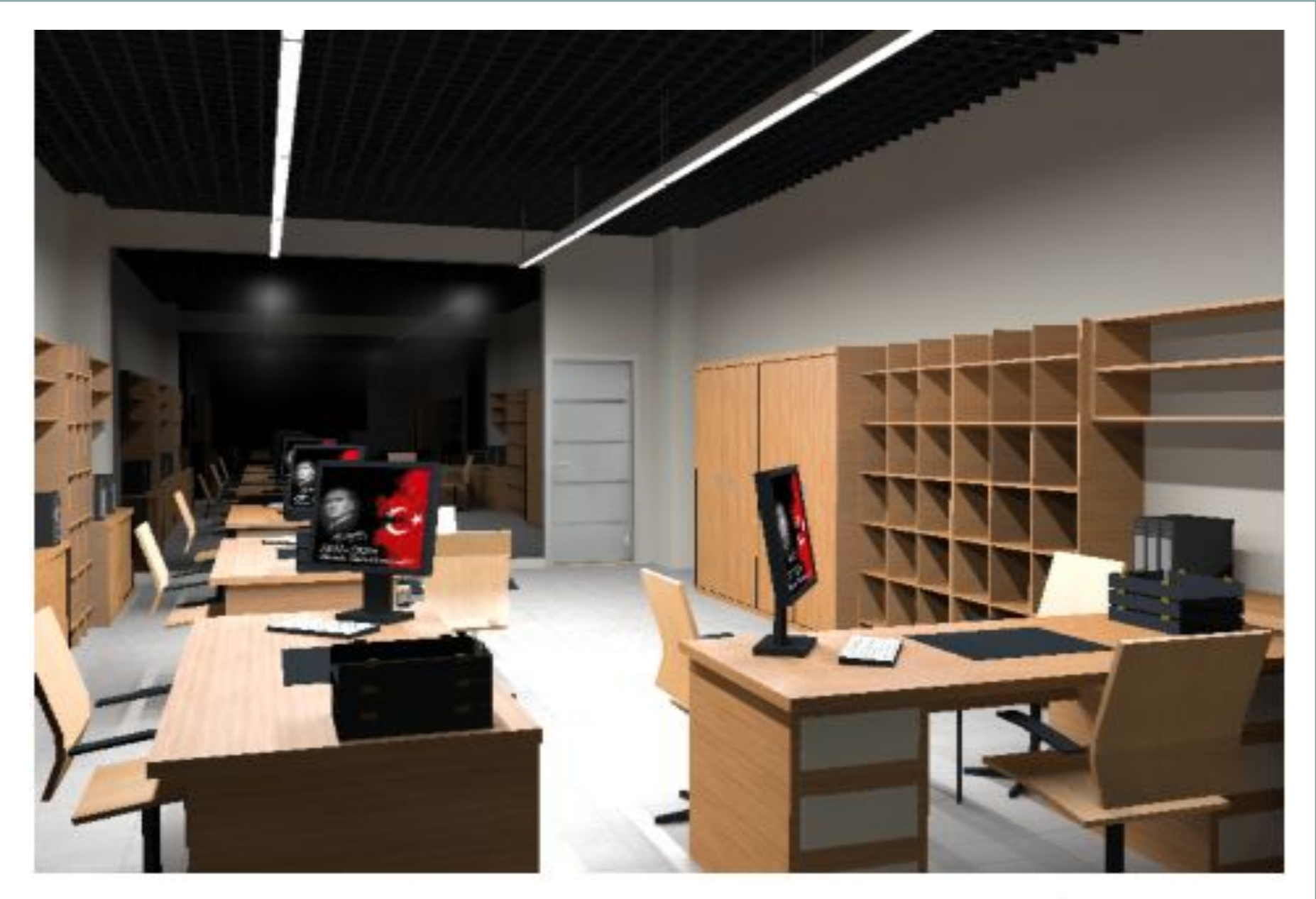

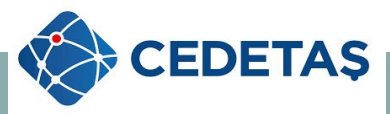

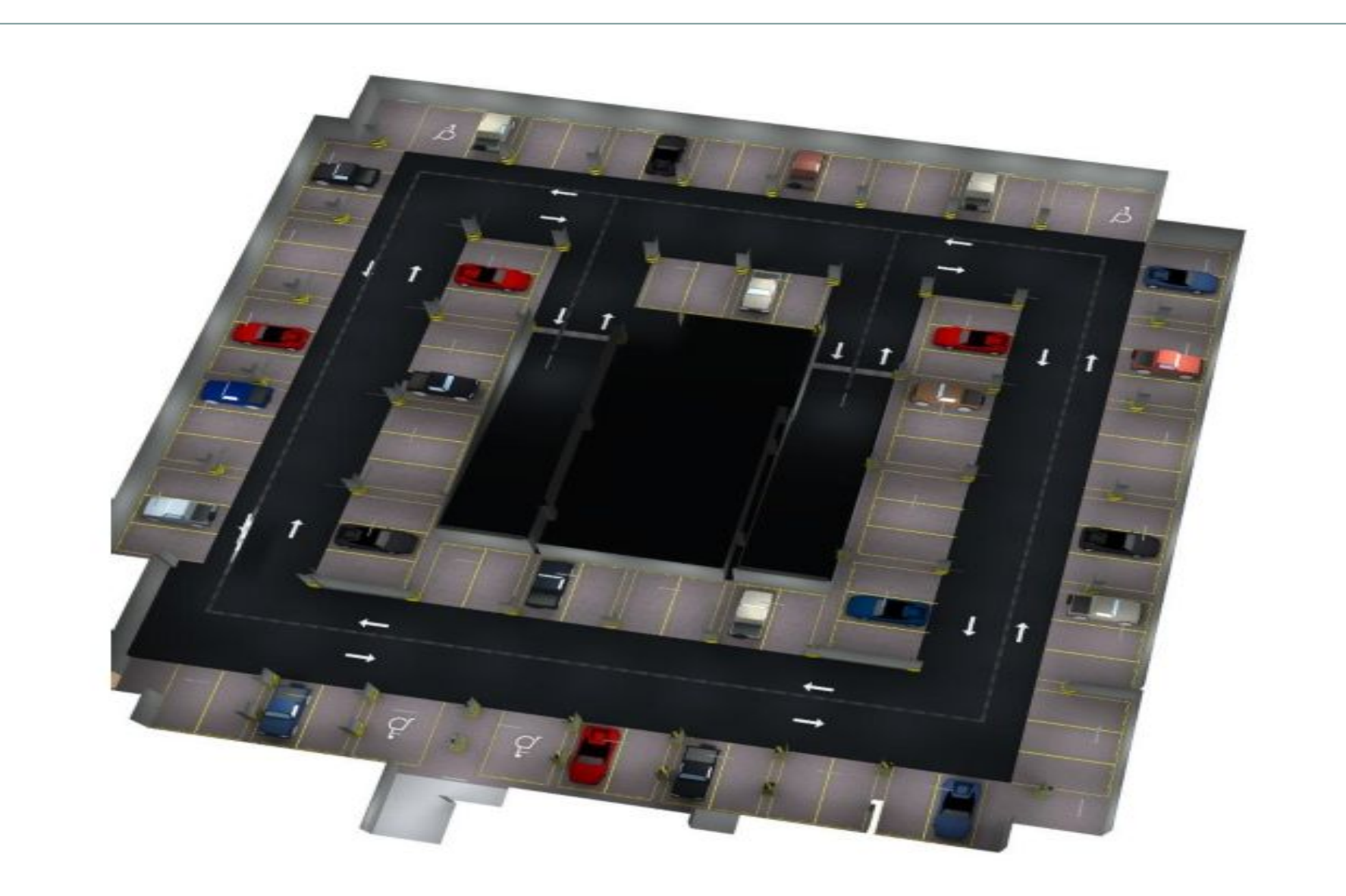

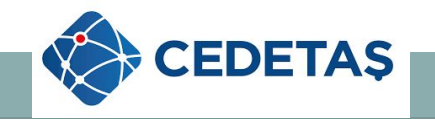

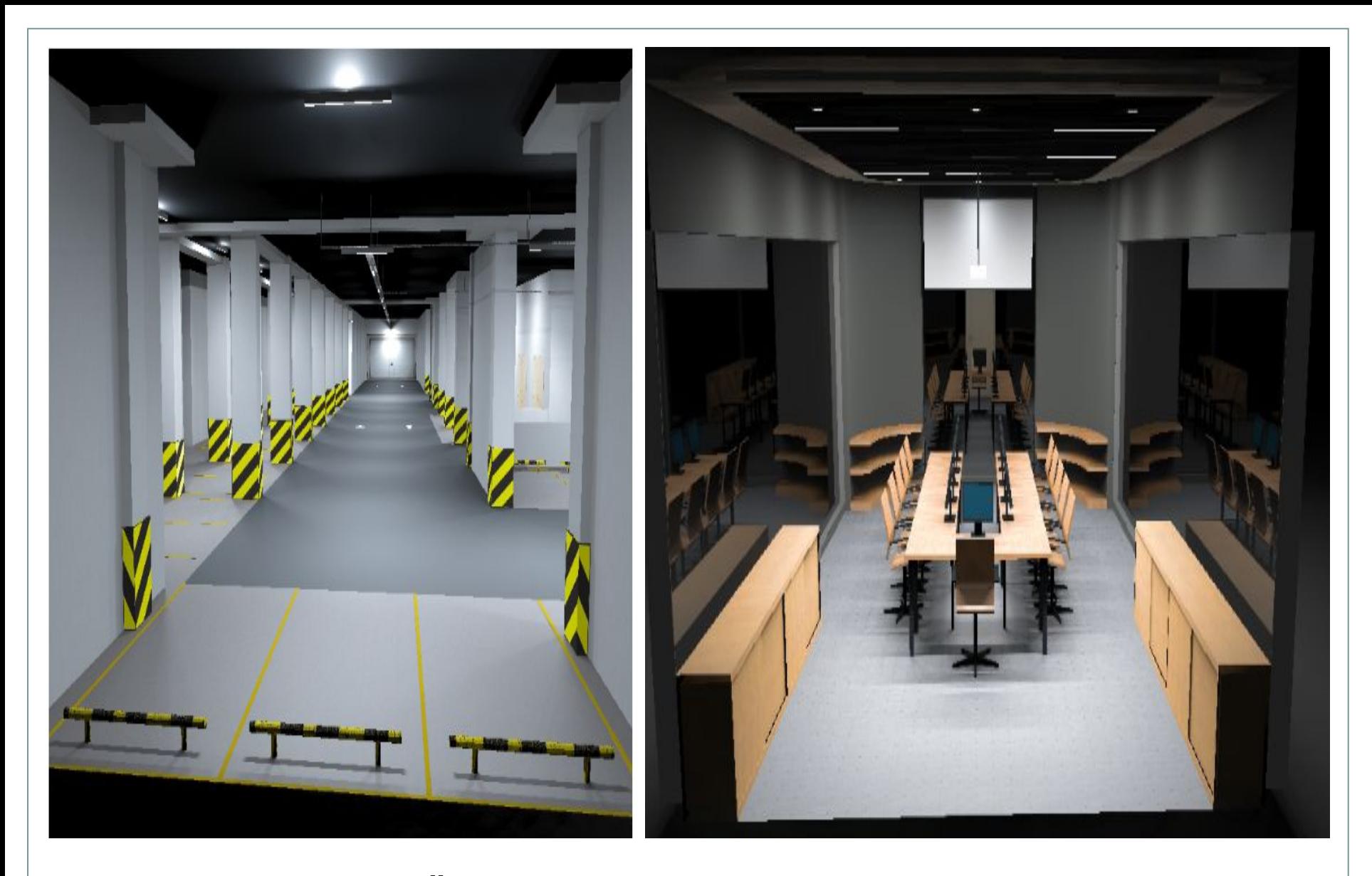

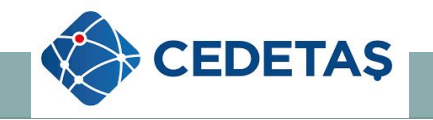

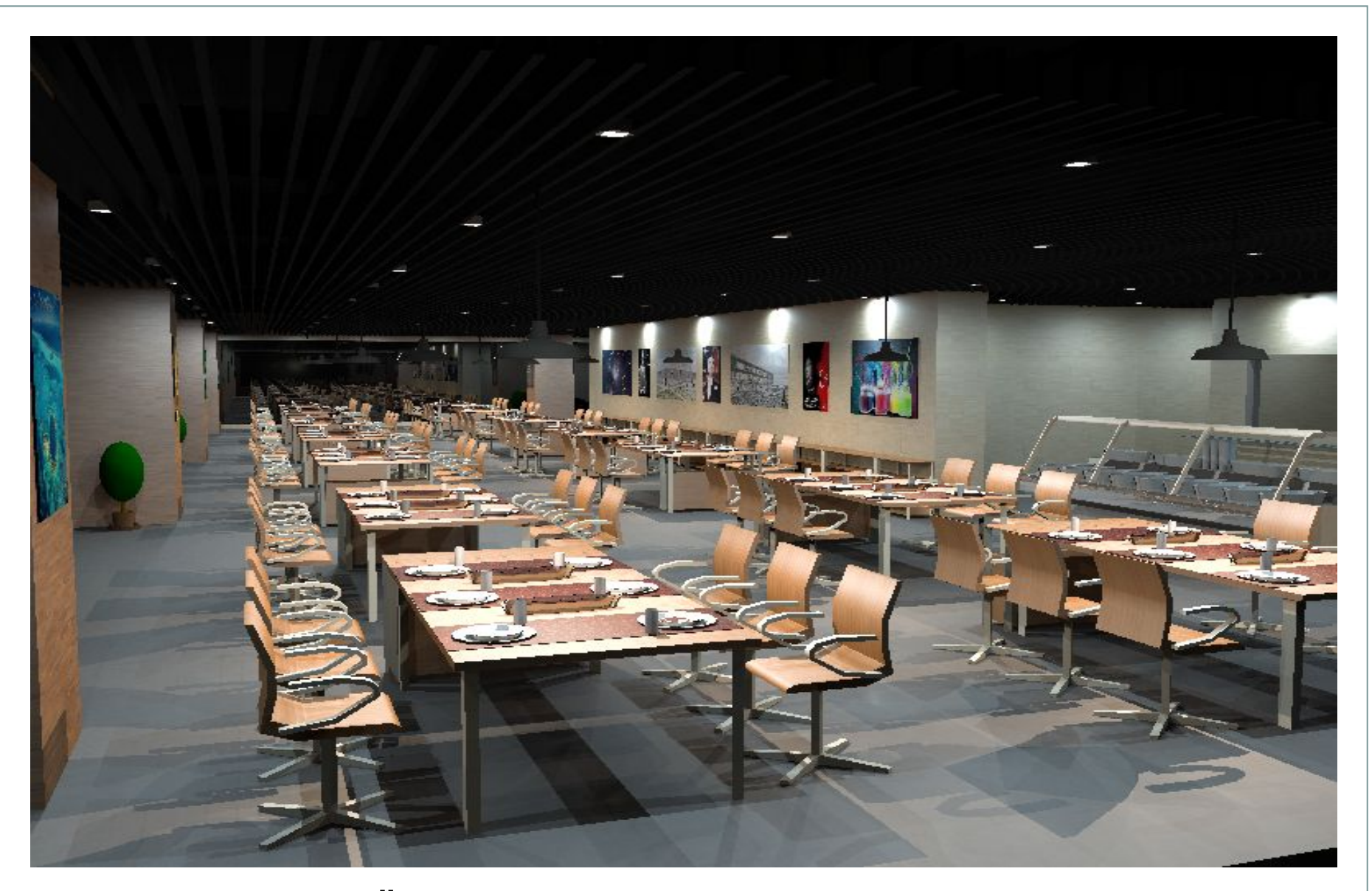

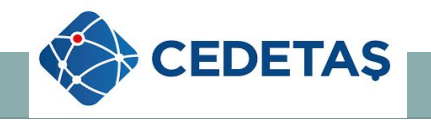

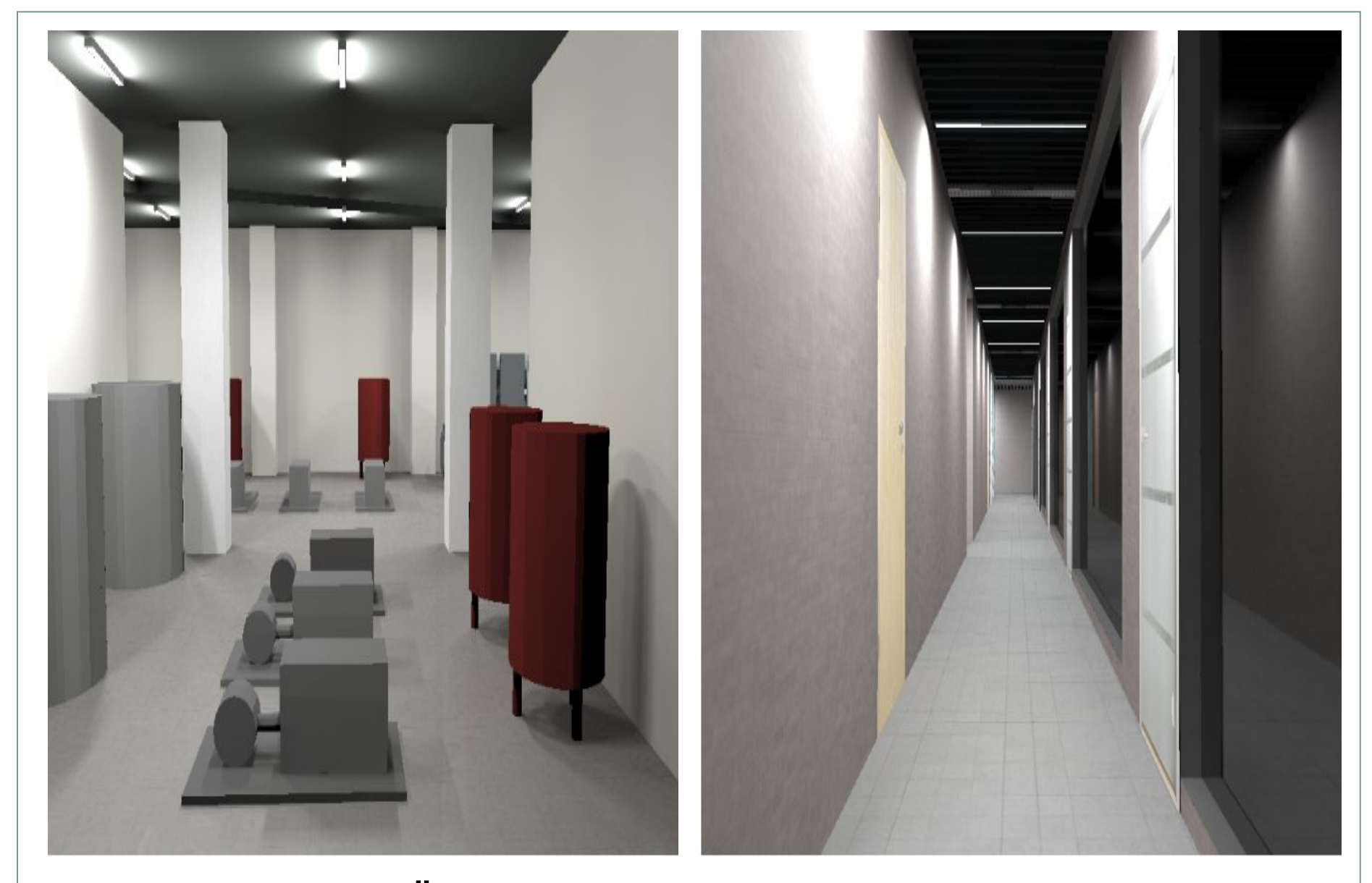

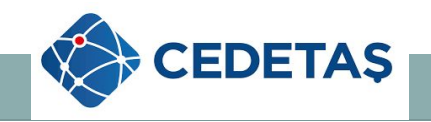

### **4.2. Aydınlatma Acil Durum Tasarım Hesabı**

 Aydınlatma hesapları yapılırken; LEED standartları dosyasında mevcut kurallara göre acil aydınlatma hesapları dosyaları oluşturmaya karar verdik.

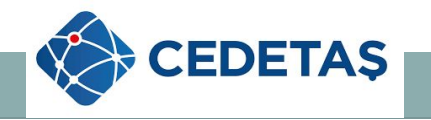
#### **DIALUX**

CEDETAS MÜHENDÍSLÍK VE TEKNOLOJÍ A.S.

Aşağı Dudullu Mahallesi Bulut Sokak No : 54 - 56 / 4 Umrantye / İSTANBUL

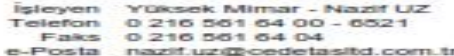

#### KORIDOR / Özet

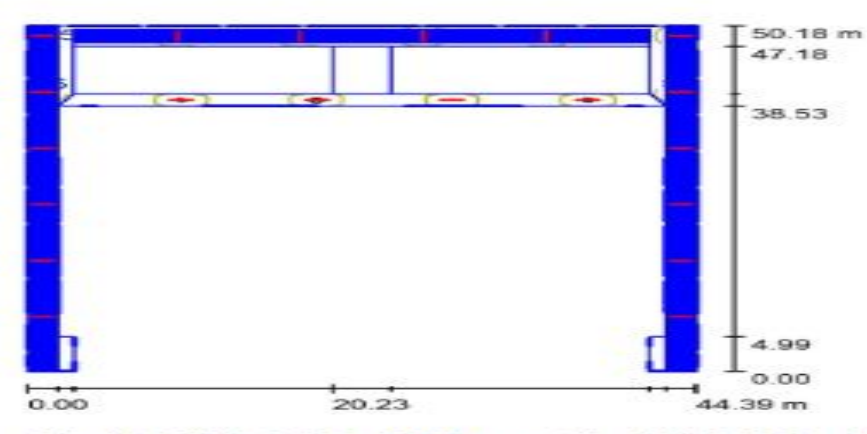

Oda yüksekliği: 4.130 m, Tutturma yüksekliği: 2.865 m, Bakım çarpanı: ... birimde değerler Lux, Olçek 1:645  $O.80$ 

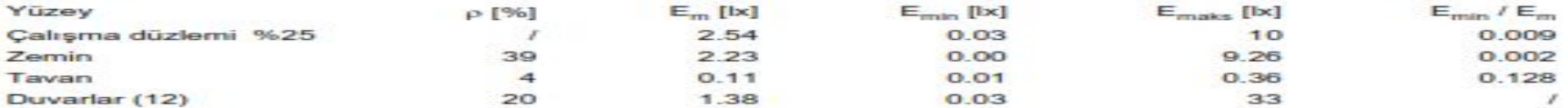

#### Çalışma düzlemi:

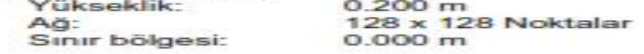

#### Işıklık parça listesi

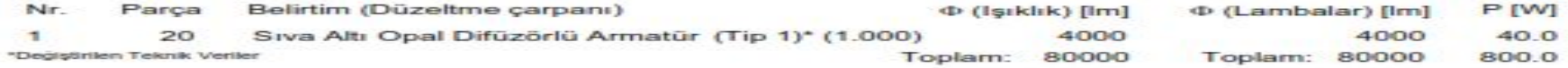

NOT : Acil aydınlatma armatürleri elektrik olduğunda normal standartlar da ( Armatür için belirlenen güç - lümen değerlerinde ) yanacaklardır. Acil aydınlatma durumuna geçildiği zaman 2 saat boyunca %25 güç ve lümen değerinde yanacaklardır.

> Örnek Tasarım - Aydınlatma Acil Hesap **Çizelgesi**

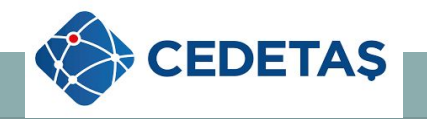

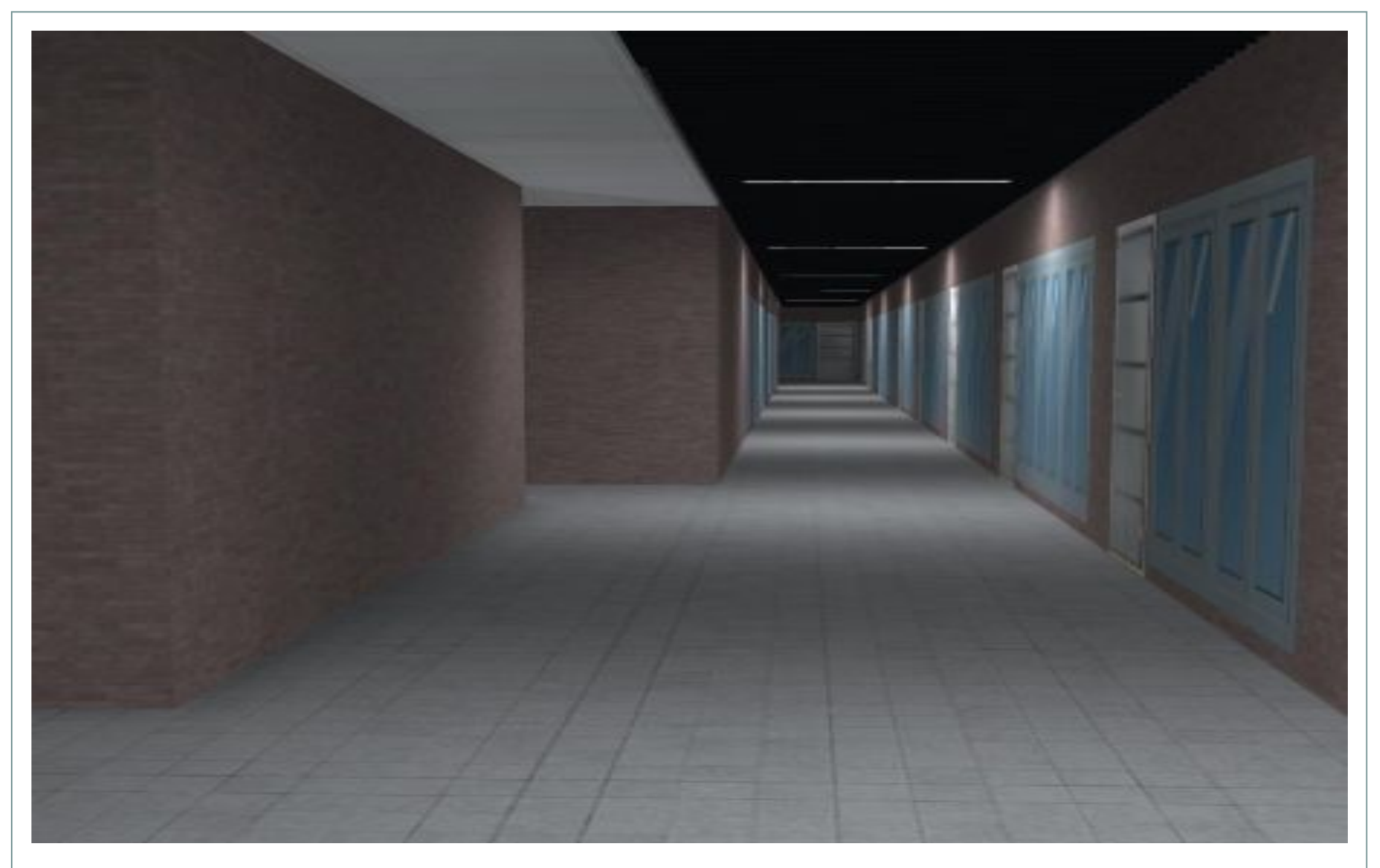

# Örnek Tasarım - Acil Aydınlatma Render - Dialüx

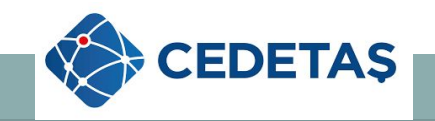

İşverene ve mimara belirlenen ofis alanları için yapılan,

- 1 ) Aydınlatma yerleşim planı örneği,
- 2 ) Aydınlatma örnek hesapları,
- 3 ) Armatür örnek karşılaştırmalı maliyet tabloları,

gönderildikten sonra gelen onaya göre aydınlatma yerleşim planlamalarına başlanmaktadır.

 Aydınlatma tasarımı yapılırken mimari her alan için aydınlatma yönetmeliği tarafından belirlenen aydınlatma lüx değerlerine göre ve genel kullanımına hitap edecek şekilde armatür yerleşimi yapılmaktadır.

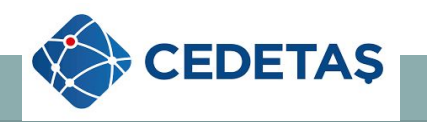

#### **4.3. Aydınlatma Revit Tasarım Hesabı**

Dialüx programında, aydınlatma hesapları sadece seçilen alanlar için yapılabilmektedir.

Dialüx Evo programında ise yapı genelinde hesap yapılabilmekte fakat Dialüx Evo programında dosya 25 MB geçince hesap yapılamamaktadır.

Dolayısı ile yapı genelinde Revit programı ile yapılan aydınlatma hesaplarının Excel çıktısı alınmakta ve teslim için oluşturulan aydınlatma hesap dosyasına Dialüx ve Revit dosyasındaki hesapların hepsi birleştirilerek eklenmektedir.

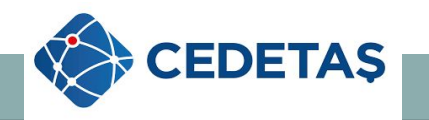

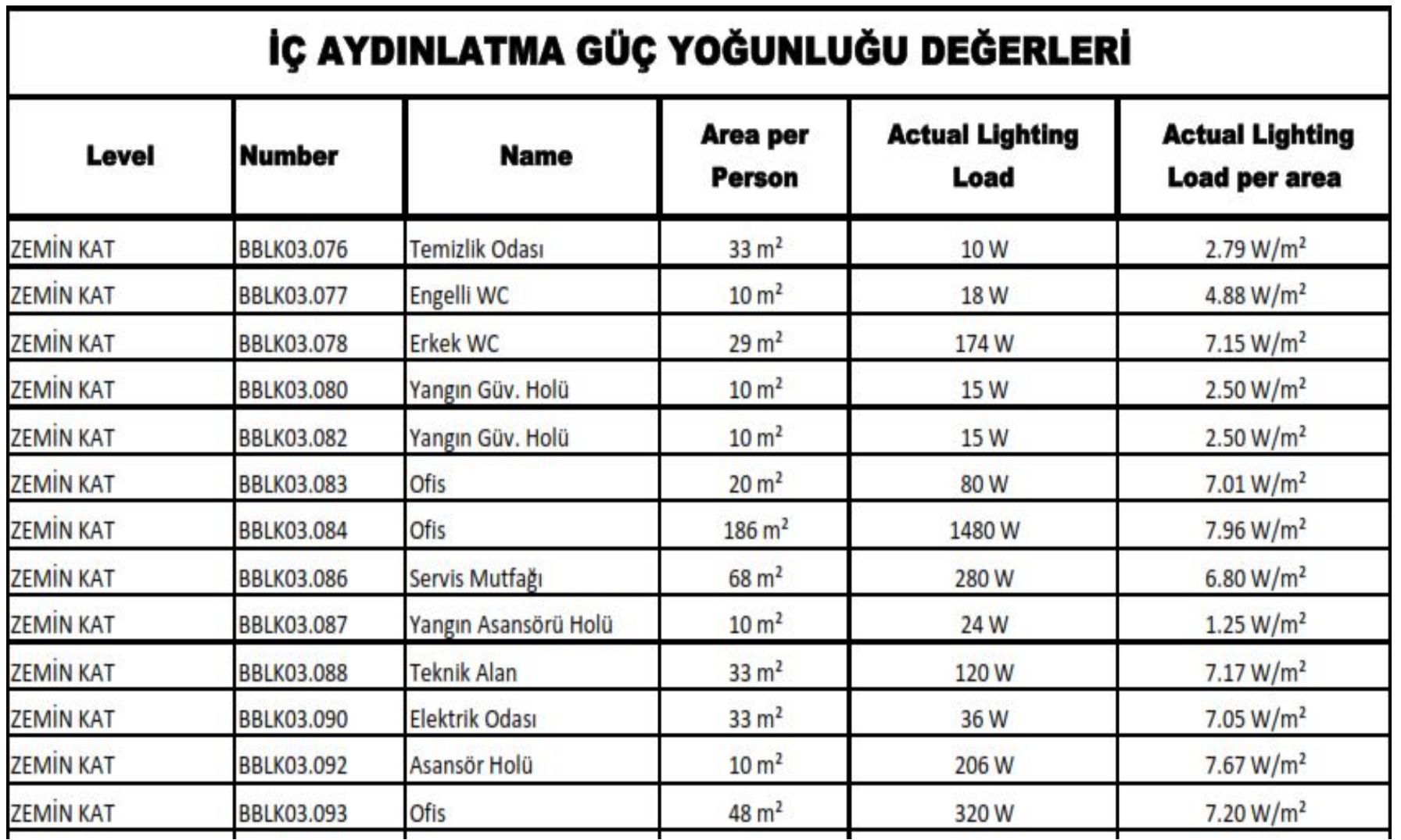

### **Revit Programı Aydınlatma Hesap Sonuçları Örneği**

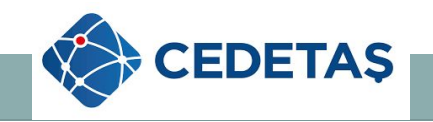

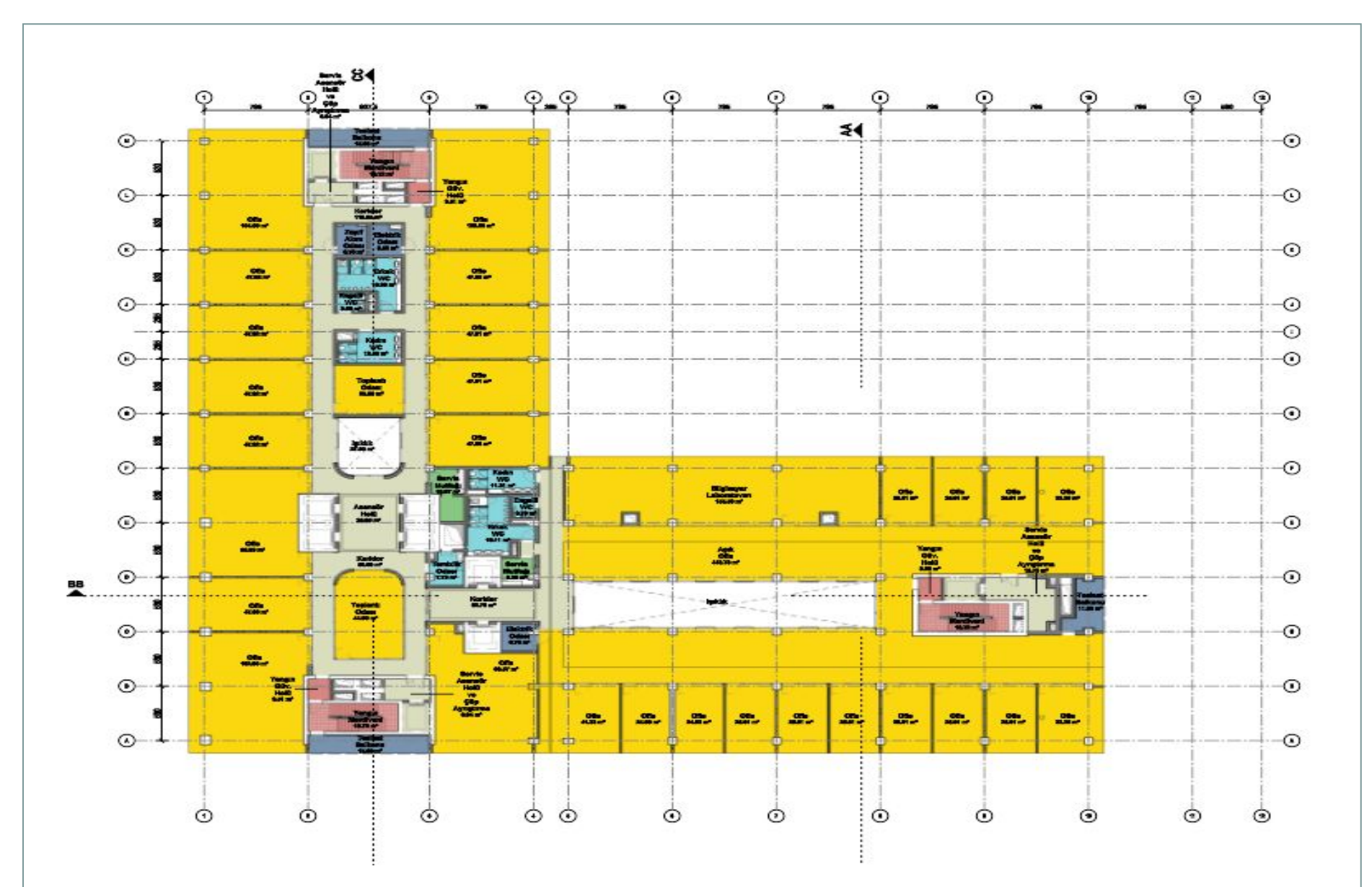

### Revit Örnek ; A Blok Mimari Plan

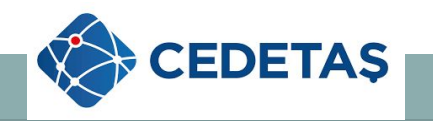

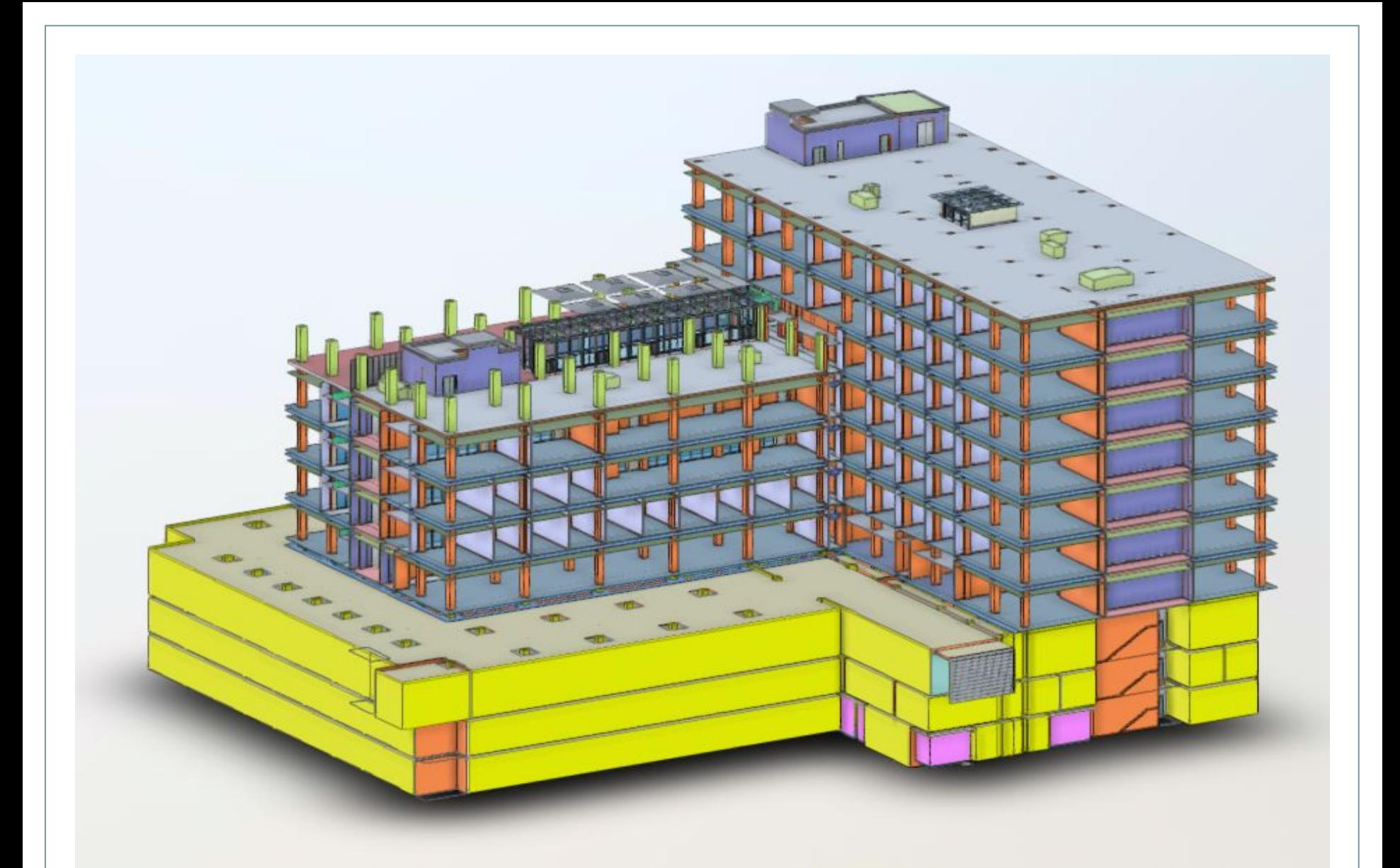

Revit Örnek ; A Blok Mimari Plan

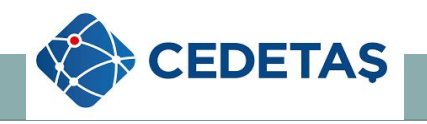

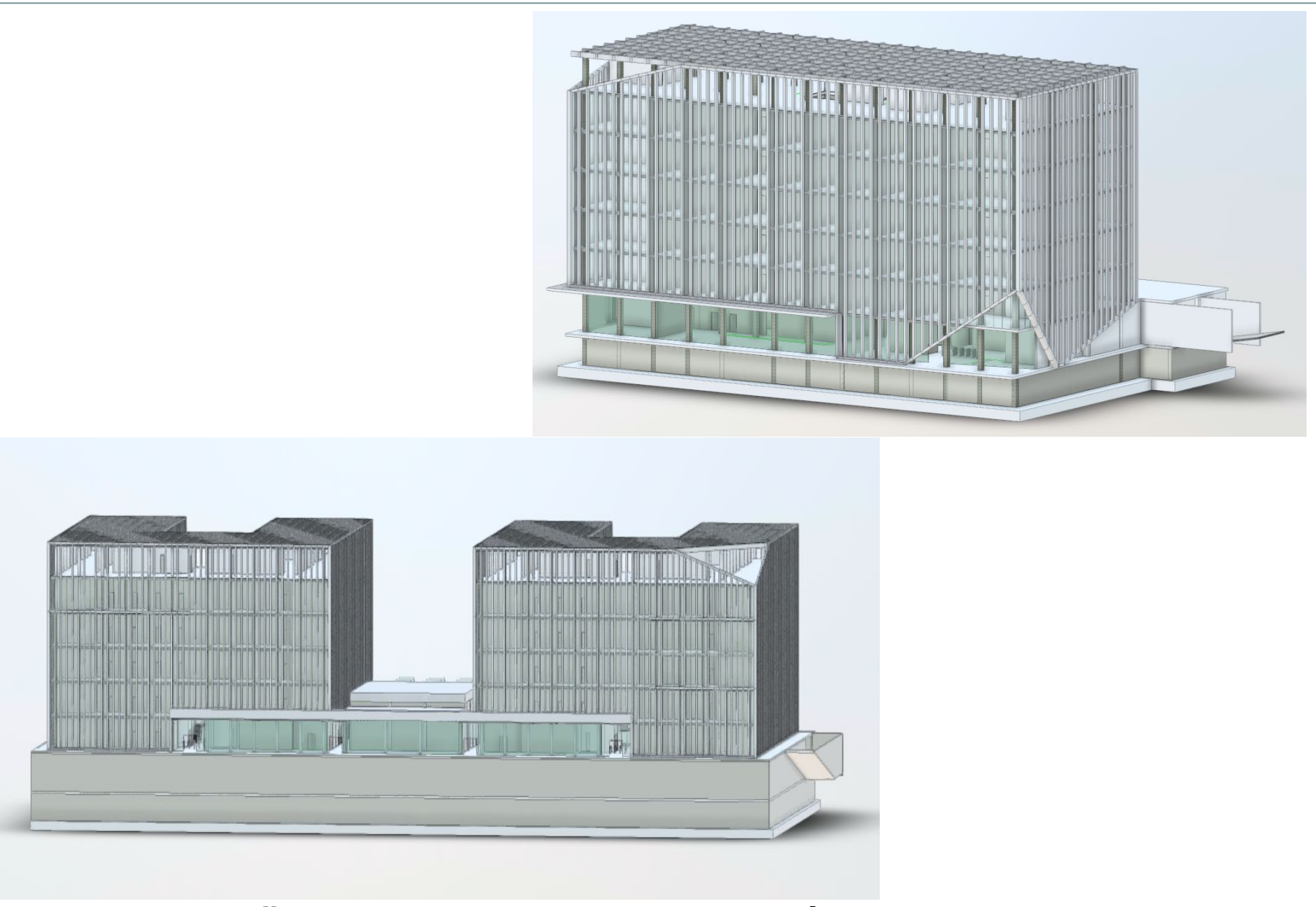

## **Örnek Tasarım - Render - REVİT**

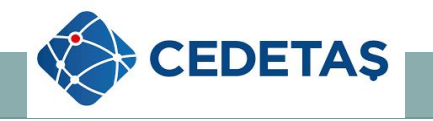

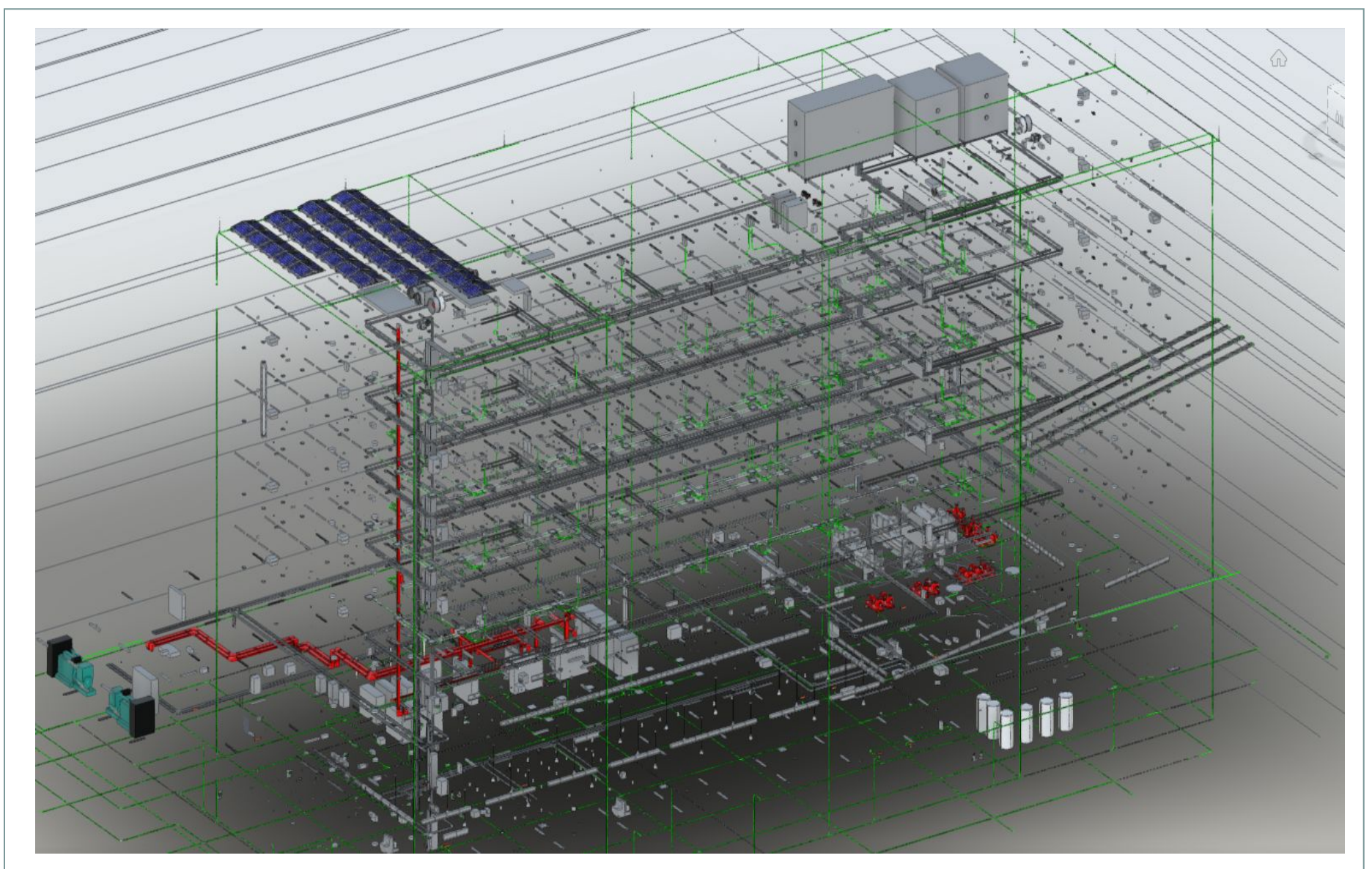

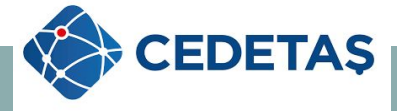

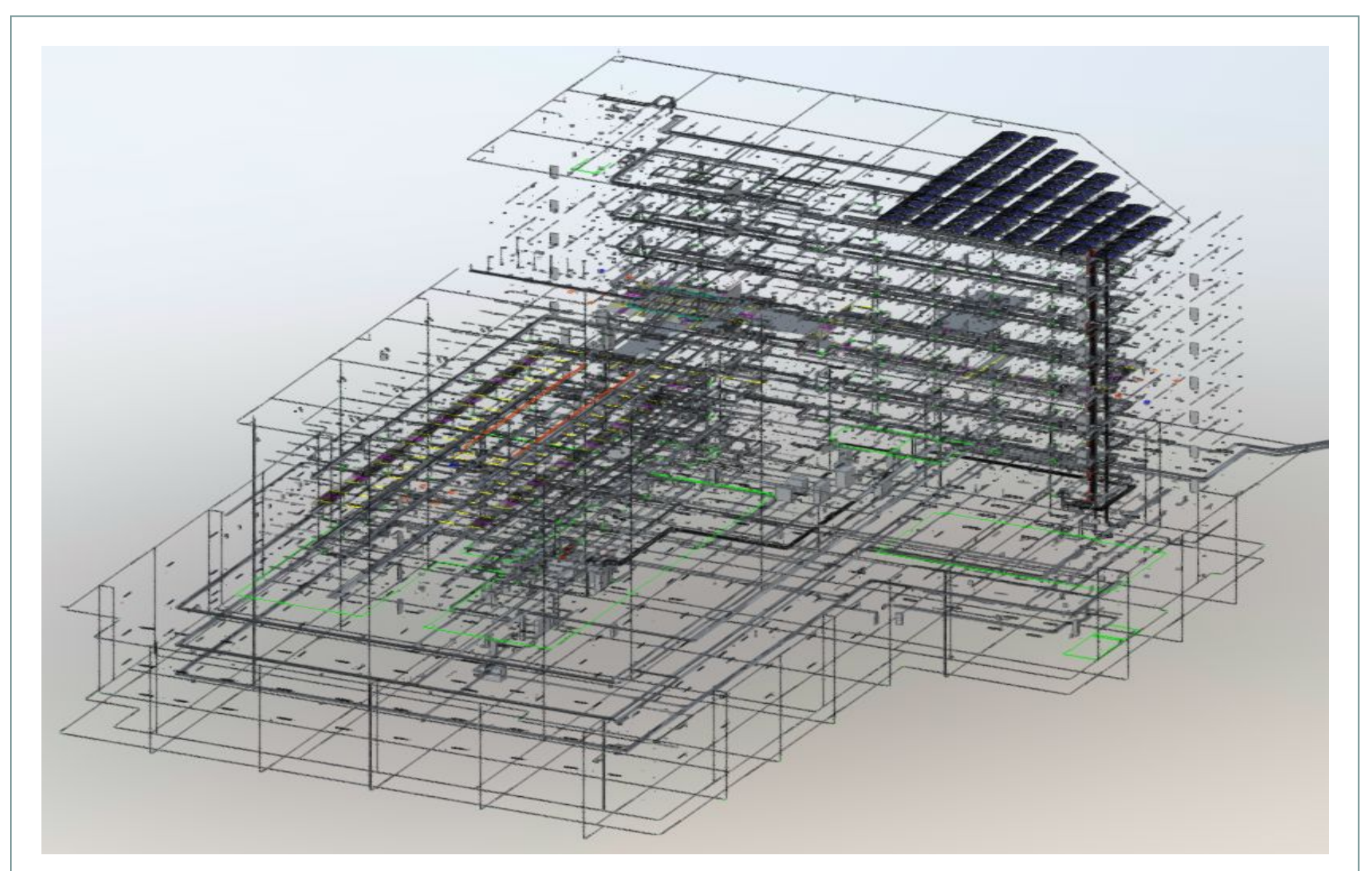

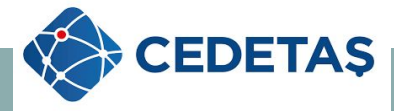

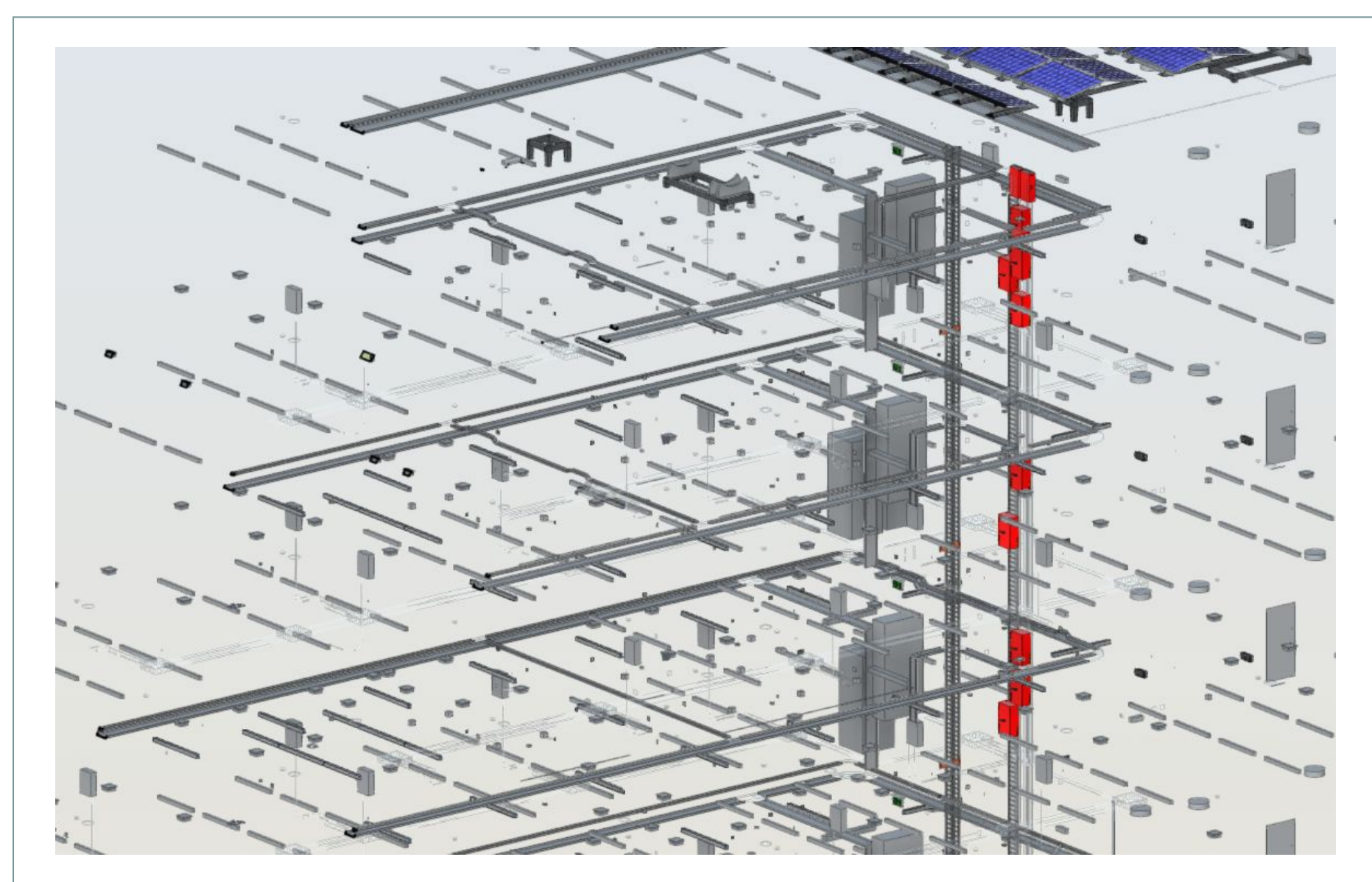

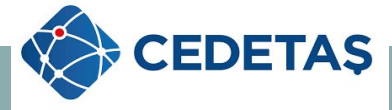

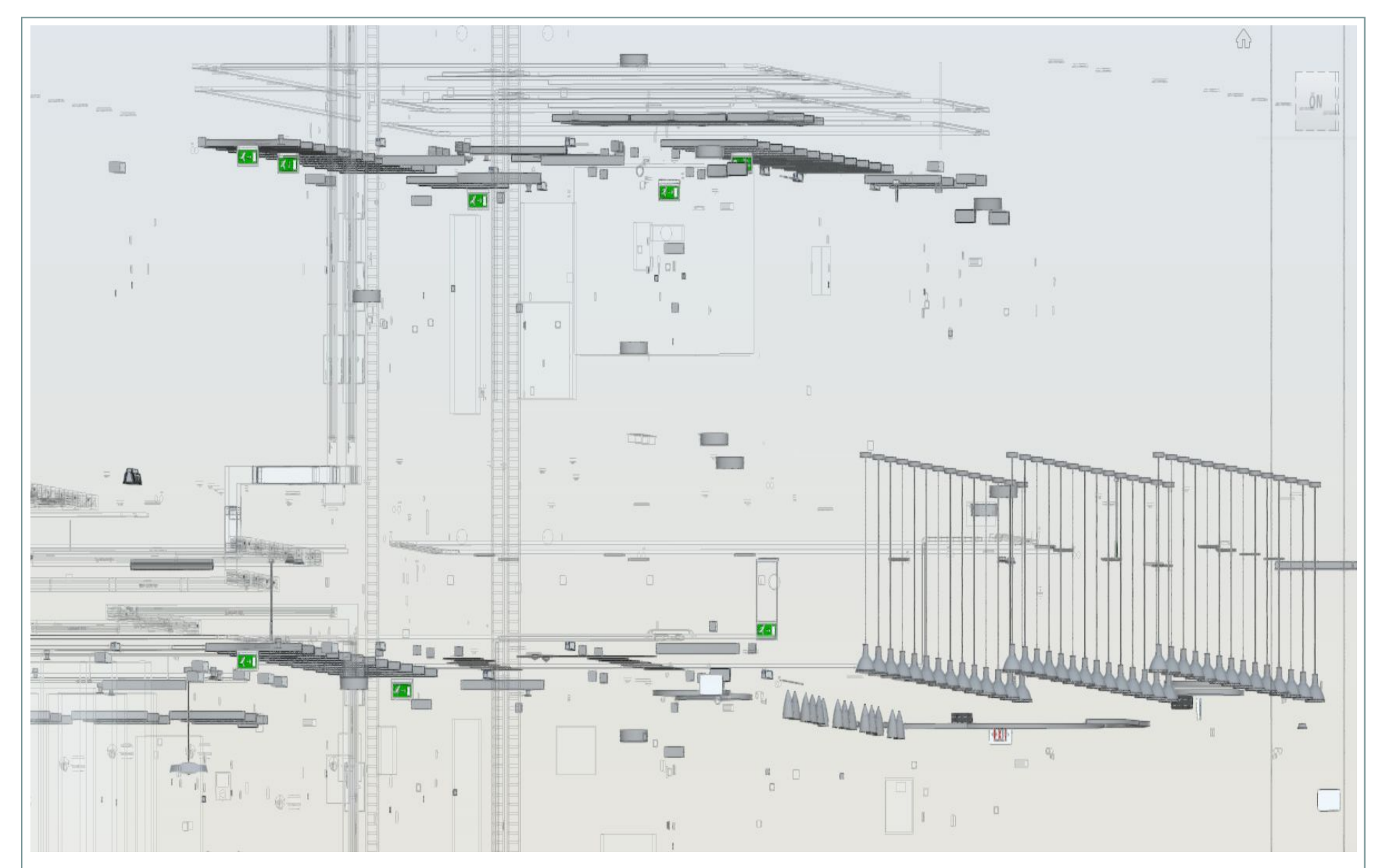

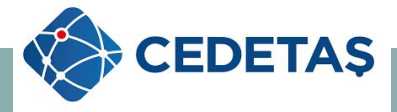

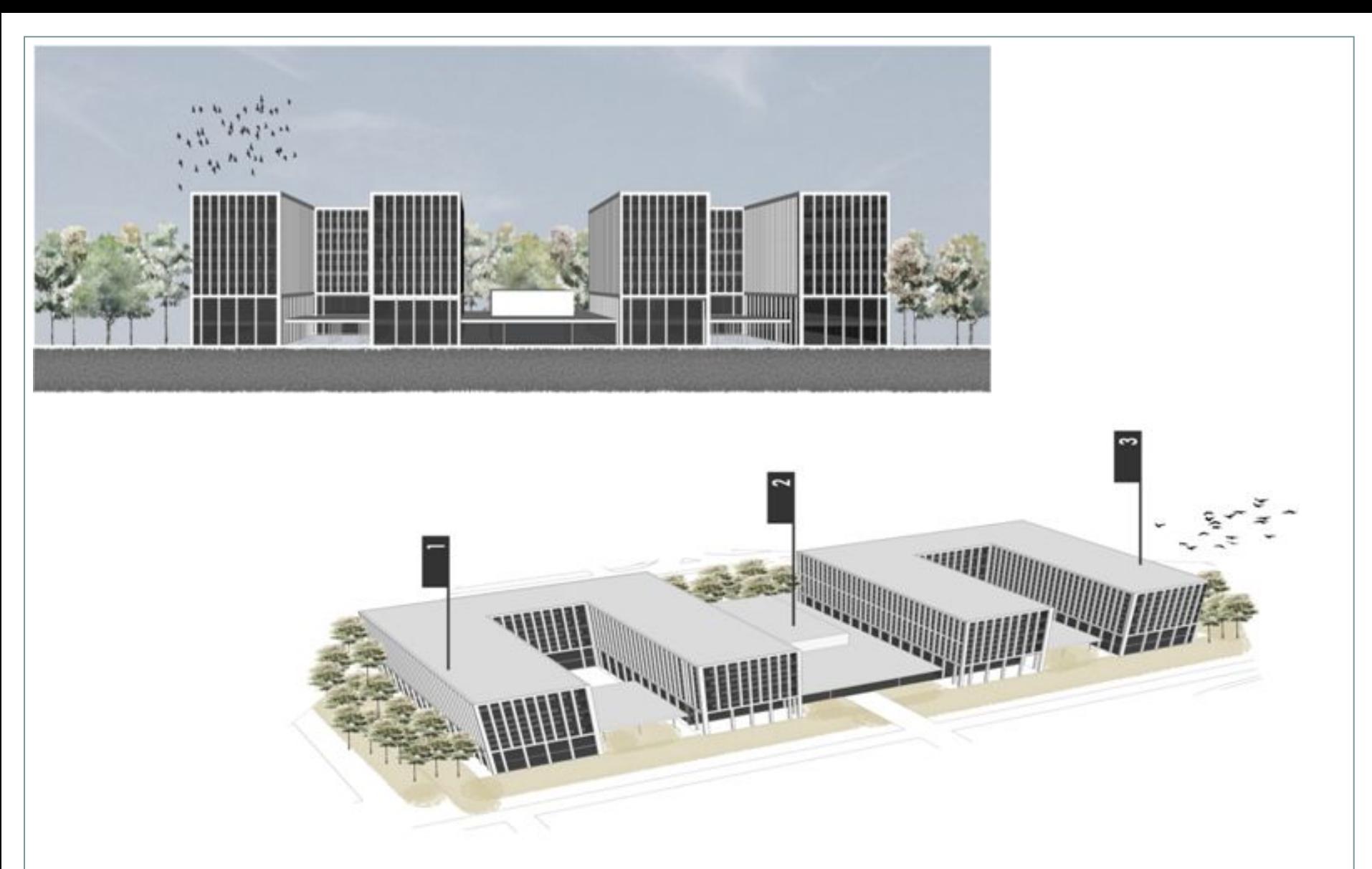

**Örnek Tasarım - REVİT** 

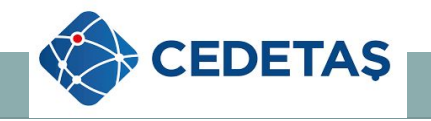

 İşverene ve mimara iç alanlar alanı için yapılan aydınlatma yerleşim planı örneği, aydınlatma hesapları, armatür karşılaştırmalı maliyet tabloları gönderildikten sonra gelen onaya göre aydınlatma yerleşim planlamalarına başlanmaktadır.

 Aydınlatma tasarımı yapılırken mimari her alan için aydınlatma yönetmeliği tarafından belirlenen aydınlatma lüx değerlerine göre ve genel kullanımına hitap edecek şekilde armatür yerleşimi yapılmaktadır.

 **Aydınlatma tasarım çalışmaları yapılırken projenin geleceği düşünülerek çalışmalar yapılmaktadır.** 

 İç alanlarda yapılan aydınlatma örnek tasarım, aydınlatma hesapları ve armatür maliyet raporları oluşturulup onayı alındıktan sonra yapıların genelinde izlenen yollar,

- Aydınlatma tasarımı yapılan planların revizyon ve kod tablolarının bitirmesi,
- Aydınlatma teknik şartnamelerinin oluşturulması,
- Armatür tip listelerinin oluşturulması,
- Alan bazlı ( Ofis Depo Kütüphane gibi ) armatür metrajı oluşturulması,
- Aydınlatma hesap programı sonuçlarının oluşturulması,
- Aydınlatma firmalarından teklifler alınması,
- Aydınlatma firmalarının fiyat bazlı karşılaştırma tablolarının oluşturulması,
- Armatür maliyet ve montaj her şey dahil sonuçların oluşturulması,
- Aydınlatma dosya ve klasörlerinin teslim için oluşturulması.

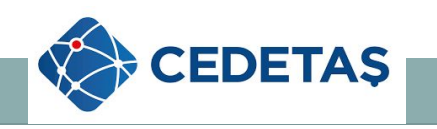

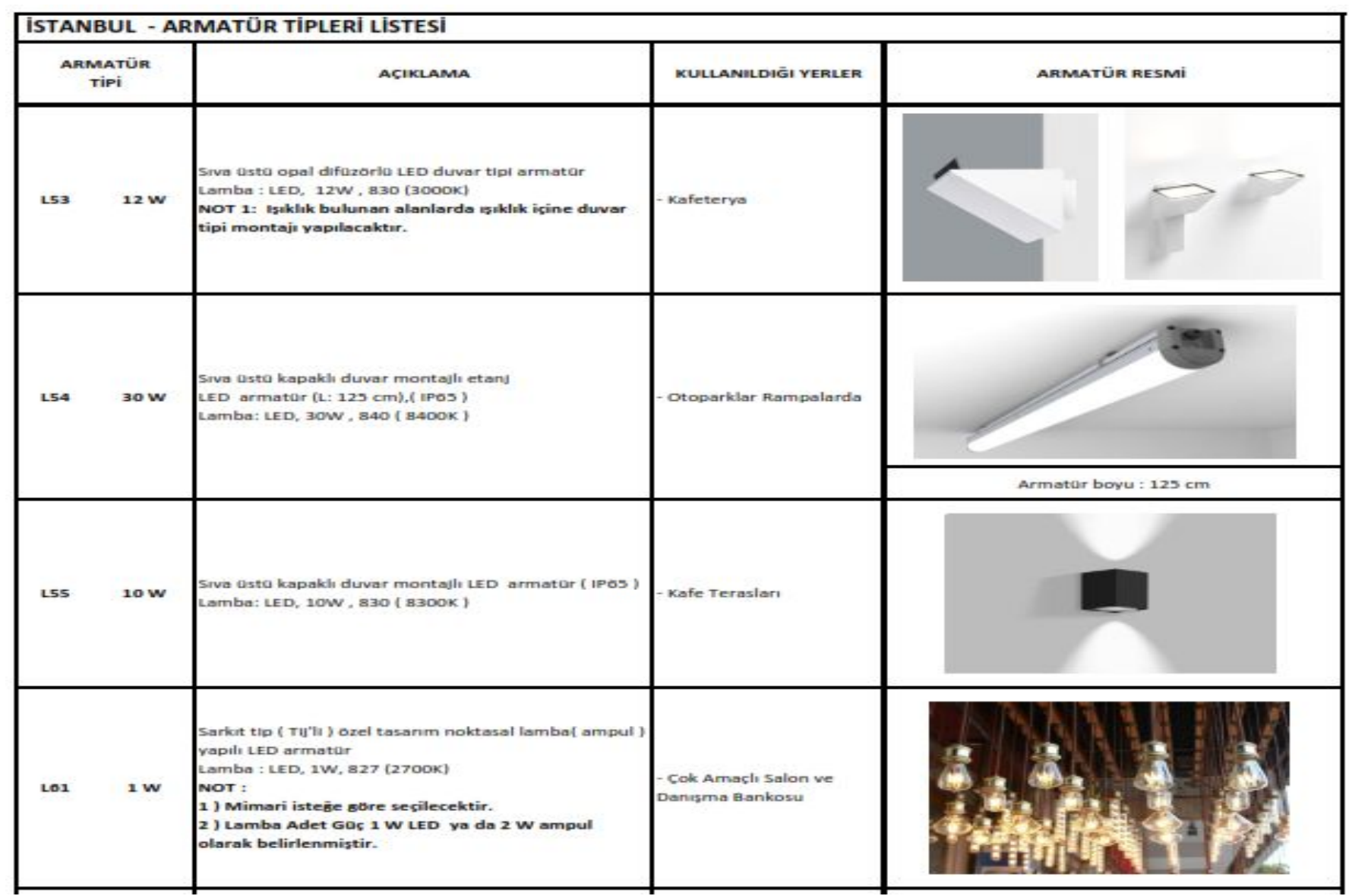

# **Örnek Armatür Tip Listesi**

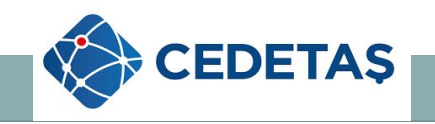

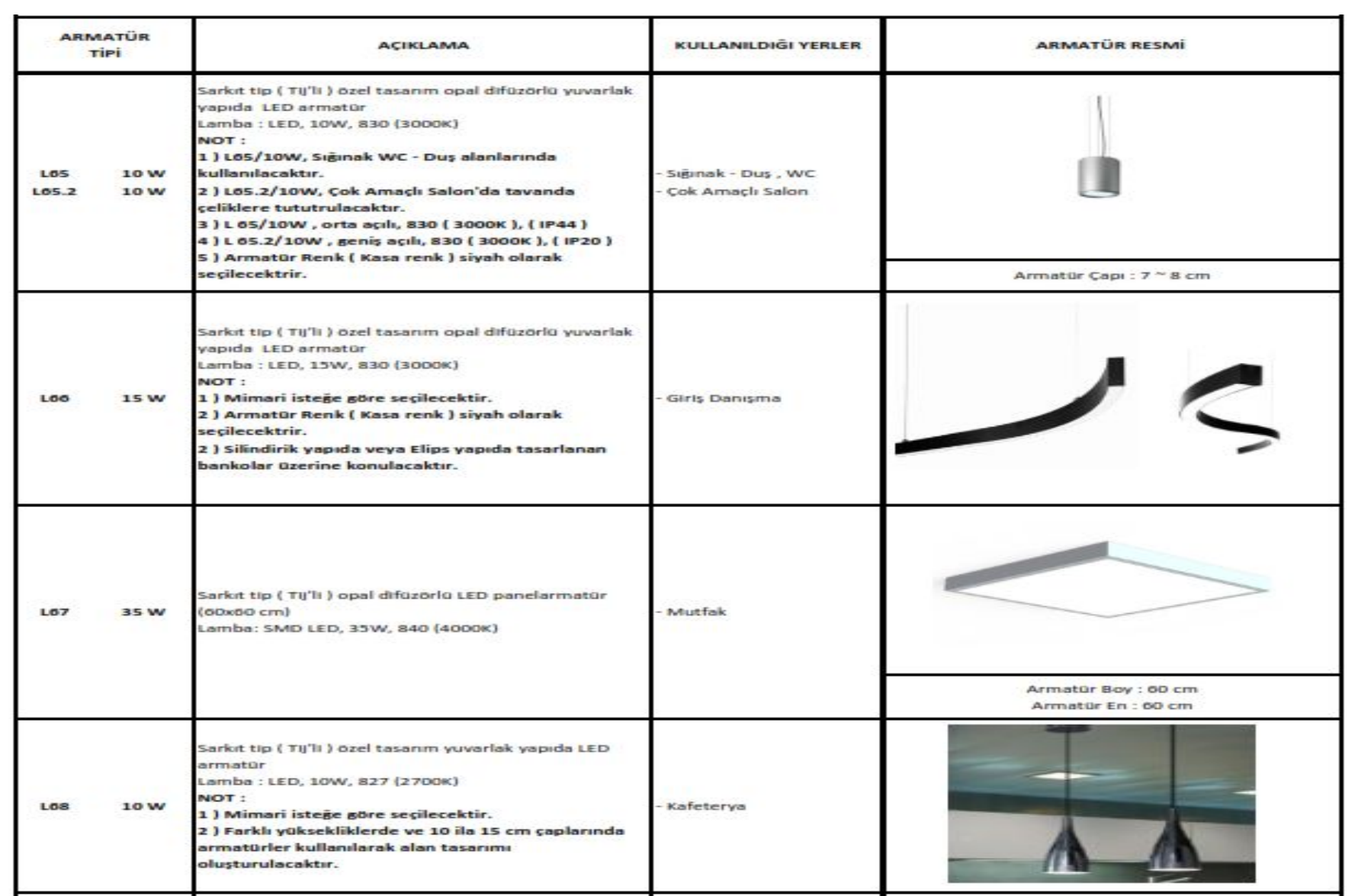

# **Örnek Armatür Tip Listesi**

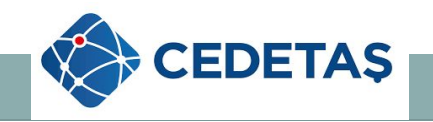

 Yukarıdaki örnekte iç aydınlatma tasarımı için tercih edilen resimli armatür tip listemiz mevcuttur.

Aydınlatma tasarımı yapılan kamu binasında armatür bilgileri;

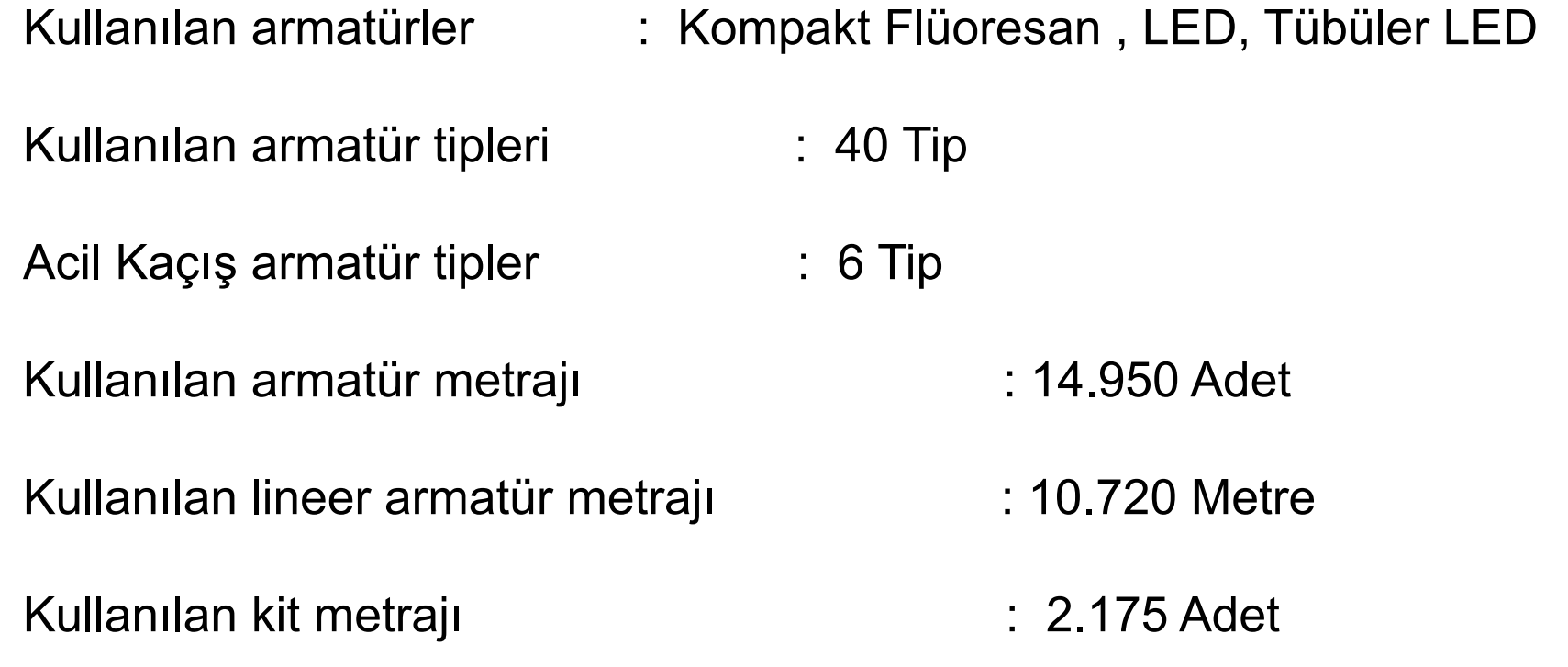

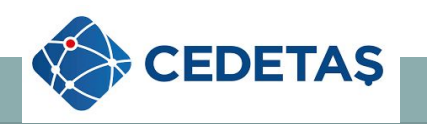

#### **5 . SONUÇ**

 2019 yılında düzenlenen kamu binası projesi yarışmasında birincilik alarak uygulaması yapılacak olan projenin içi ve dış aydınlatma tasarım çalışmalarında birinciliğe yakışır bir düzeyde çalışmalar yapılmaya çalışılmıştır.

 İç aydınlatma tasarım çalışmalarında mekanların amacına uygunluğu ve görsel konfor göz önünde tutulmuştur; ışık kaynağı seçiminde Kompakt Flüoresan – LED – Tübüler LED lambalar tercih edilerek enerji tasarrufuna önem verilmiştir.

 Yapmış olduğumuz tasarım çalışmalarının her safhasında işveren ve mimarlarla irtibat halinde olunmuş ve uluslararası aydınlatma tasarım şartnamelerine ve işveren tarafından belirlenen kurallara ve isteklere sadık kalınarak beklentiler karşılanmaya çalışılmıştır.

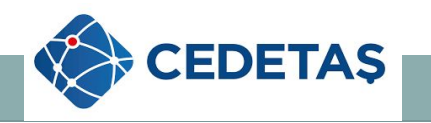

#### Görseller

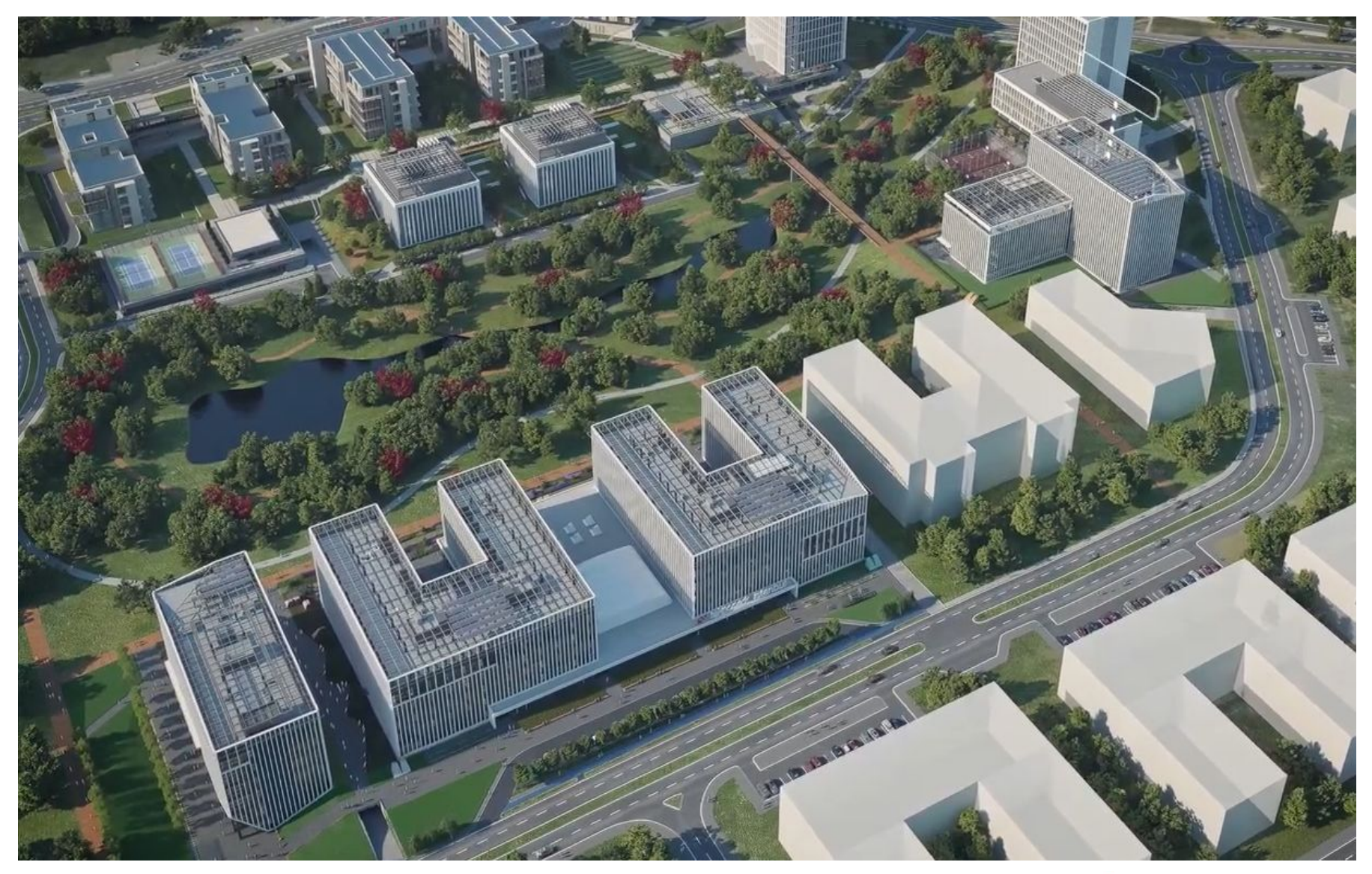

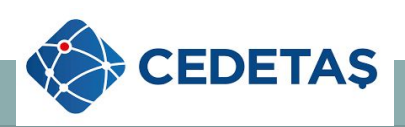

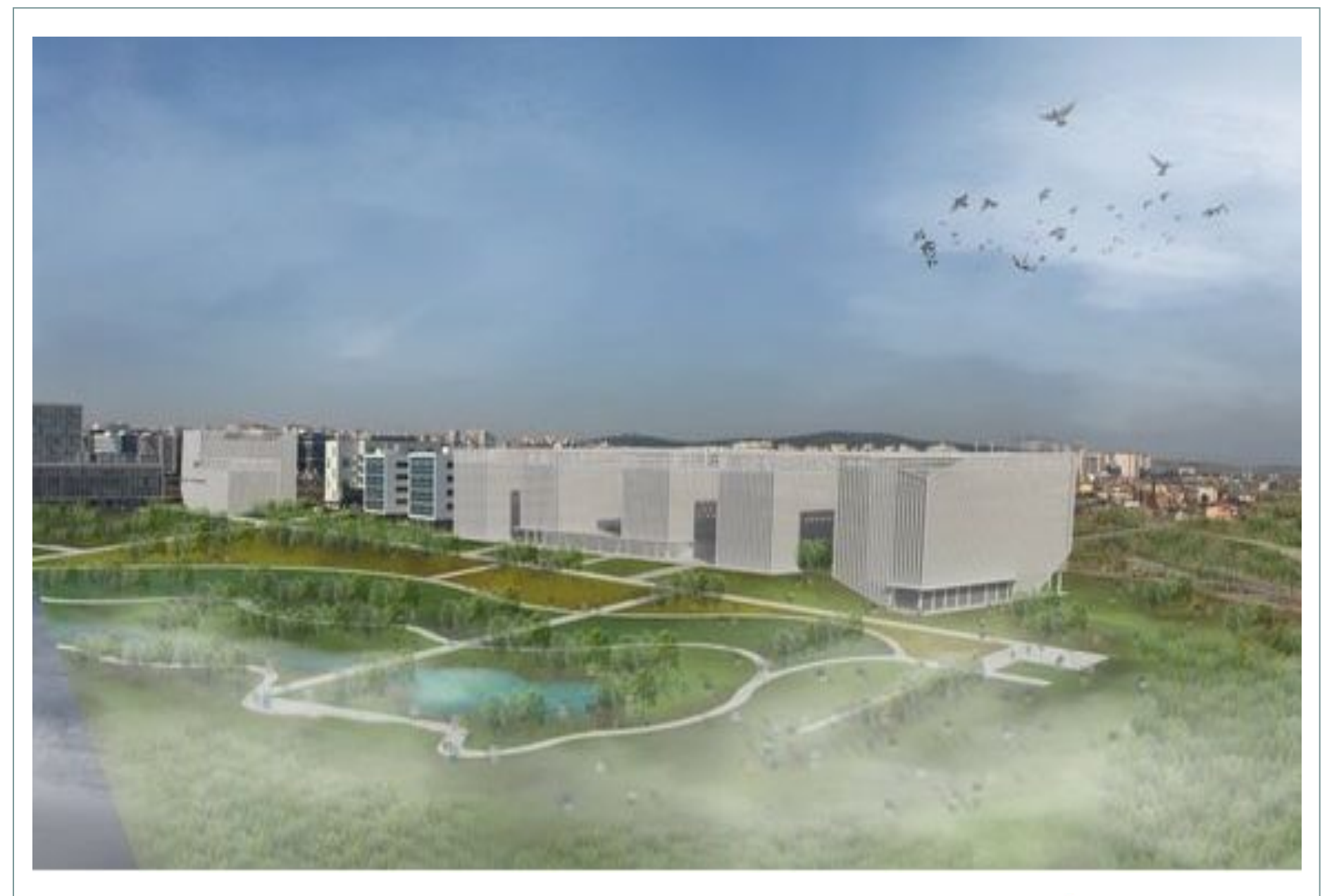

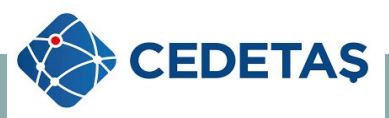

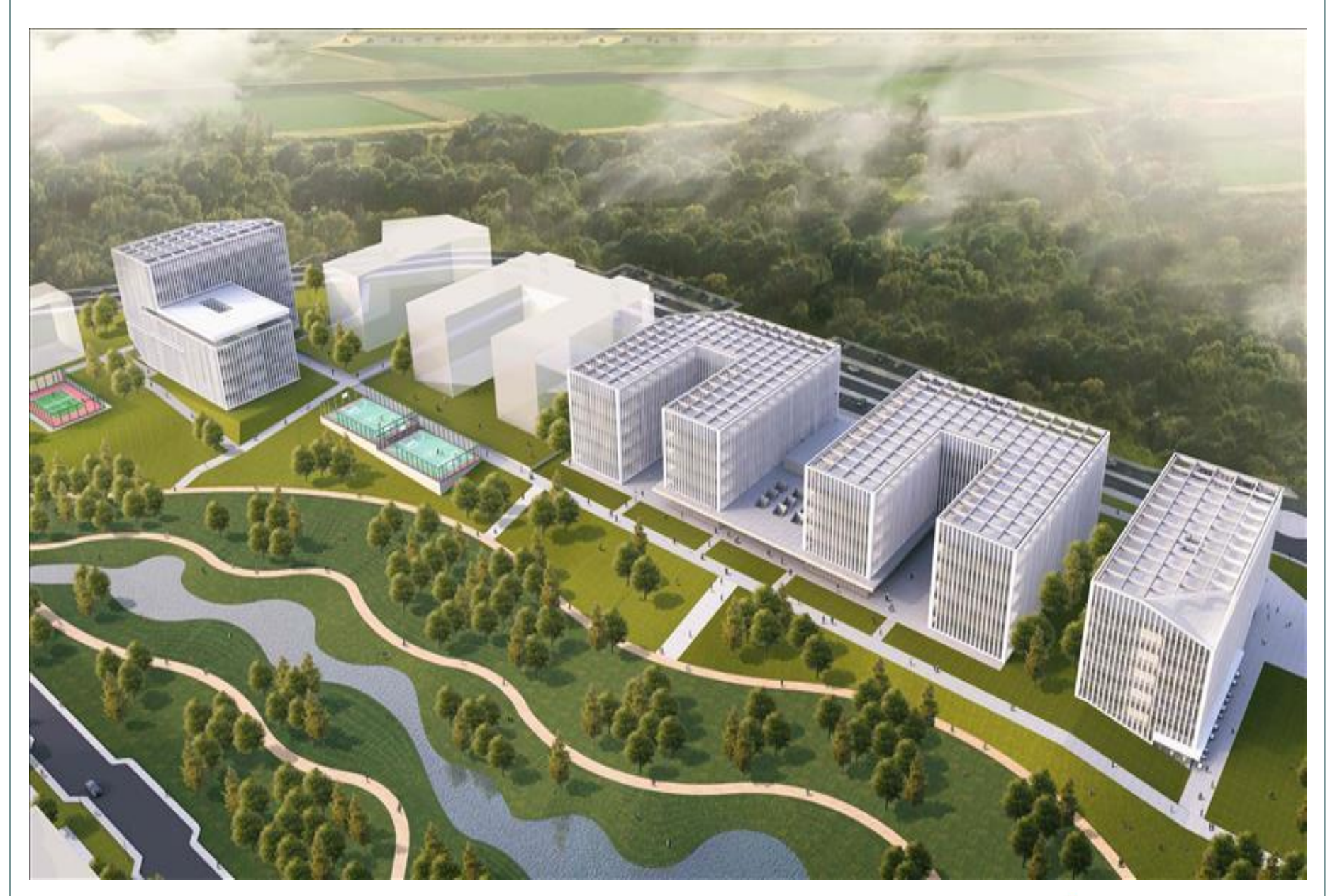

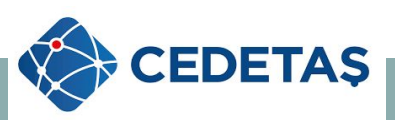

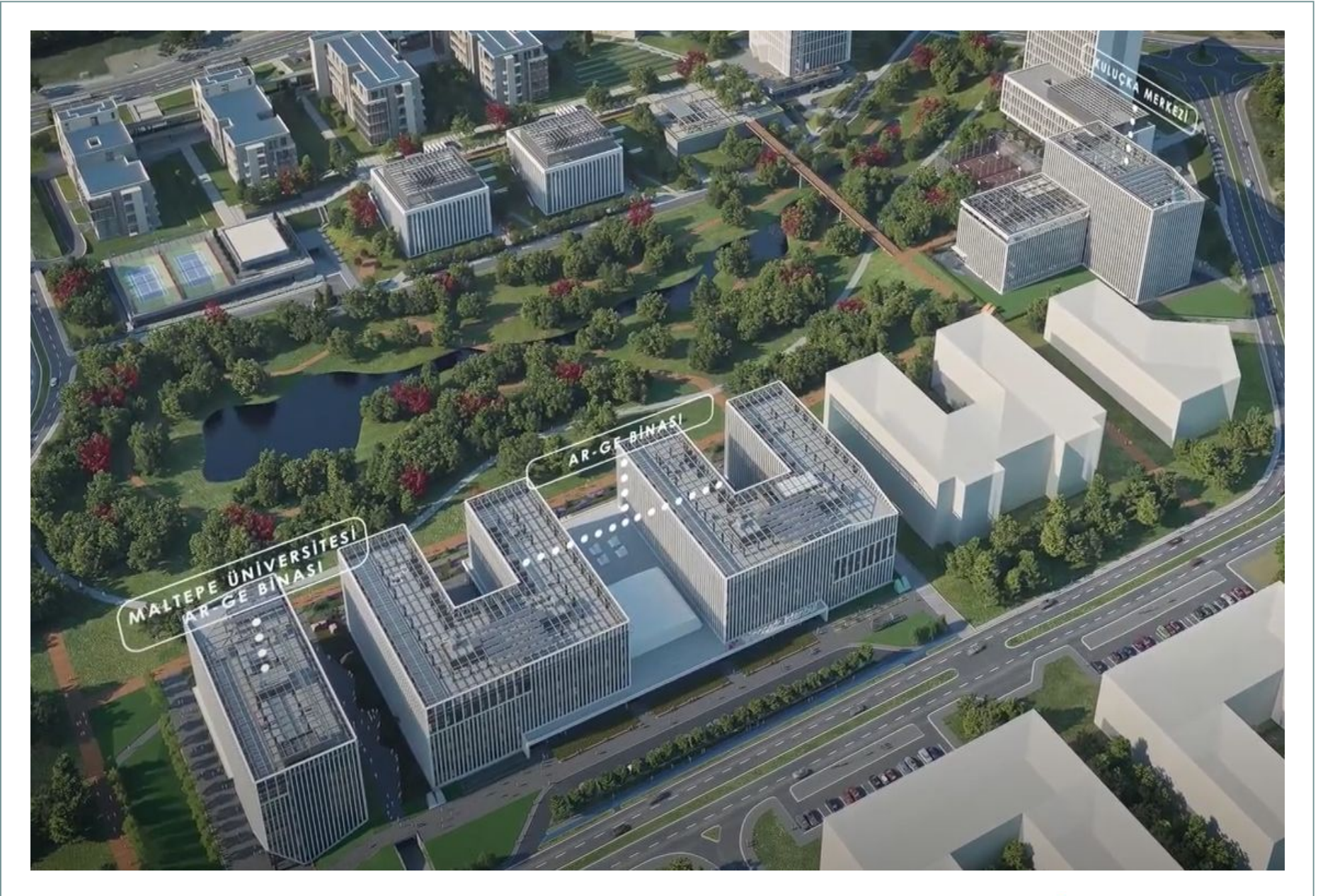

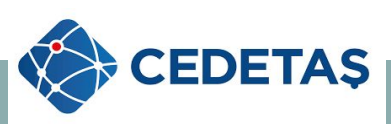

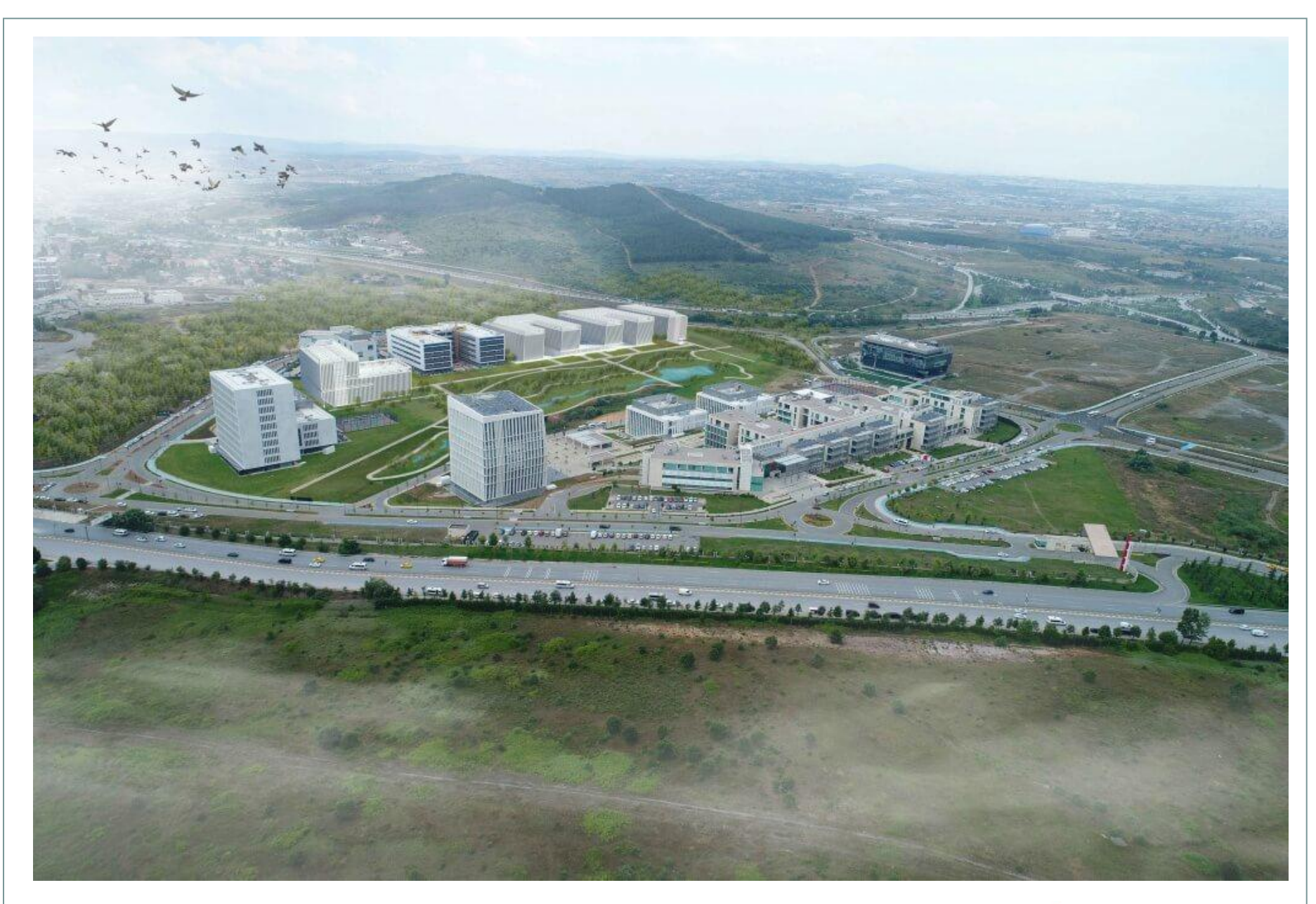

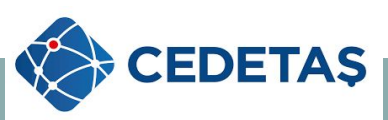

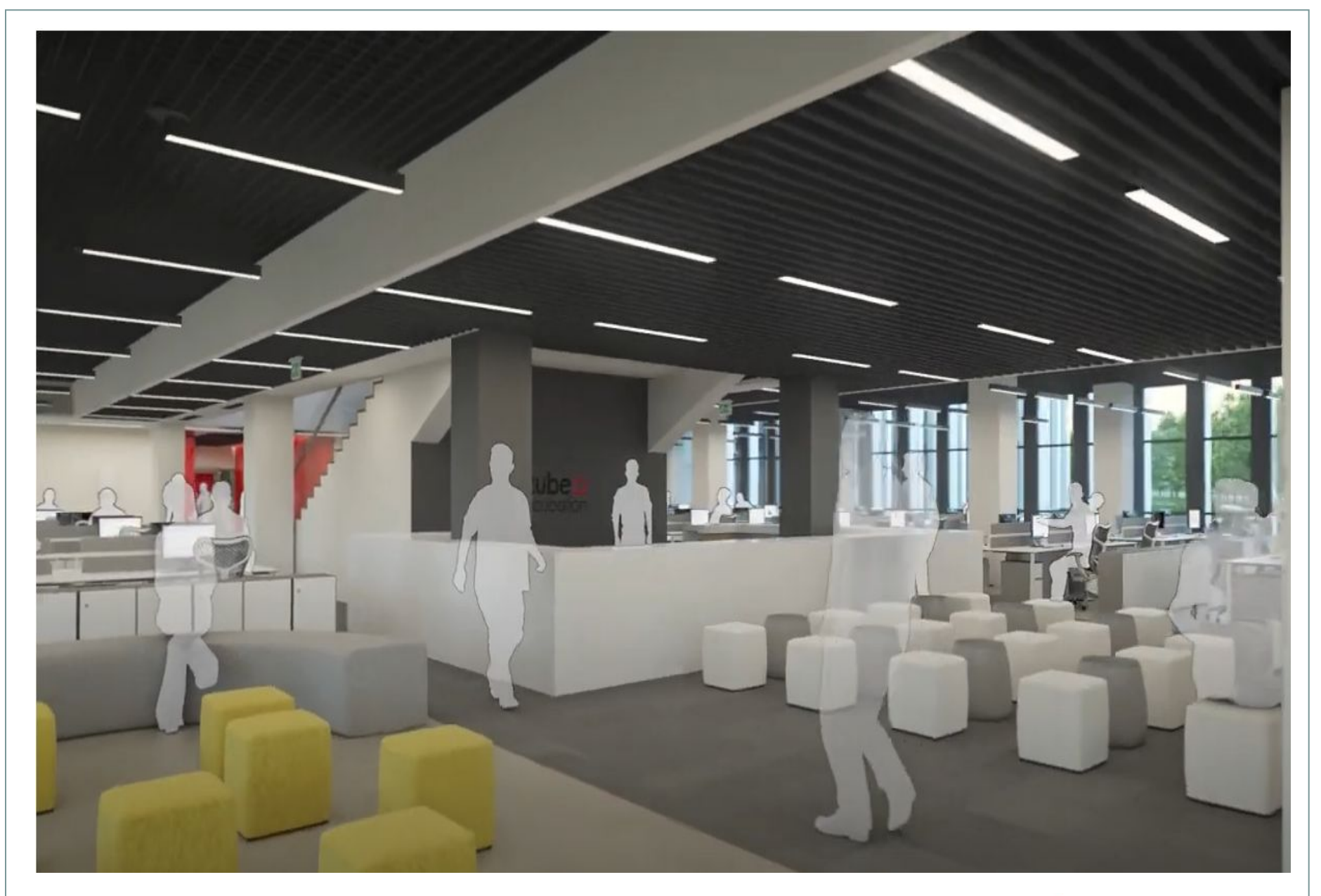

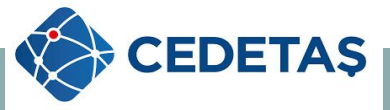

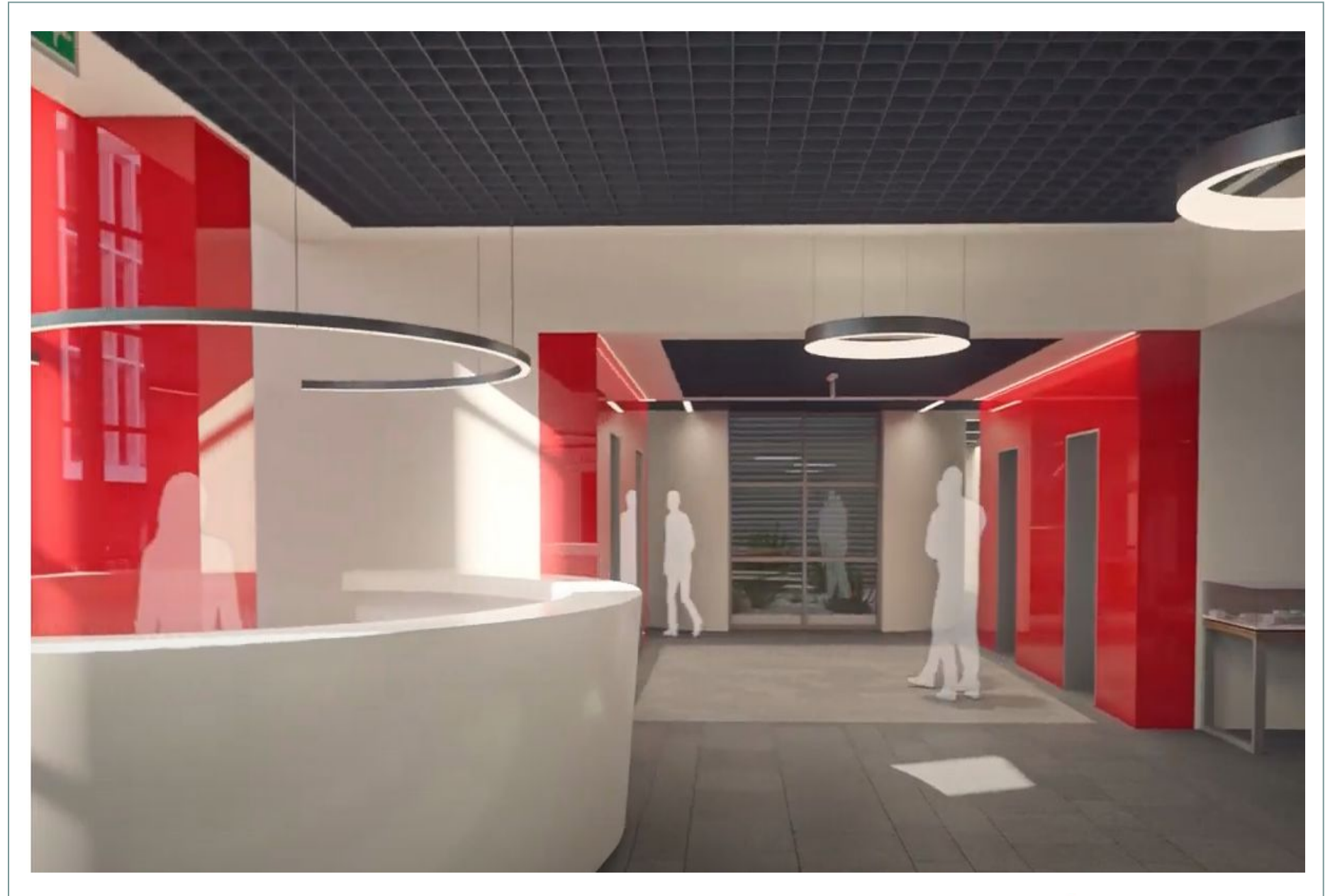

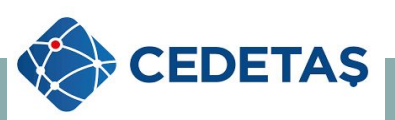

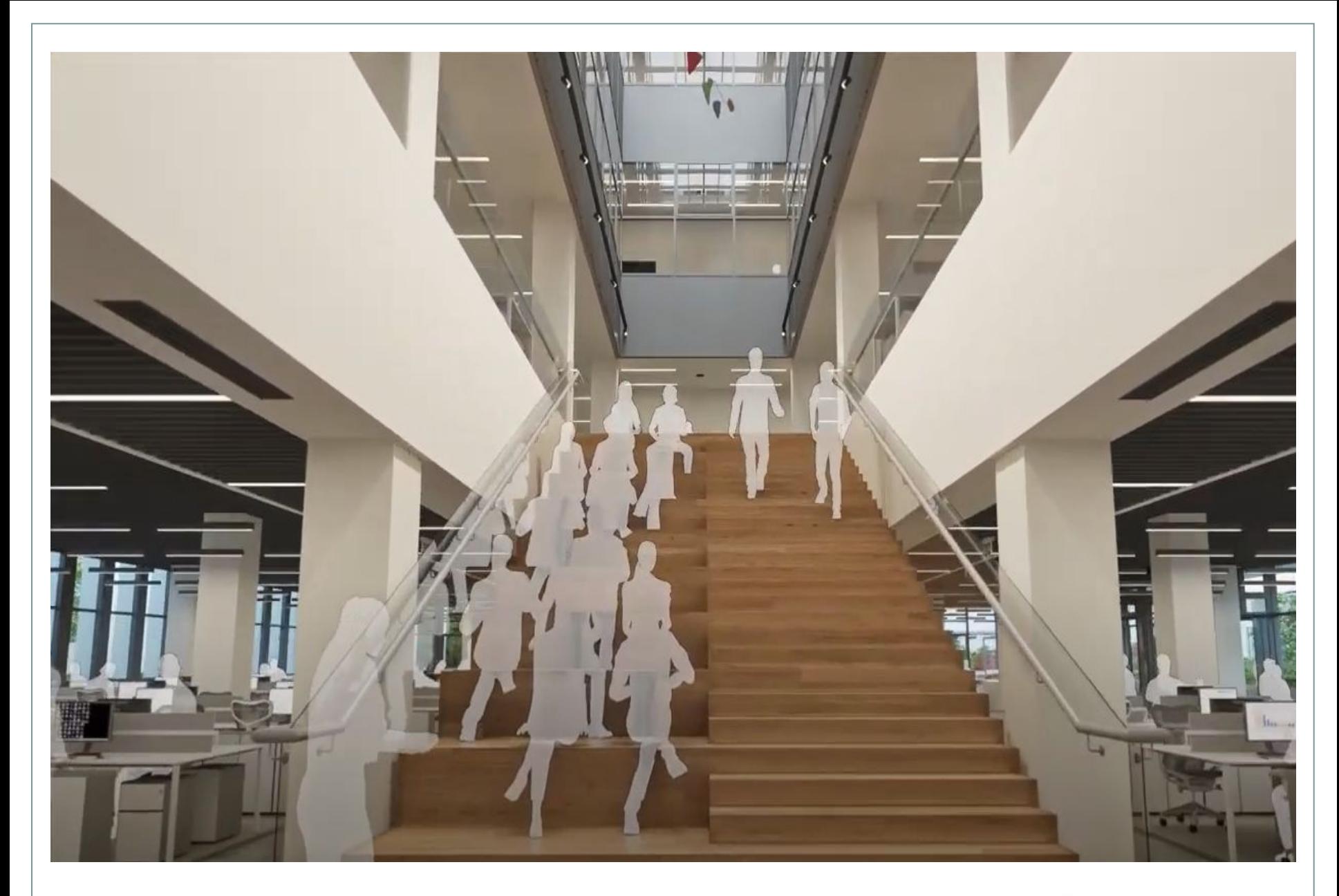

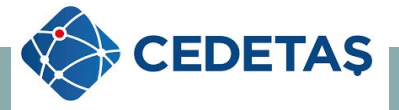

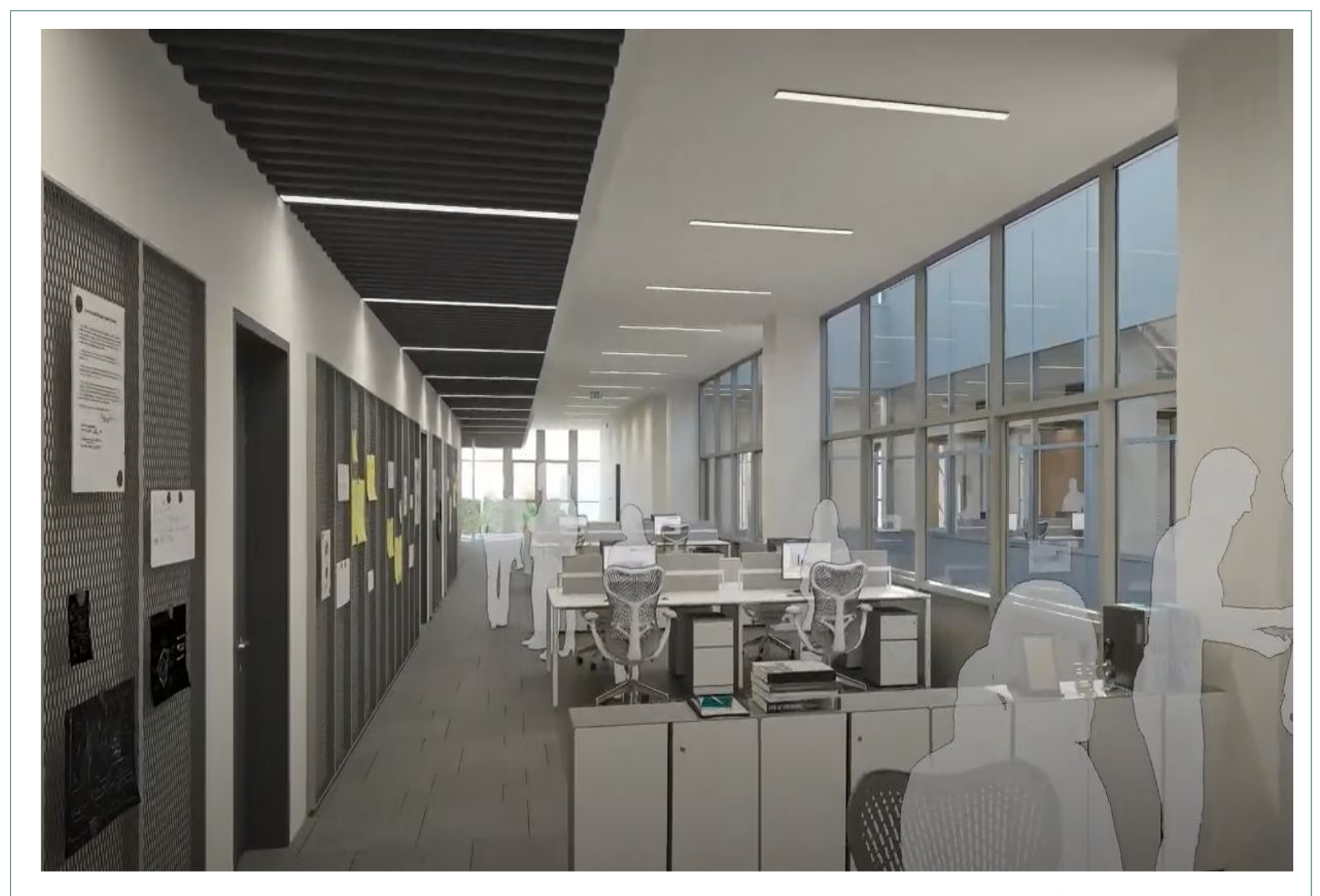

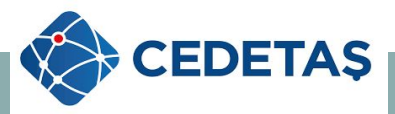

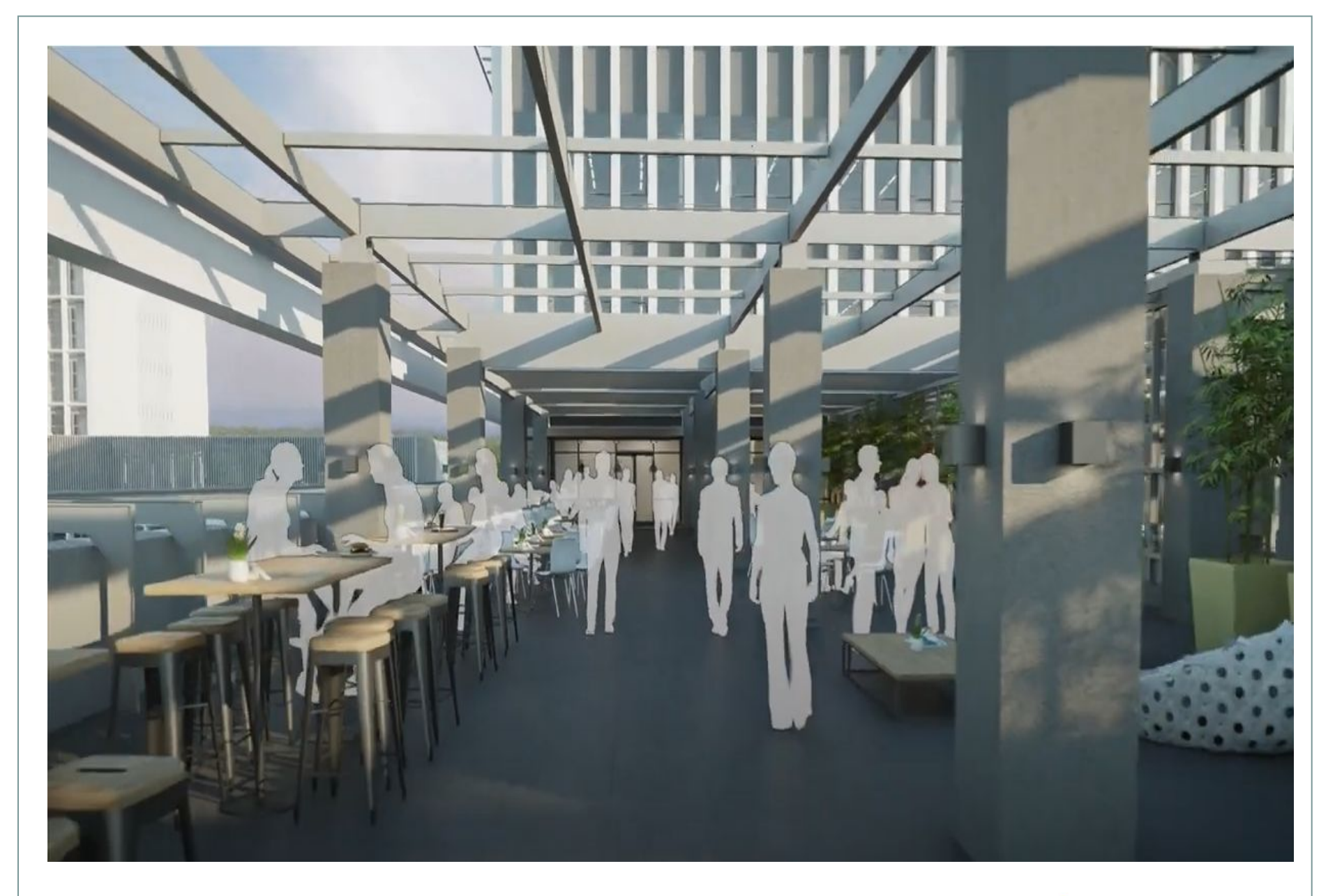

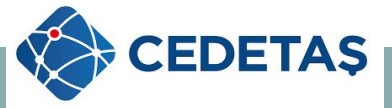

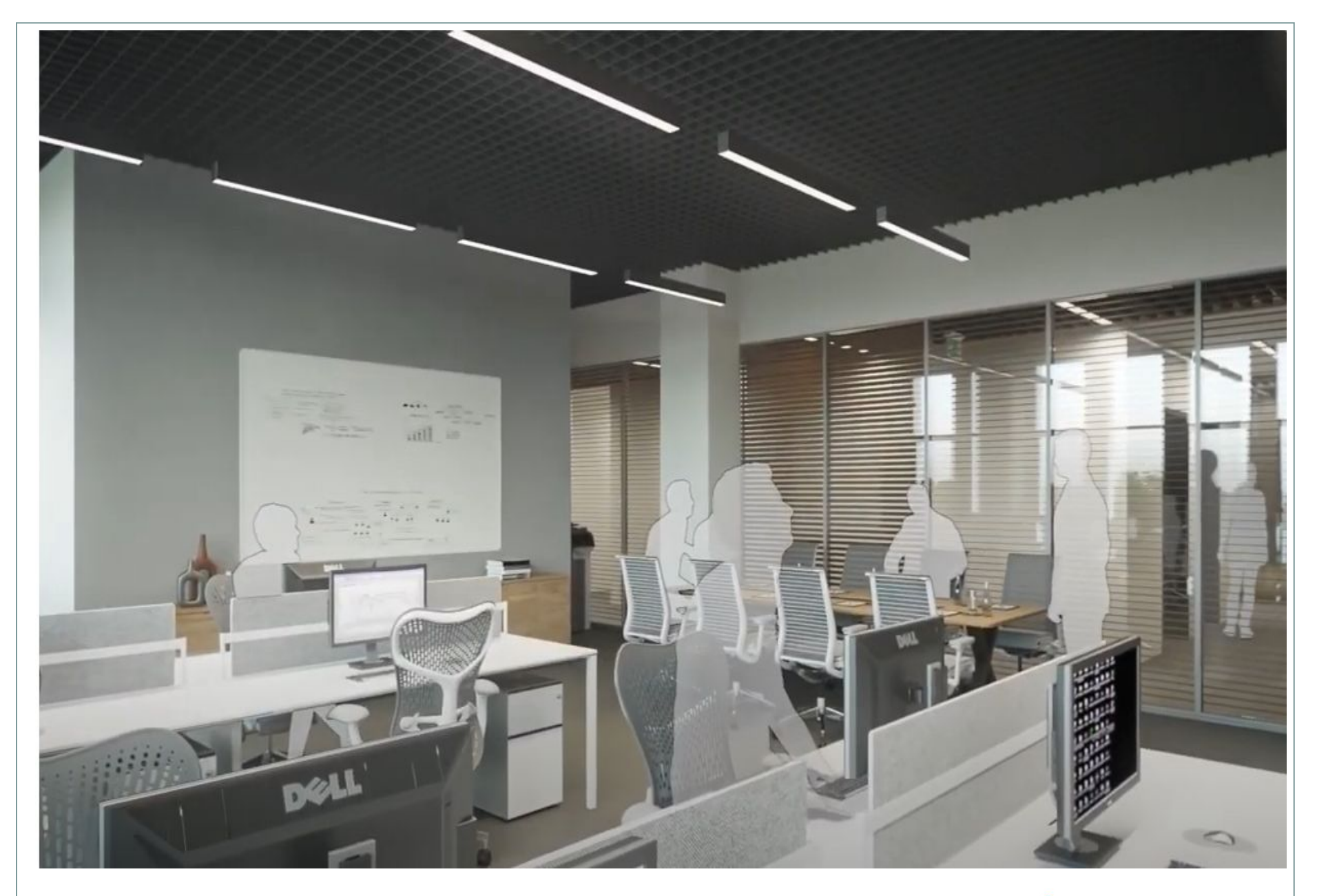

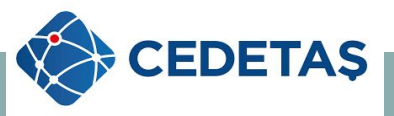

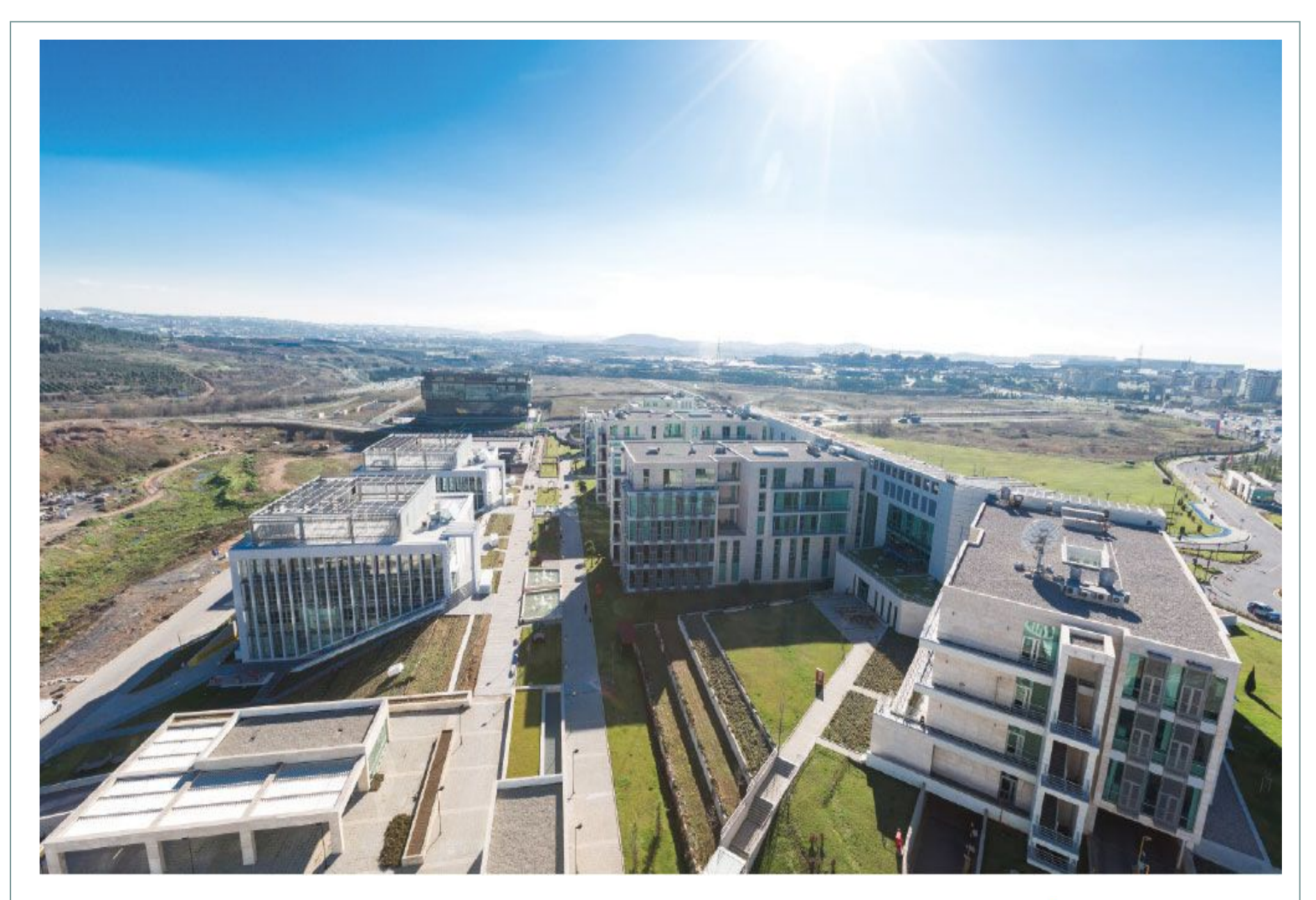

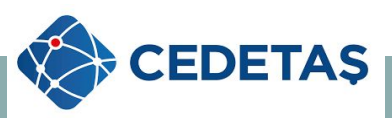

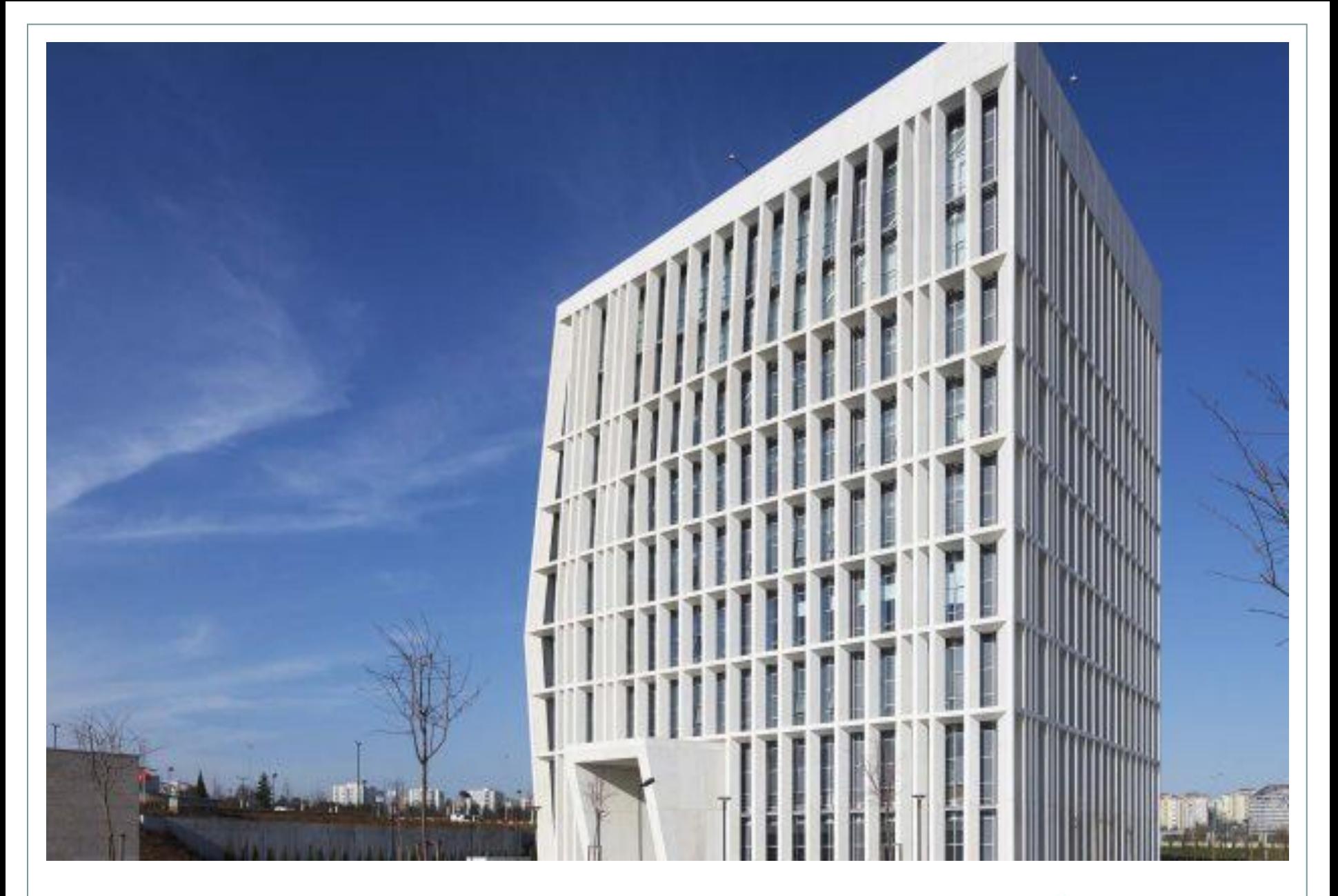

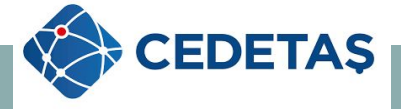

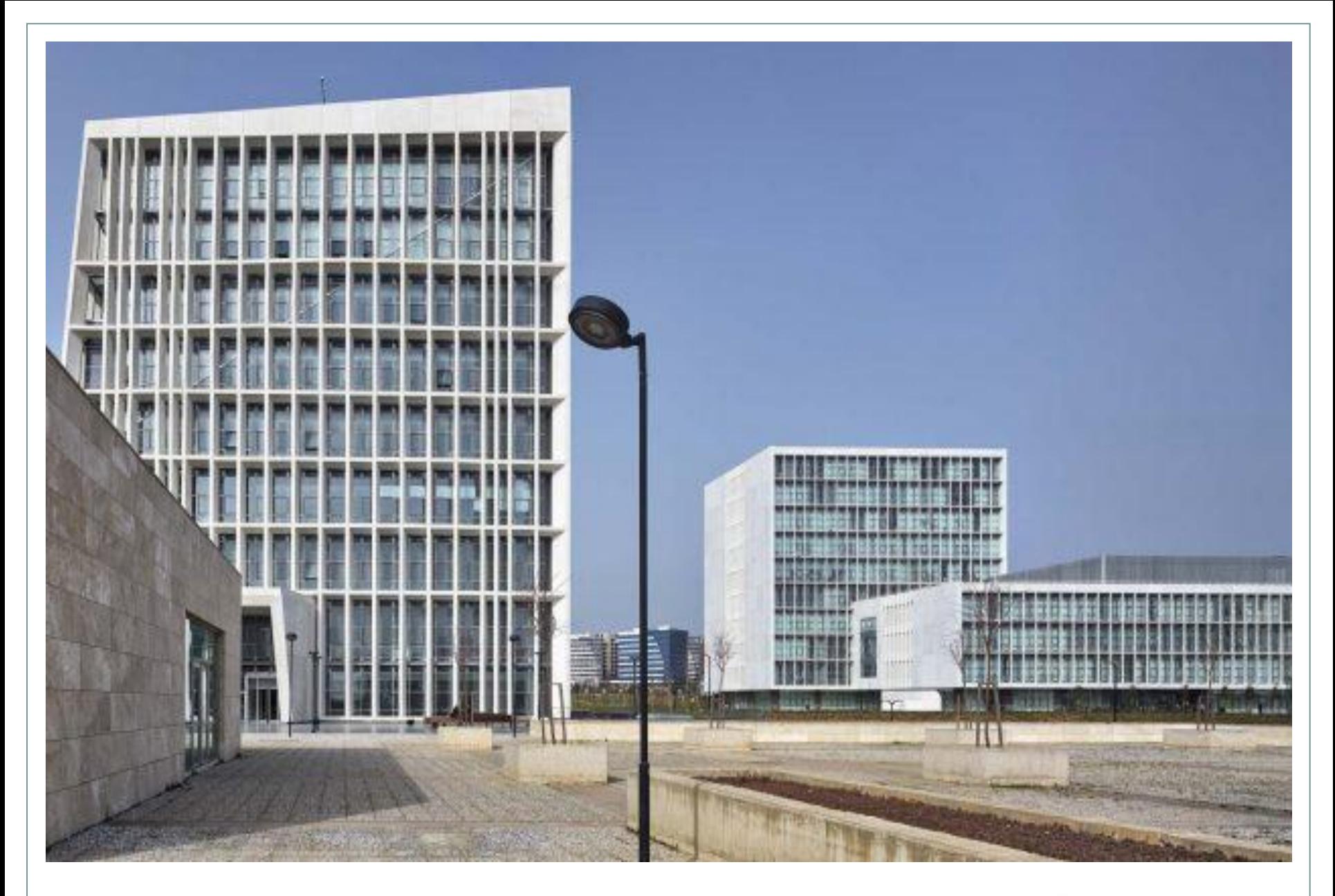

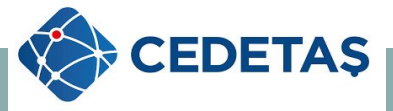

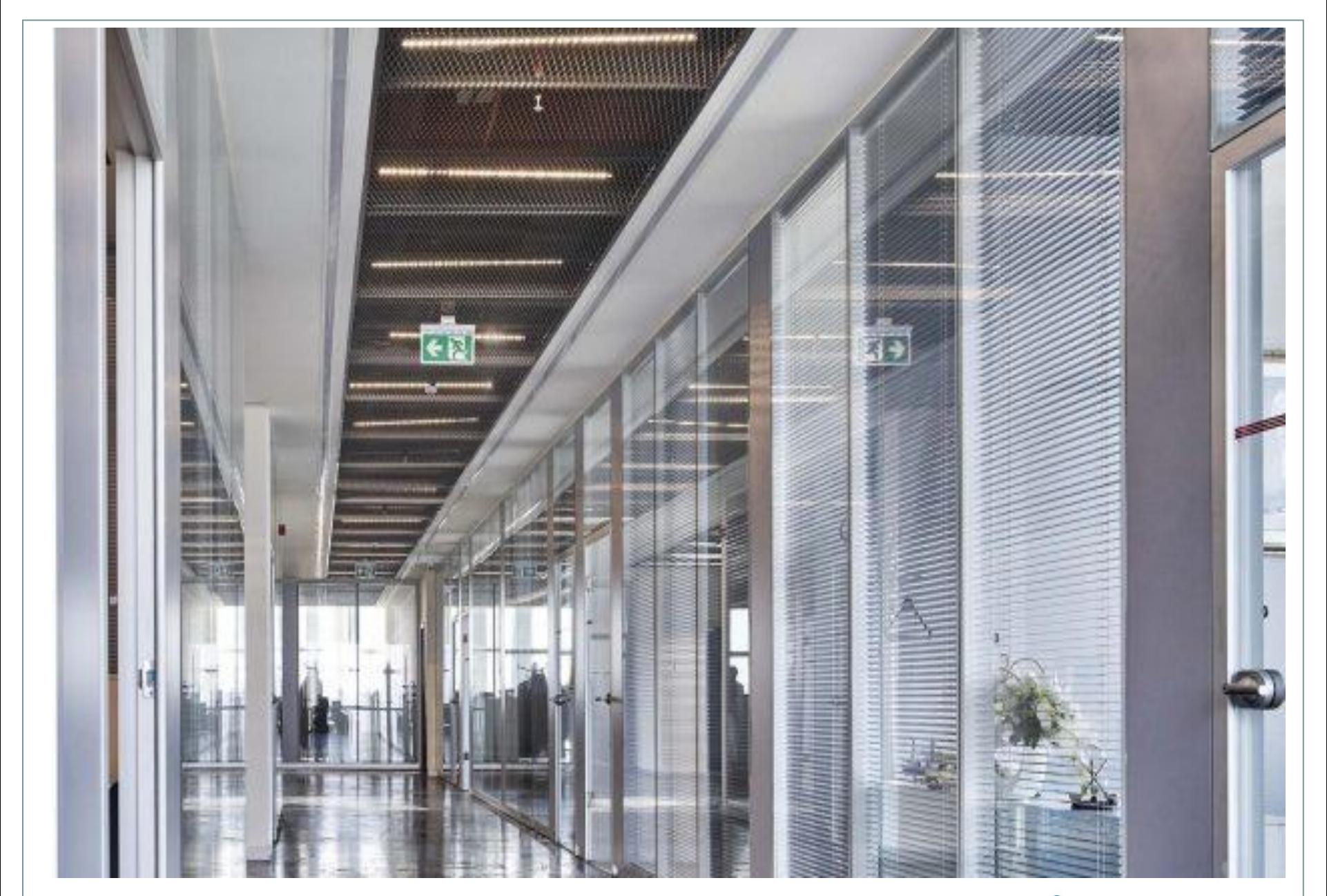

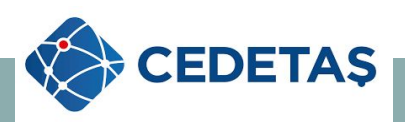

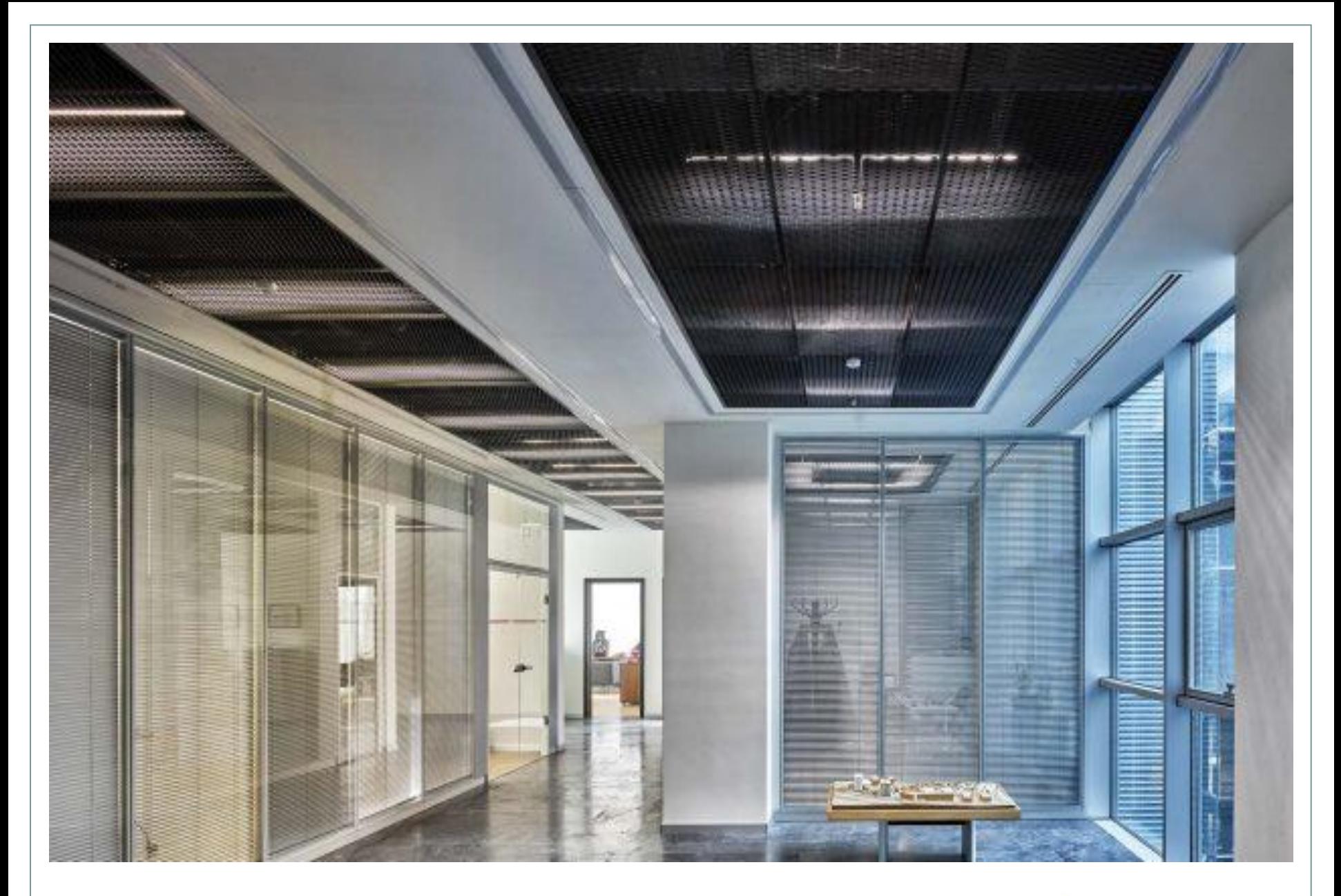

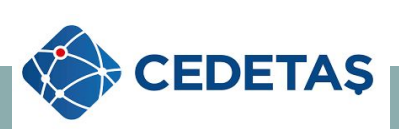

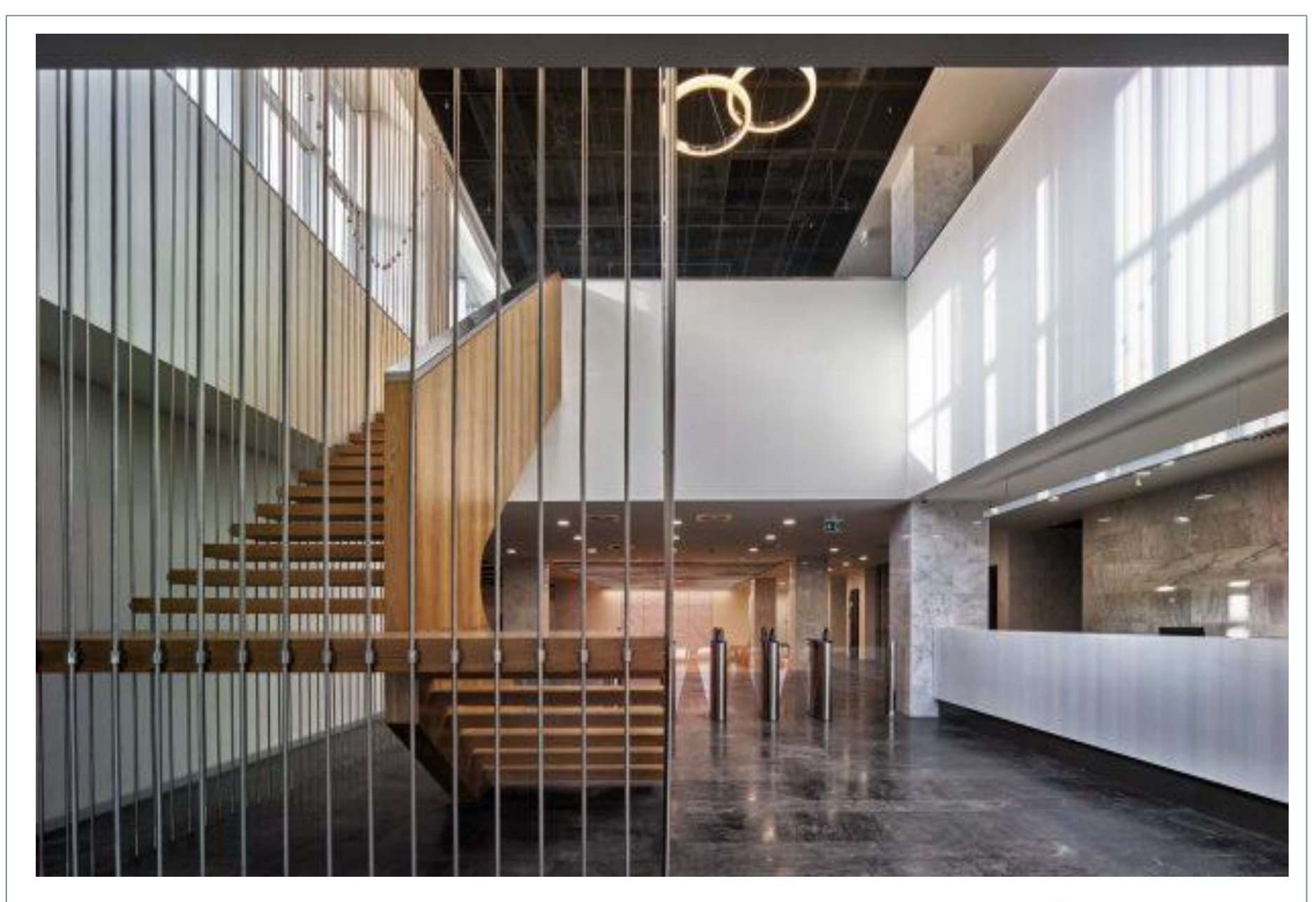

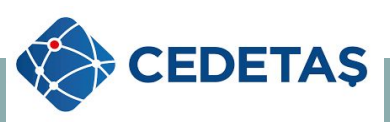

### **CEDETAŞ MÜHENDİSLİK VE TEKNOLOJİ A.Ş.**

#### **Aydınlatma Tasarım Departmanı olarak**

**Aydınlatma Milli Komitesine bize sempozyumda yer verdiği ve bizi dinlemeye gelen izleyicilerimize** 

**Teşekkür Ederiz**

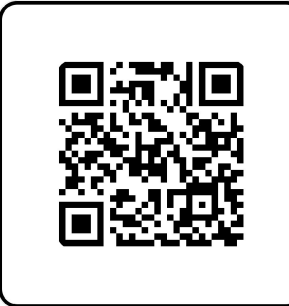